Danfoss

# **Inhaltsverzeichnis**

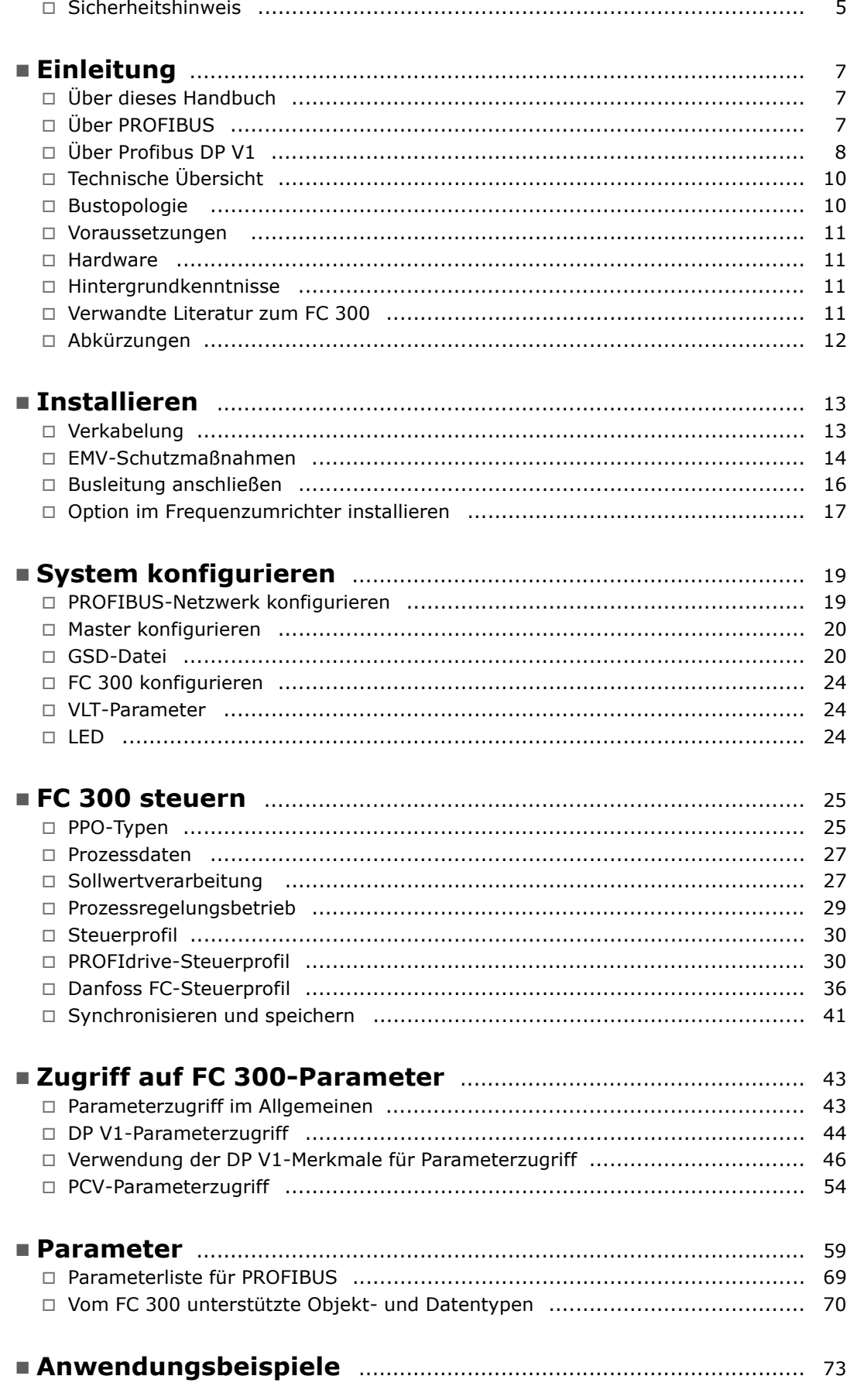

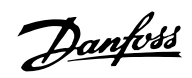

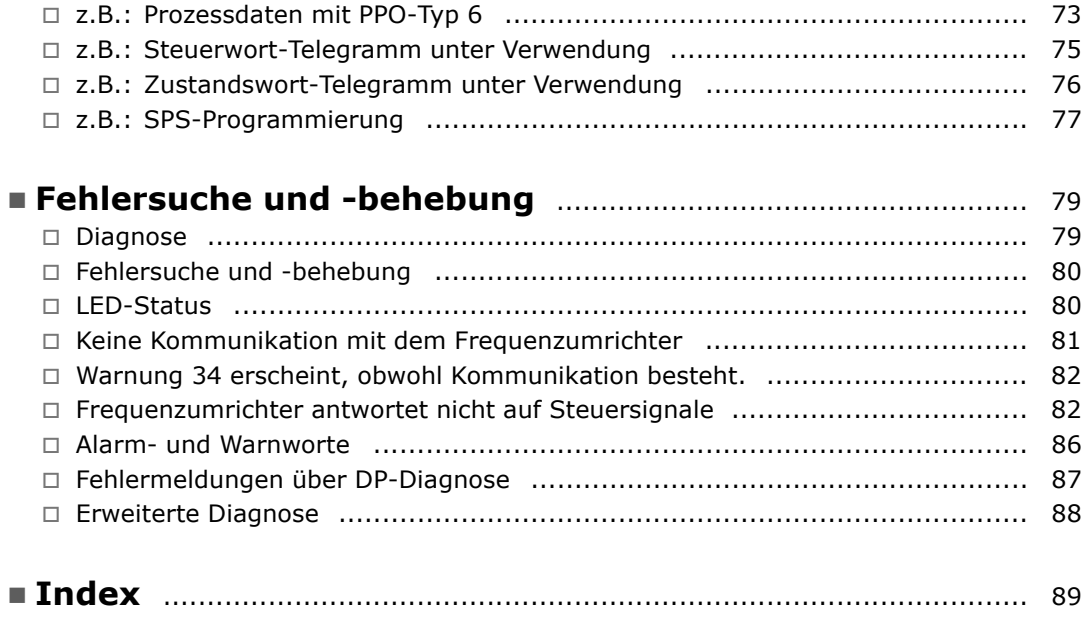

Danfoss

# ! **Urheberrechte, Haftungsbeschr‰nkungen**

# **und ƒnderungsvorbehalte**

Dieses Druckwerk enthält Informationen, die Eigentum von Danfoss A/S sind. Durch die Übernahme und den Gebrauch dieses Handbuchs erklärt sich der Benutzer damit einverstanden, die dar in enthaltenen Informationen ausschließlich für Geräte von Danfoss A/S oder solche anderer Hersteller zu verwenden, die ausdrücklich für die Kommunikation mit Danfoss-Geräten über serielle PROFIBUS-Kommunikationsverbindung bestimmt sind. Dieses Druckwerk unterliegt den in Dänemark und den meisten anderen Ländern geltenden Urheberschutzbestimmungen.

Danfoss A/S übernimmt keine Gewährleistung dafür, dass die nach den in vorliegendem Handbuch enthaltenen Richtlinien erstellten Softwareprogramme in jeder physikalischen bzw. Hard- oder Softwareumgebung einwandfrei laufen.

Obwohl die im Umfang dieses Handbuchs enthaltene Dokumentation von Danfoss A/S überprüft und revidiert wurde, leistet Danfoss A/S in Bezug auf die Dokumentation einschliefllich Beschaffenheit, Leistung oder Eignung für besondere Bestimmungszwecke keine vertragliche oder gesetzliche Gewähr.

Danfoss A/S übernimmt keinerlei Haftung für unmittelbare, mittelbare und konkrete Schäden oder Folgeschäden, die aus der Benutzung oder der Mängeln in der Benutzung der in diesem Handbuch enthaltenen Informationen entstehen. Dies gilt auch dann, wenn auf die Möglichkeit solcher Schäden hingewiesen wurde. Danfoss A/S haftet insbesondere nicht für irgendwelche Kosten, einschließlich aber nicht beschränkt auf entgangenen Gewinn oder Umsatz, Verlust oder Beschädigung von Ausrüstung, Verlust von Computerprogrammen, Datenverlust, Kosten für deren Ersatz oder irgendwelche Ansprüche seitens Dritter.

Danfoss A/S behält sich vor, jederzeit Überarbeitungen oder inhaltliche Änderungen an diesem Druckwerk ohne Vorankündigung oder einer verbindlichen Mitteilungspflicht vorzunehmen.

- Copyright - FC 300 Profibus -

Danfoss

Danfoss

### <span id="page-4-0"></span>! **Sicherheitshinweis**

Der Frequenzumrichter steht bei Netzanschluss unter lebensgefährlicher Spannung. Unsachgemäße Installation des Motors, des Frequenzumrichters oder des Feldbus können Schäden am Gerät sowie schwere Personenschäden oder sogar tödliche Verletzungen verursachen. Befolgen Sie daher stets die Anweisungen in diesem Handbuch sowie die nationalen und die vor Ort geltenden Vorschriften und Sicherheitsbestimmungen.

# ! **Sicherheitsbestimmungen**

- 1. Bei Reparaturen muss die Stromversorgung des Frequenzumrichters abgeschaltet werden. Vergewissern Sie sich, dass die Netzversorgung unterbrochen und die erforderliche Zeit verstrichen ist, bevor Sie die Motor- und Netzstecker entfernen.
- 2. Die [STOP/RESET] Taste auf dem Bedienfeld des Frequenzumrichters unterbricht nicht die Netzspannung und darf deshalb nicht als Sicherheitsschalter benutzt werden. 3. Es ist dafür Sorge zu tragen, dass gemäß den örtlichen und nationalen Vorschriften eine ordnungsgemäße Erdung des Gerätes erfolgt, der Benutzer gegen Leitungsspannung geschützt und der Motor gegen Überlastung abgesichert ist.
- 3. Es ist dafür Sorge zu tragen, dass gemäß den örtlichen und nationalen Vorschriften eine ordnungsgemäße Erdung des Gerätes erfolgt, der Benutzer gegen Leitungsspannung geschützt und der Motor gegen Überlastung abgesichert ist.
- 4. Der Ableitstrom gegen Erde ist höher als 3,5 mA.
- 5. Dieses Betriebsanleitung ist auf alle VLT Serie 5000 Frequenzumrichter mit Softwareversion. Wenn diese Funktion erwünscht ist, stellen Sie Par. 1-90 Thermischer Motorschutz auf Datenwert *ETR-Abschaltung* oder *Datenwert* ein. Hinweis: Diese Funktion wird bei 1,16 x Motornennstrom und Motornennfrequenz initialisiert. Für den nordamerikanischen Markt: Die ETR-Funktionen beinhalten Motorüberlastungsschutz der Klasse 20 gemäß NEC.
- 6. Die Stecker für die Motor- und Netzversorgung dürfen nicht entfernt werden, wenn der Frequenzumrichter an die Netzspannung angeschlossen ist. Vergewissern Sie sich, dass die Netzversorgung unterbrochen und die erforderliche Zeit verstrichen ist, bevor Sie die Motor- und Netzstecker entfernen.
- 7. Der VLT-Frequenzumrichter hat außer den Spannungseingängen L1, L2 und L3 noch weitere Spannungseingänge wie DCZwischenkreiskopplung bzw. externe 24 V-DCVersorgung, wenn diese installiert sind. Kontrollieren Sie, dass vor Beginn der Reparaturarbeiten alle Spannungseingänge abgeschaltet sind und die erforderliche Zeit verstrichen ist.

# ! **Warnung vor unbeabsichtigtem Start**

- 1. Der Motor kann mit einem digitalen Befehl, einem Bus-Befehl, einem Sollwert oder "Ort-Stopp" angehalten werden, obwohl der VLT-Frequenzumrichter weiter unter Netzspannung steht. Ist ein unbeabsichtigtes Anlaufen des Motors gemäß den Bestimmungen zur Personensicherheit jedoch unzulässig, so sind die oben genannten Stoppfunktionen nicht ausreichend.
- 2. W‰hrend der Programmierung des VLT-Frequenzumrichters kann der Motor ohne Vorwarnung anlaufen. Daher immer die Stopp-Taste [STOP/RESET] betätigen, bevor Datenwerte geändert werden.
- 3. Ist der Motor abgeschaltet, so kann er von selbst wieder anlaufen, sofern die Elektronik des Frequenzwandlers defekt ist, oder falls eine kurzfristige Überlastung oder ein Fehler in der Versorgungsspannung bzw. am Motoranschluss beseitigt wurde.

Danfoss

- Safety Note - FC 300 Profibus -

# ! **Warnung**

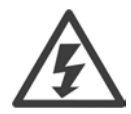

Das Berühren spannungsführender Teile - auch nach der Trennung vom Netz - ist lebensgefährlich.

Achten Sie außerdem darauf, dass andere Spannungseingänge, wie z.B. 24 V DC, Zwischenkreiskopplung (Zusammenschalten eines DCZwischenkreises) sowie der Motoranschluss beim kinetischen Speicher ausgeschaltet sind.

Weitere Sicherheitsrichtlinien finden Sie in der FC 300 Produkthandbuch (MG.33.AX.YY).

Danfoss

# <span id="page-6-0"></span>Einleitung

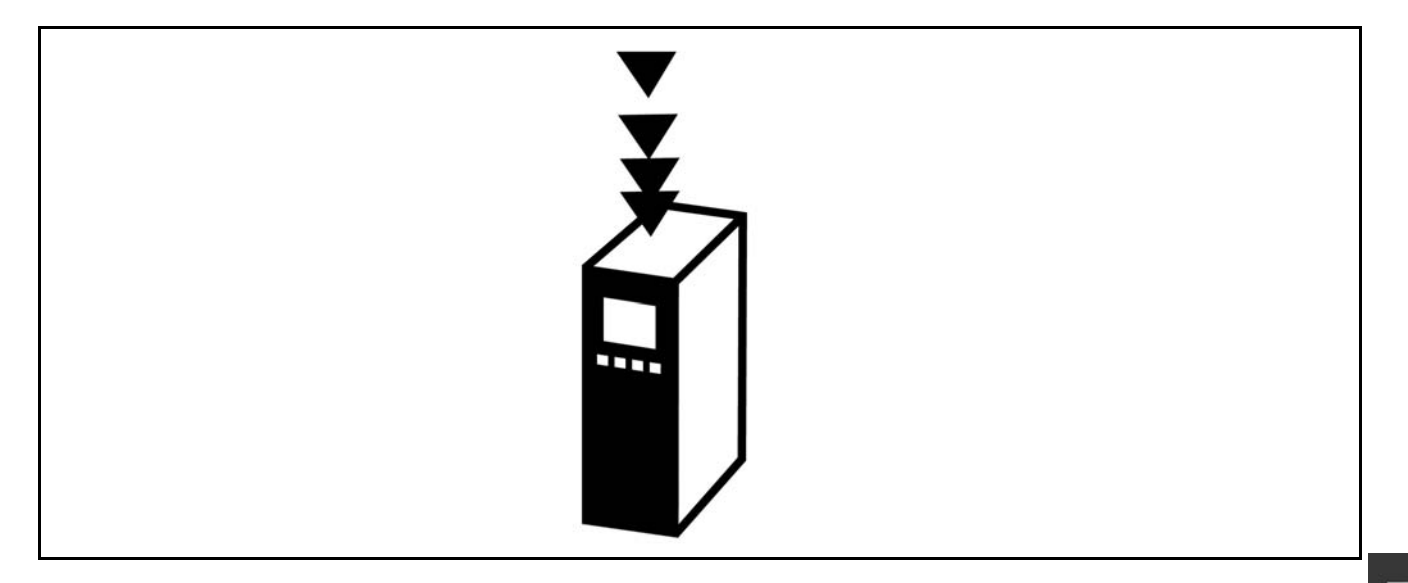

# ! **‹ber dieses Handbuch**

Erstbenutzer können die wichtigsten Informationen für eine schnelle Installation und Einrichtung in diesen Kapiteln finden:

*Einleitung Installieren Konfigurieren Anwendungsbeispiele*

Ausführlichere Informationen sowie eine Beschreibung aller Einstellungsoptionen und Diagnoseinstrumente finden Sie in folgenden Kapiteln:

*Steuerung des FC 300 Zugriff auf FC 300 Parameter Parameter Fehlersuche*

# ! **‹ber PROFIBUS**

PROFIBUS ist in den internationalen Normen IEC 61158 und IEC 61784 standardisiert und wird durch die Mitgliedsgesellschaften der PROFIBUS International-Benutzergemeinschaft unterstützt.

PROFIBUS International (PI) ist die Dachorganisation für alle Regional PROFIBUS Associations (RPA) weltweit. PI hat die PNO (PROFIBUS Nutzerorganisation e. V.) Deutschland, eine gemeinnützige Organisation mit Sitz in Karlsruhe, Deutschland, beauftragt, Technische Ausschüsse und Arbeitsgruppen einzurichten, um die offene und anbieterunabhängige PROFIBUS-Technologie zu definieren und zu pflegen. Jedes Mitglied von PROFIBUS International darf sich aktiv an der Pflege und Weiterentwicklung der PROFIBUS-Technologie beteiligen. Dies gewährleistet die Offenheit und Anbieterunabhängigkeit der PROFIBUS-Technologie.

Jede Menge Literatur zu PROFIBUS, einschließlich Informationen und Downloads für PROFIBUS DP und das PROFIdrive-Profil finden Sie auf der Website www.profibus.com.

Danfoss

# <span id="page-7-0"></span> $\overline{\phantom{a}}$  **Über PROFIBUS DP V1**

Wenn Sie den FC 300 Frequenzumrichter über einen Feldbus betreiben, können Sie die Kosten Ihres Systems senken, schneller und effizienter kommunizieren und von einer einfacheren Benutzerschnittstelle profitieren.

Durch die Verwendung von PROFIBUS DP V1 verfügen Sie über ein Produkt mit allgemeiner Kompatibilität und einem hohen Maß an Verfügbarkeit und Support, das außerdem mit zukünftigen Versionen kompatibel sein wird. 10.

Mit dem MCT 10 PC-Software-Tool steuern und konfigurieren Sie Ihr System und können das gesamte System effizienter im Hinblick auf schnellere Diagnose und bessere Vorbeugewartung überwachen. MCT vereinfacht Inbetriebnahme, Wartung und Dokumentation.

**Leistungsmerkmale von PROFIBUS DP V1:** Kapitaleinsparungen

PROFIBUS DP V1 ermöglicht sehr effiziente Nutzung der SPS E/A-Kapazität und erweitert effektiv die Volumenkapazität Ihrer existierenden SPS um zwei Drittel.

**Schnelle und effiziente Kommunikation**

- kurze Bus-Zykluszeiten
- verbesserte Netzwerkeffizienz

# **Leicht zu benutzen**

transparente Installation, Diagnose und Parametrisierung

# **Flexibilität und Kompatibilität**

- Zwei Maschinen mit unterschiedlichem Zustand stehen zur Auswahl: PROFIdrive-Profil oder Danfoss-FC-Profil.
- Kommunikation unter Verwendung von PROFIBUS DP V1, Masterklasse 1 und Masterklasse 2

### **Zukunftssichere Investition**

- Abwärtskompatibilität: neue Protokollerweiterungen übernehmen alle Funktionen der Vorgängerversionen.
- Kontinuierliche Entwicklung neuer anwendungsorientierter Profile.
- Breite Produktverfügbarkeit
- Intelligente Basis für zukünftige Technologien wie OPC, FD/DTM, PROFINET

### **Technische Merkmale:**

- Bus-Timeout-Reaktion
- SPS/CPU-Stoppreaktion
- Acht PPO-Typen verfügbar
- Zahlreiche relevante Typen von Prozessdaten (PCD) verfügbar
- Automatische Ermittlung von Baudrate und PPO-Typ
- Erweiterte Diagnose verfügbar
- Alarme und Warnungen in Form von Textmeldungen in der SPS verfügbar
- Abstandsgetreue Bus-Zykluszeit konfigurierbar im SPS-System
- Verbesserte Netzwerkeffizienz, da kein zyklischer Parameterkanal mehr erforderlichist
- Sehr kurze Bus-Zykluszeiten verglichen mit industriellem Ethernet
- Rückwärtskompatibilität mit DP

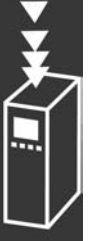

Danfoss

**Leistungsmerkmale von MCT 10:**

- · Projektorientiertes PC-Tool, ein Tool für alle VLT-Baureihen
- Links zu allen Windows-Anwendungen möglich
- Unterstützt Siemens CPs 5511 (PCMCIA) und 5611 (PCI-Karte), für PROFIBUS DP V1 Masterklasse 2-Verbindung
- Unterstützt Standardschnittstellen: COMx, USB, RS232 (FLUX)
- Siemens PG / Feld-PGs haben bereits die nötige Hardware
- ï "Ansicht" ist sehr individuell konfigurierbar
- Rückwärtskompatibilität mit Dos-Dialog (\*.mnu) und WinDialog (\*.vlt)

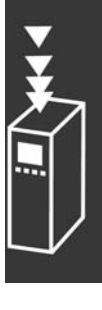

Danfoss

# <span id="page-9-0"></span>! **Technische ‹bersicht**

# ! **Bustopologie**

**Mono-Master**

- SPS kommuniziert mit Telegrammen konstanter Länge
- Erfüllt zeitkritische Anforderungen
- Zyklische Übertragung über PPO-Typen
- Erweiterte Diagnose

# ! **Bustopologie**

**Mehrfacher Master** Merkmale einer Verbindung der Masterklasse 1

- Zyklischer Datenaustausch (DP V0)
- Azyklische Lese-/Schreibparameter
- Erweiterte Diagnose

Die azyklische Verbindung ist feststehend und kann während des Betriebs nicht geändert werden.

Merkmale einer Verbindung der Masterklasse 2:

- Azyklische Verbindung einleiten/abbrechen
- Azyklische Lese-/Schreibparameter

Die azyklische Verbindung kann dynamisch hergestellt (Einleiten) bzw. entfernt (Abbrechen) werden, auch wenn ein Master der Klasse 1 im Netzwerk aktiv ist. Die azyklische DP V1-Verbindung kann für den allgemeinen Parameterzugriff als Alternative zum PCV-Parameterkanal benutzt werden.

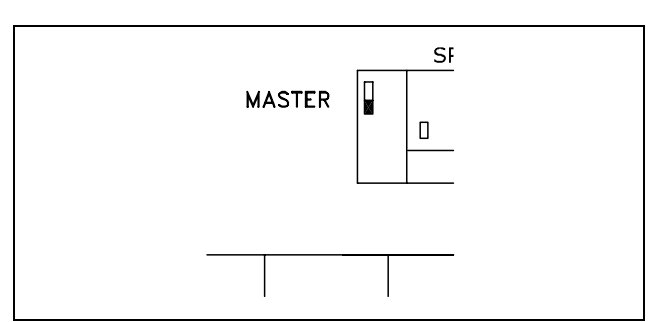

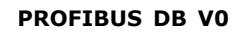

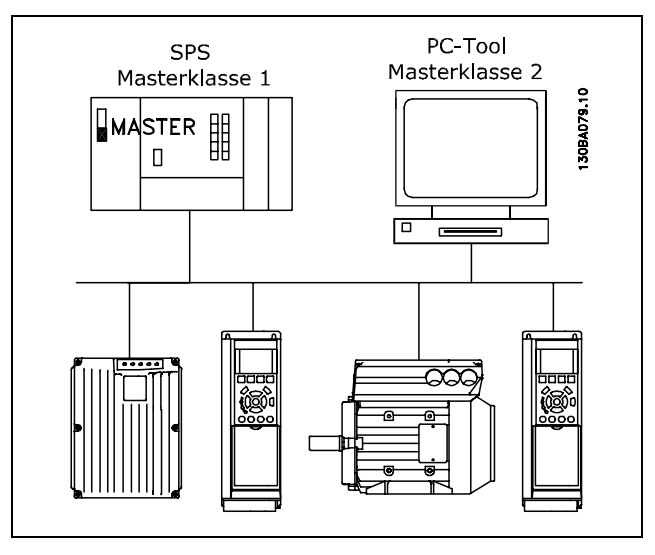

**PROFIBUS DB V1**

Die PROFIBUS DP-Erweiterung DP V1 erlaubt azyklische wie auch zyklische Datenkommunikation. Diese Funktion kann durch einen DP-Master der Klasse 1 (z.B. SPS) sowie einen DP-Master der Klasse 2 (z.B. PC-Tool) benutzt werden.

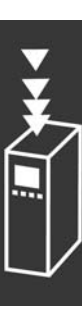

Danfoss

# <span id="page-10-0"></span>! **Voraussetzungen**

In diesem Handbuch wird davon ausgegangen, dass Sie eine DANFOSS PROFIBUS Optionskarte in Verbindung mit einer DANFOSS FC 300-Baureihe benutzen. Ebenso wird vorausgesetzt, dass Ihr Master, eine SPS bzw. ein PC, über eine serielle Kommunikationskarte verfügt, die alle für den konkreten Anwendungsfall erforderlichen PROFIBUS-Kommunikationsfunktionen unterstützt. Darüber hinaus müssen strikt alle Bedingungen eingehalten werden, die im PROFIBUS-Standard, im PROFIBUS Regelantrieb-Profil mit der entsprechenden firmenspezifischen PROFIDRIVE-Implementierung sowie für den VLT-Regelantrieb festgelegt sind. Alle Einschränkungen sind unbedingt einzuhalten.

# ! **Hardware**

Dieses Produkthandbuch betrifft die Profibus-Feldbusoption mit Typencode 130B1100 und Typencode 130B1200. Die Profibus-Option wird wie folgt gekennzeichnet: MCA 101 Profibus DP V1 in Par. 15-60 *Option A*.

# ! **Hintergrundwissen**

Die Danfoss PROFIBUS-Optionsplatine ist für die Kommunikation mit jedem Master der dem PROFIBUS-Standard entspricht, ausgelegt. Vertrautheit mit dem PC bzw. der SPS, die Sie als Master in Ihrem System einsetzen wollen, wird vorausgesetzt. Alle Fragen bezüglich der Hardware oder Software anderer Lieferanten überschreiten den Rahmen dieses Handbuchs und unterliegen nicht der Verantwortung von DANFOSS.

Wenn Sie Fragen zum Aufbau einer Master-Master-Kommunikation oder einer Kommunikation mit einem Slave haben, der nicht von Danfoss stammt, ziehen Sie bitte die entsprechenden Handbücher zu Rate.

# ! **Literatur zum FC 300**

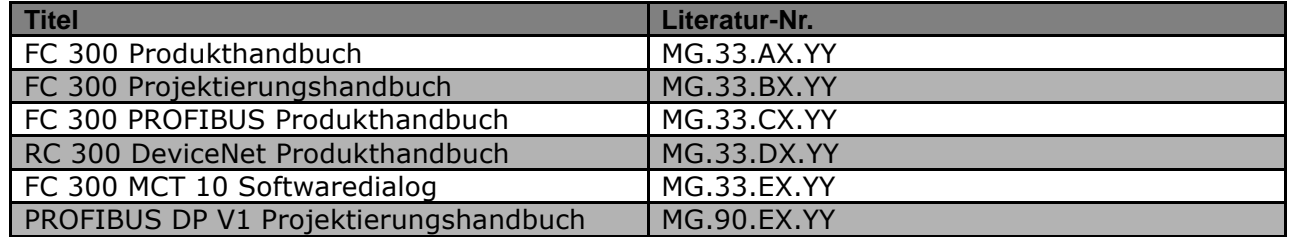

Folgende Literatur ist für die FC 300-Baureihe verfügbar.

Häufig gestellte Fragen und zusätzliche Informationen finden Sie außerdem auf der Website *www.danfoss.com/drives*.

Danfoss

# <span id="page-11-0"></span>! **Abk¸rzungen**

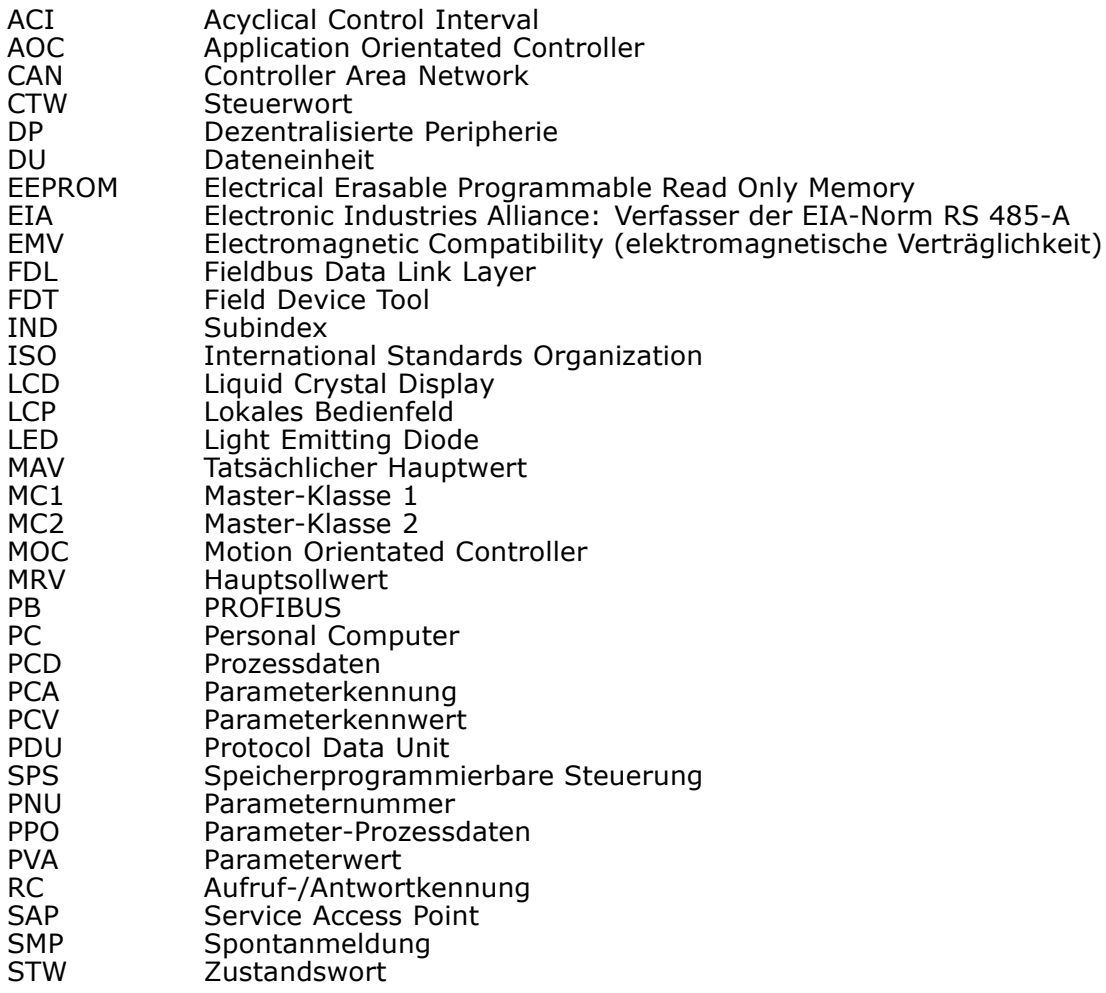

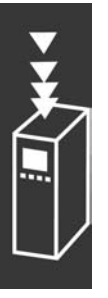

Danfoss

# <span id="page-12-0"></span>Installieren

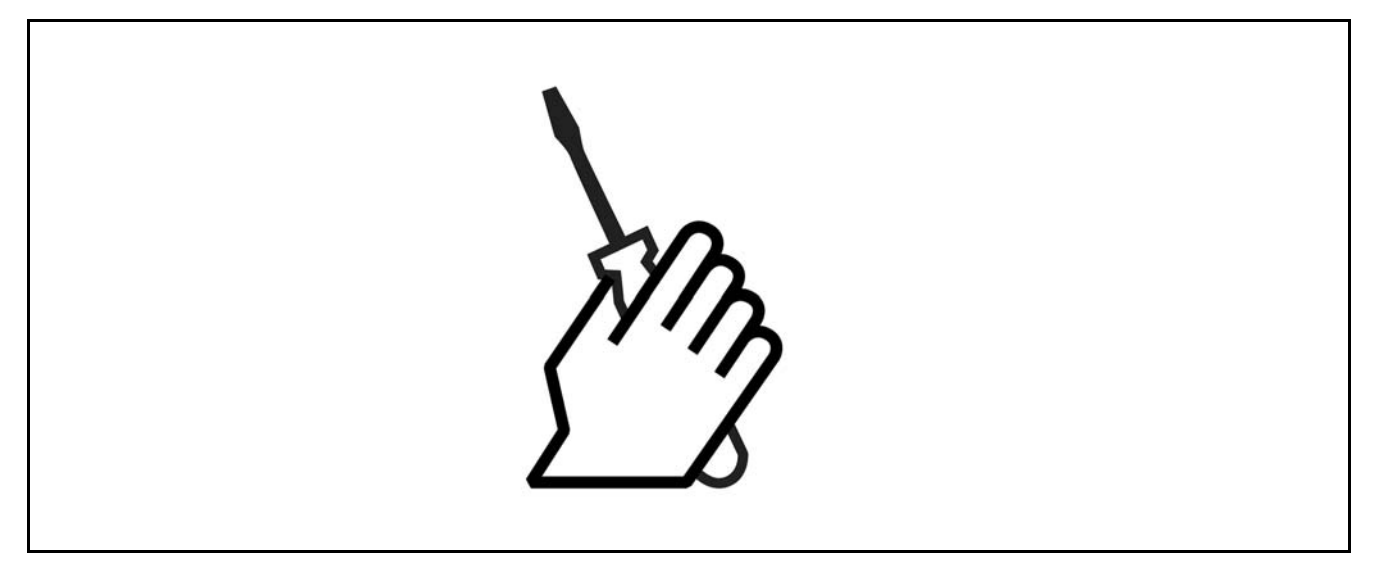

# ! **Verkabelung**

# ! **Kabell‰nge und Anzahl der Codes**

Die maximal zulässige Kabellänge in einem Segment ist von der Übertragungsgeschwindigkeit abhängig. Die Gesamtkabellänge schließt die Abzweigkabel, sofern vorhanden, ein. Abzweigkabel werden verwendet, falls der Anschluss der einzelnen Busteilnehmer an das Hauptbuskabel per Stichleitung und nicht direkt erfolgt (siehe Anschluss-/Abzweigkabellänge).

Von einer Abzweigkabelverbindung (d.h. Stichleitung) über die angegebene Kabellänge hinaus ist aufgrund des erhöhten Reflexionsrisikos abzuraten. Statt dessen empfiehlt Danfoss einen direkten Anschluss des FC 300.

Achtung: Busverstärker nehmen an beiden Segmenten teil, die sie verbinden. Die Frequenzumrichter-Anzahl bezieht sich auf ein Mono-Master-System. Sind zwei oder mehr Master vorhanden (z.B. PC-Tools), muss die Anzahl der Frequenzumrichter entsprechend reduziert werden.

Maximale Buskabel-Gesamtlänge:

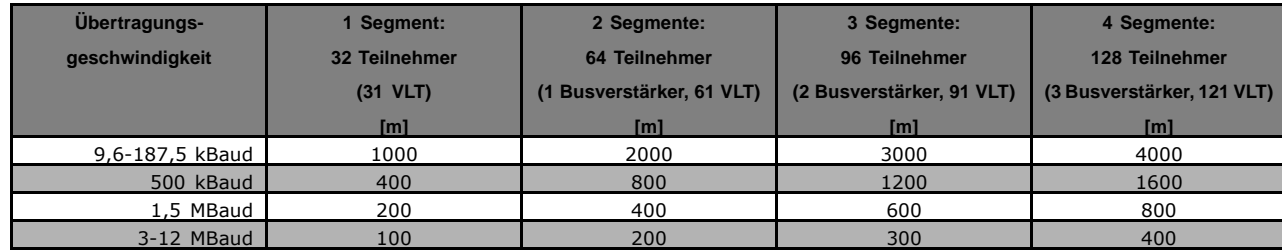

Grenze für gesamte Abzweigkabellänge pro Segment:

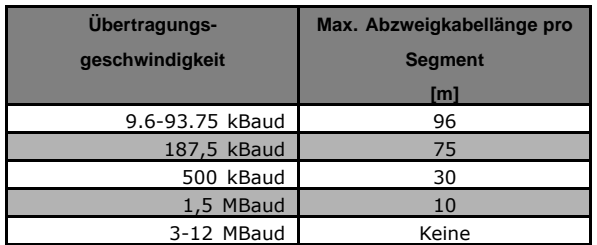

Danfoss

 $-$  Installieren  $-$ 

<span id="page-13-0"></span>Die Kabellängenangaben in oben stehender Tabelle gelten für Buskabel mit folgenden Eigenschaften:

- Impedanz: 135 bis 165 Ohm bei einer Messfrequenz von 3 bis 20 MHz
- Widerstand: <110 Ohm/km
- Kapazitanz: <30 pF/m
- Dämpfung: max. 9 dB über die gesamte Kabellänge
- Kabelquerschnitt: max. 0,34 mm2, gemäß AWG 22
- Kabeltyp: paarweise verdrillt, 1 x 2 oder 2 x 2 oder 1 x 4 Drähte
- Abschirmung: Kupferschirmgeflecht oder Schirmgeflecht und Folienschirm

Um Impedanzunterschiede zu vermeiden, sollte im gesamten Netzwerk der gleiche Kabeltyp eingesetzt werden.

Die Zahlen in folgender Abbildung geben die maximale Stationsanzahl pro Segment an. Es handelt sich hierbei nicht um die Stationsadressen, da jede Netzwerkstation eine eindeutige Adresse besitzen muss.

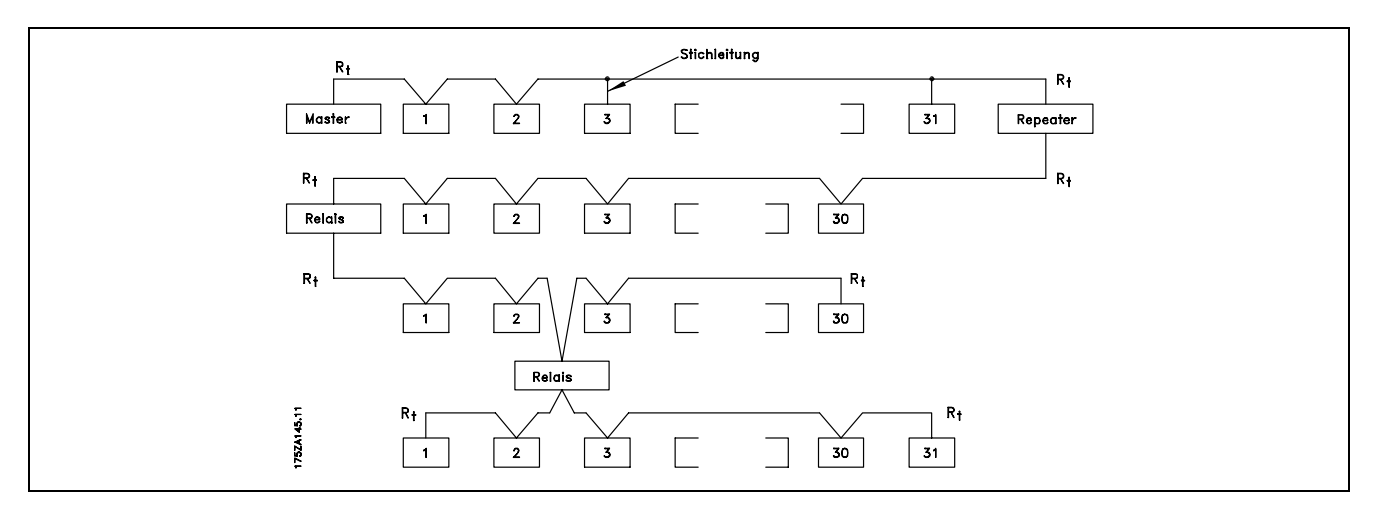

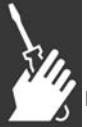

# ! **EMV-Schutzmaflnahmen**

Folgende EMV-Schutzmaßnahmen werden empfohlen, um einen störungsfreien Betrieb des PROFIBUS-Netzes zu gewährleisten. Zusätzliche EMV-Informationen sind im Produkthandbuch (MG.33.AX.YY) und Projektierungshandbuch (MG.33.BX.YY) zur Baureihe FC 300 enthalten. Weitere Installationshinweise finden Sie auch im Handbuch des PROFIBUS-Masters.

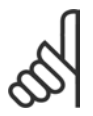

### **ACHTUNG!:**

Landesspezifische sowie örtliche Bestimmungen, z.B. für Schutzerdungen, sind einzuhalten.

### ! **Anschlufl der Kabelabschirmung**

Die Abschirmung des PROFIBUS-Kabels ist immer beidseitig an die Erdung angeschlossen werden, d.h. die Abschirmung muss in allen über PROFIBUS vernetzten Stationen geerdert sein. Die Erdung der Abschirmung mit niedriger Impedanz ist auch bei hohen Frequenzen sehr wichtig. Dies kann durch Anschluß der Abschirmungsoberfläche an den Boden erreicht werden, z.B. mit einer Kabelklemme oder einer leitenden Kabelbuchse. Die Baureihe FC 300 ist mit verschiedenen Klemmen und Haltern versehen, um einen ordnungsgemäßen Erdanschluss der PROFIBUS-Kabelabschirmung zu gewährleisten. Der Schirmanschluss ist im Abschnitt *Busleitung anschlieflen* dargestellt.

Danfoss

 $-$  Installieren  $-$ 

### ! **Erdung**

Es ist wichtig, dafl alle an den PROFIBUS angeschlossenen Stationen mit dem gleichen Erdpotential verbunden sind. Die Erdung muss eine niedrige HF (Hochfrequenz)-Impedanz aufweisen. Dies lässt sich bewerkstelligen, indem eine große Fläche des Gehäuses geerdet wird, z.B. durch Montage de Baureihe FC 300 an eine leitfähige Rückwand. Besonders bei weiten Entfernungen zwischen den Stationen in einem PROFIBUS-Netz kann es notwendig sein, zusätzliche Potentialausgleichkabel zu verwenden, die die einzelnen Stationen mit dem gleichen Erdpotential verbinden.

# □ Kabelführung

Die PROFIBUS-Kommunikationsleitung ist von den Motor- und Bremswiderstandskabeln mit Abstand zu verlegen, um Rückkopplungen durch Hochfrequenzrauschen zwischen den Kabeln zu vermeiden. In der Regel ist ein Abstand von 200 mm ausreichend, jedoch sollte die Kabelführung grundsätzlich mit dem größtmöglichen Abstand erfolgen, insbesondere dann, wenn die Kabel über lange Strecken parallel verlaufen.

Bei kreuzenden PROFIBUS- und Motor- bzw. Bremswiderstandskabeln muss ein Winkel von 90° eingehalten werden.

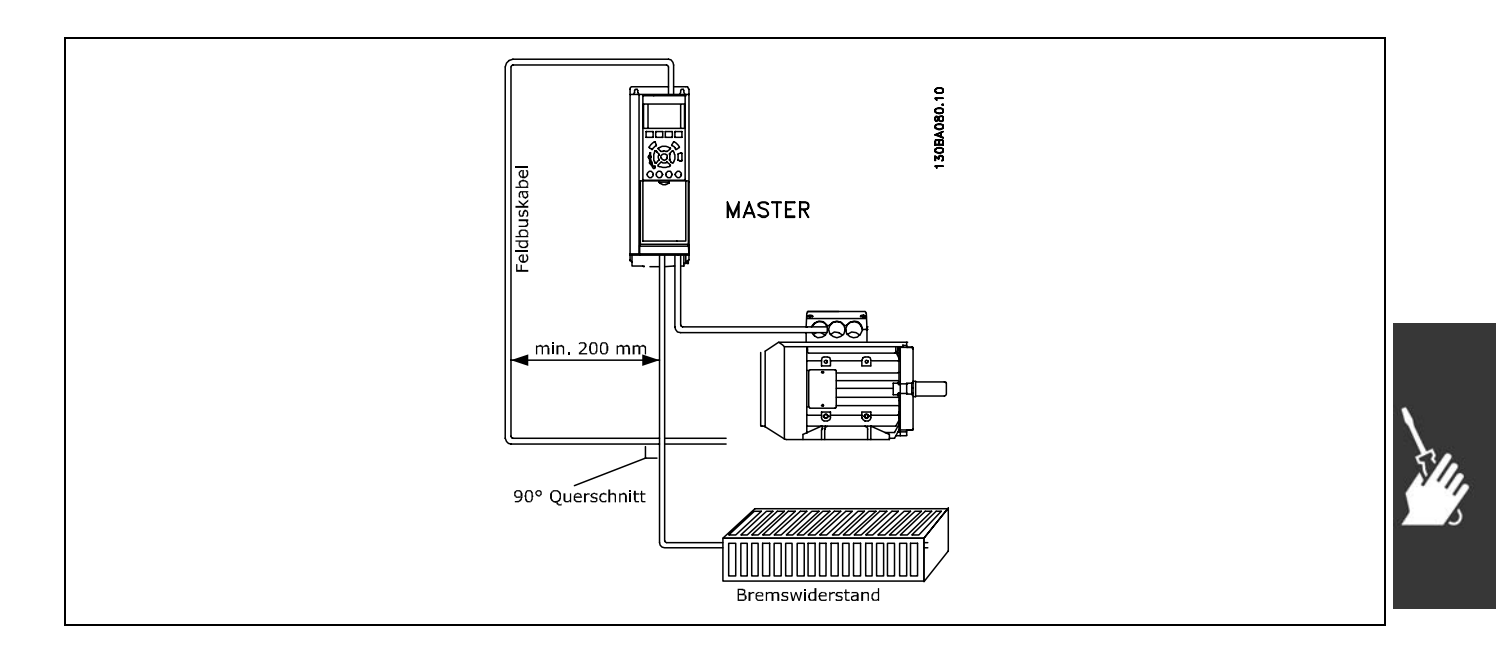

Danfoss

 $-$  Installieren  $-$ 

#### <span id="page-15-0"></span>! **Busleitung anschlieflen**

Korrekte Terminierung der Busleitung ist wichtig. Eine falsch angepasste Impedanz kann zu Reflexionen in der Leitung und damit zu fehlerhafter Datenübertragung führen.

- Die PROFIBUS-Optionskarte hat eine geeignete Terminierung, die durch Schalter 1 auf der Profibus-Option aktiviert wird. Die Schalter müssen eingeschaltet sein, um den Bus zu terminieren. In Werkseinstellung ist die Terminierung deaktiviert.
- Teilnehmer an den physischen Enden jedes Segments müssen terminiert werden.
- Wenn die PROFIBUS-Karte nicht stromführend ist, dann ist die Terminierung zwar noch aktiv, aber nicht funktionsfähig.
- Die meisten Master und Verstärker (Repeater) verfügen über eine eigene Terminierung.
- Falls ein externer (aus drei Widerständen bestehender) Anschlusskreis an die Busleitung angeschlossen wird, muss eine 5 V DC-Versorgung vorgesehen werden. Diese muss galvanisch von der Wechselstromleitung getrennt sein.
- Der CS-Stift am Profibus-Steckverbinder ist Control Select (Steuerungsauswahl). Wenn die Option in den Aktivzustand übergeht und ein Telegramm sendet, wird der CS-Stift hoch (+5 Volt). Dies kann zur Steuerung optischer Geber usw. oder zum Triggern von Messgeräten wie einem Oszilloskop dienen.
- D-Sub-9-Stecker

Auf Wunsch kann ein D-Sub-9-Adapter als Option erg‰nzt werden. Der Profibus D-Sub-9-Adapter hat den Typencode: 130B1112.

Hinweis: Bei Verwendung des D-Sub-9-Adapters ist zu beachten, dass der Terminierungsschalter bei der Profibus-Option auf AUS steht, um eine doppelte Terminierung zu vermeiden, da auch der Profibus D-Sub-9-Stecker als ein Terminierungsschalter fungiert.

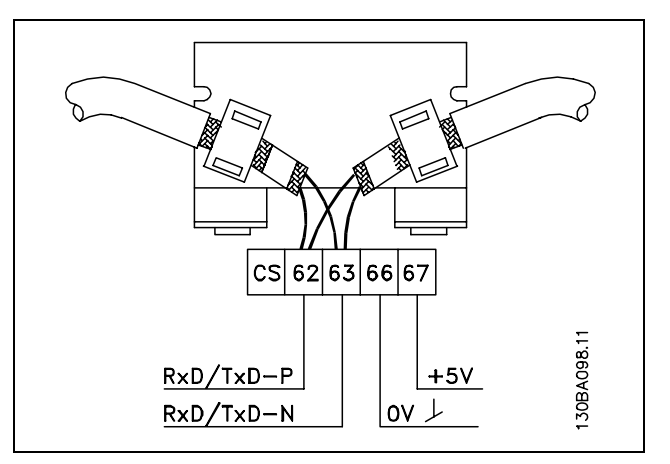

- 62 = RxD/TxD-P rotes Kabel (Siemens B)
- $63$  = RxD/TxD-N grünes Kabel (Siemens A)

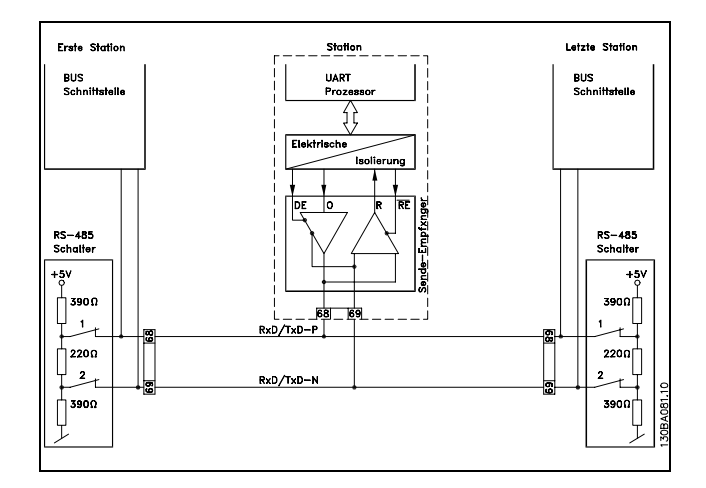

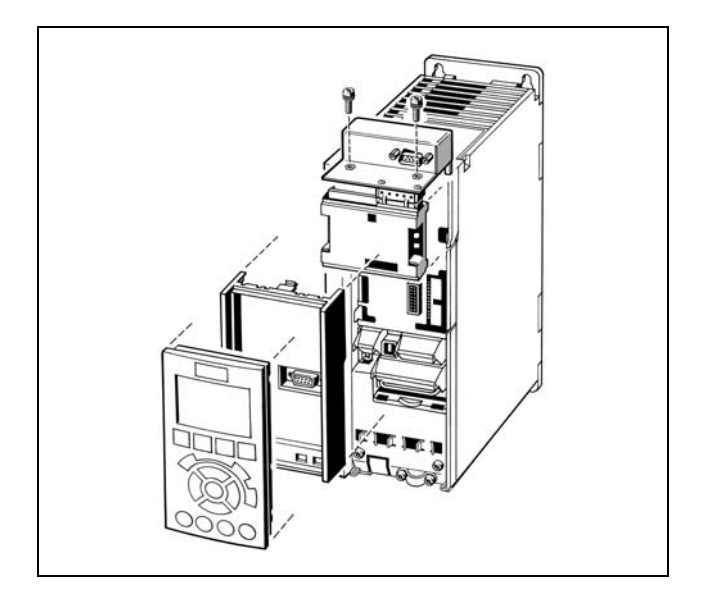

Danfoss

# $-$  Installieren  $-$

# <span id="page-16-0"></span>! **Option im Frequenzumrichter installieren**

Für die Installation einer Feldbus-Option im Frequenzumrichter brauchen Sie:

- die Feldbus-Option
- den Feldbus-Adapterrahmen für den FC 300 Dieser Rahmen ist tiefer als der Standardrahmen und bietet unten Platz für die Feldbus-Option.
- Kabelhalter

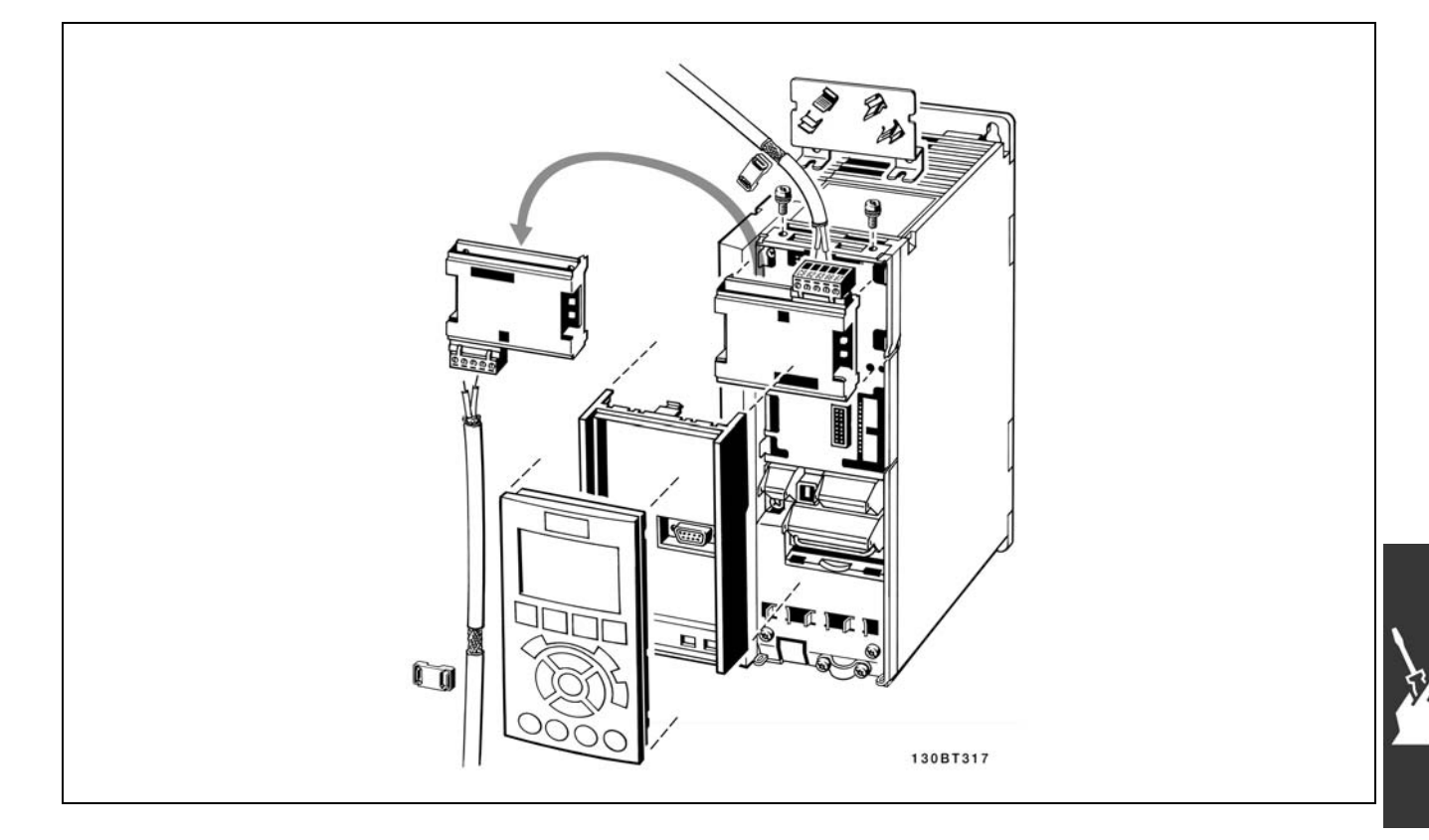

# Anweisungen:

- LCD-Panel vom FC 300 entfernen.
- Den Rahmen darunter entfernen und wegwerfen.
- Die Option einschieben. Zwei Positionen sind möglich: Kabelklemme nach oben oder nach unten gerichtet. Die nach oben gerichtete Position ist oft die geeignetste, wenn mehrere Frequenzumrichter nebeneinander in einem Rack installiert sind, weil diese Position kürzere Kabellängen zulässt.
- Den Feldbus-Adapterrahmen für den FC 300 an seine Position drücken.
- LCD-Panel wieder anbringen. Kabel befestigen
- Kabel mit den Haltern befestigen.
- Oben im FC 300 sind vorgebohrte Gewindelöcher zum befestigen der Kabelhalter am Gerät.

Danfoss

 $-$  Installieren  $-$ 

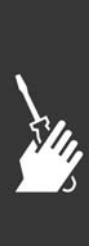

Danfoss

<span id="page-18-0"></span>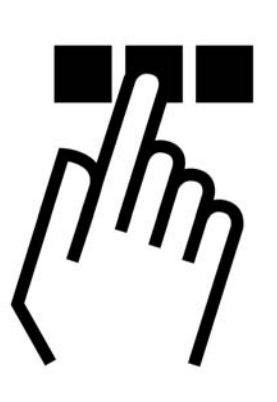

# ! **PROFIBUS-Netzwerk konfigurieren**

Jede Station, die an einen Bus angeschlossen ist, muss eine eindeutige Stationsadresse besitzen.

Die PROFIBUS-Adresse des FC 300 ist wählbar über:

- Hardwareschalter
- Par. 9-18 Knotenadresse
- PROFIBUS-Befehl SSA "Set Station Address"

# ! **PROFIBUS-Adresse einstellen mit Hilfe**

# **der Hardwareschalter**

Mit Hilfe der Hardwareschalter ist es möglich, einen Adressbereich zwischen 0 und 125 (Werkseinstellung 127) gemäß der folgenden Tabelle auszuwählen.

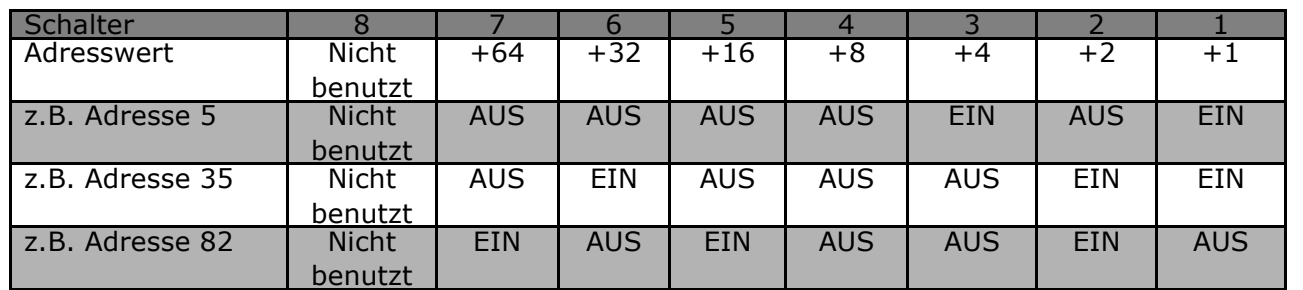

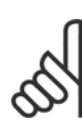

### **ACHTUNG!:**

Schalten Sie die Stromversorgung aus, bevor Sie die Hardwareschalter ändern.

Di eAdressänderung wird beim nächsten Einschalten wirksam und ist in Par. 9-18 *Knotenadresse* abzulesen.

Position und Reihenfolge der Hardwareschalter sind in der nebenstehenden Abbildung gezeigt.

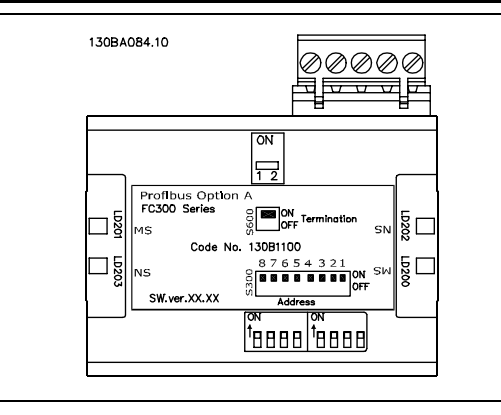

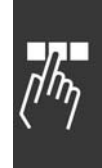

<span id="page-19-0"></span>**PROFIBUS-Adresse einstellen ¸ber Par. 9-18** *Knotenadresse*

Die Adresseinstellung über Par. 9-18 *Knotenadresse* oder den Profibus SSA-Befehl ist möglich, wenn die Hardwareschalter auf 126 oder 127 (Werkseinstellung) eingestellt sind. Die Adressänderung wird beim nächsten Einschalten wirksam.

**PROFIBUS-Adresse mit Befehl "Set Station Address" einstellen:**

Die Adresseinstellung über den Befehl "Set Station Address" ist möglich, wenn der Hardwareschalter auf 126 oder 127 (Werkseinstellung) eingestellt ist. Durch den Befehl "Set Station Address" ist es möglich, die programmierte Adresse zu blockieren, so dass eine Adressänderung über diesen Befehl ermöglicht wird. Die Adresseinstellung kann freigegeben werden, wenn Par. 9-18 Knotenadresse oder der Adressschalter geändert wird, gefolgt von einem Aus-/Einschaltvorgang. Eine neue Adresse ist sofort nach Ausführung des Befehls "Set Station Address" wirksam.

# ! **Master konfigurieren**

# ! **GSD-Datei**

Um einen PROFIBUS-Master zu konfigurieren, benötigt das Konfigurations-Tool eine GSD-Datei für jeden Slave-Typ im Netzwerk. Die GSD-Datei ist eine PROFIBUS DP "Standard"-Textdatei und enth‰lt die erforderlichen Kommunikationsdaten für einen Slave. Die GSD-Datei für den FC 300-Frequenzumrichter kann über http://www.danfoss.com/drives heruntergeladen werden.

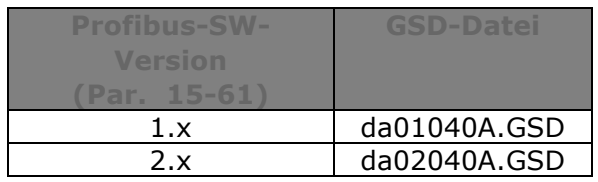

Der erste Schritt für die Konfiguration des PROFIBUS Master besteht darin, die GSD-Datei in das Konfigurations-Tool zu importieren. Die folgenden Schritte beschreiben, wie eine neue GSD-Datei zum Simatic Manager Software-Tool hinzugefügt wird. Für jede Frequenzumrichter-Baureihe wird eine GSD-Datei normalerweise nur ein Mal importiert, und zwar nach der Erstinstallation des Software-Tools.

Wählen Sie mit Hilfe des Browsers für die GSD-Datei die Option "Alle Dateien", damit sowohl die GSD-Datei als auch eine Bitmap-Datei für das Gerät in den Hardwarekatalog importiert werden.

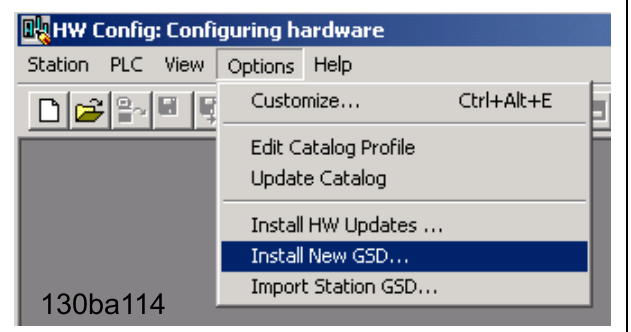

Danfoss

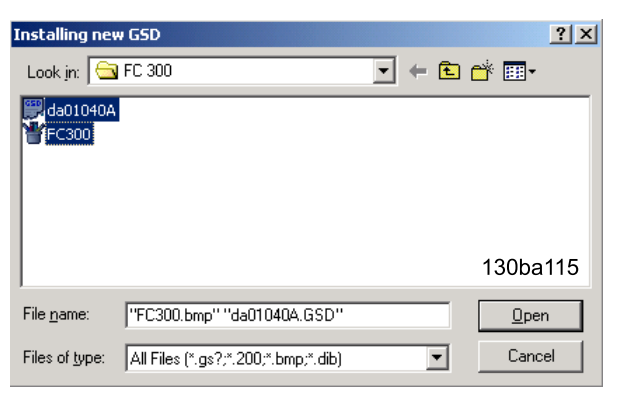

Danfoss

Die FC 300 GSD-Datei ist nun importiert und über den folgenden Pfad im Hardwarekatalog zugänglich:

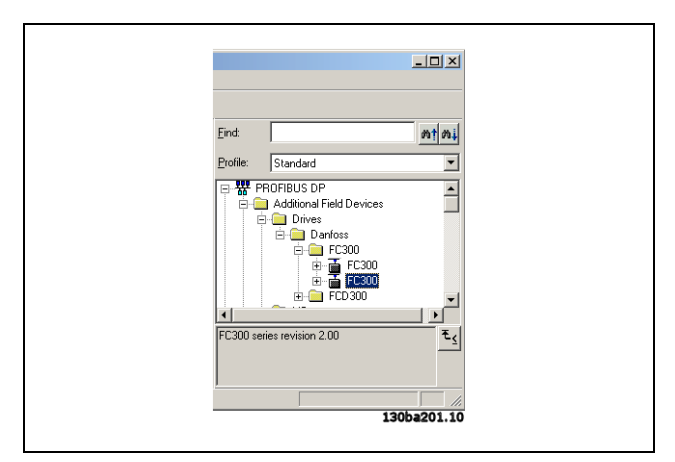

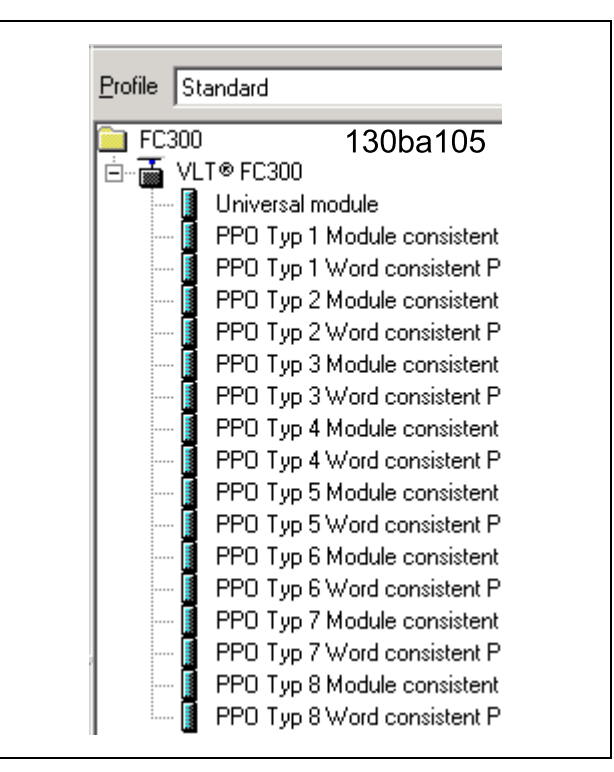

Öffnen Sie ein Projekt, stellen Sie die Hardware ein, und fügen Sie ein PROFIBUS Master-System hinzu. Wählen Sie FC 300 und legen Sie ihn per Drag-and-Drop auf dem PROFIBUS im Hardwarediagramm ab.

Ein Fenster für die Adresse des FC 300 wird nun angezeigt. Wählen Sie die Adresse in der Scroll-down-Liste aus. Diese Adresseinstellung muss mit der vorher in Par. 9-18 *Teilnehmeradresse* vorgenommenen Einstellung übereinstimmen.

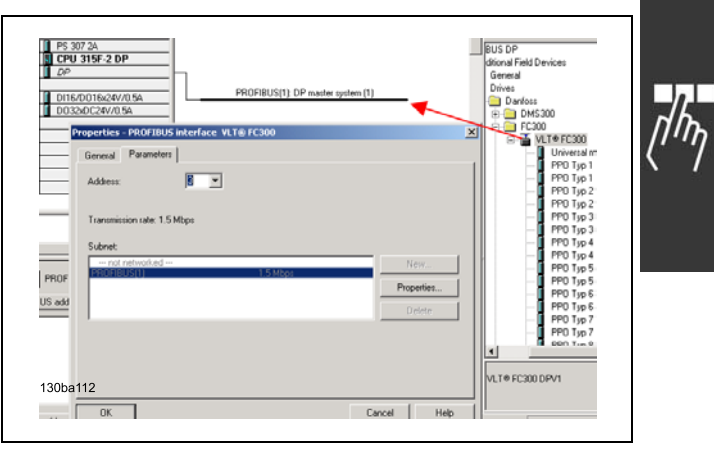

Danach werden die peripheren Ein- und Ausgangsdaten eingestellt. Daten, die im peripheren Bereich eingestellt sind, werden zyklisch über PPO-Typen übertragen. Im Beispiel unten wird ein PPO-Typ 6 Wort per Drag-and-Drop im ersten Steckplatz abgelegt.

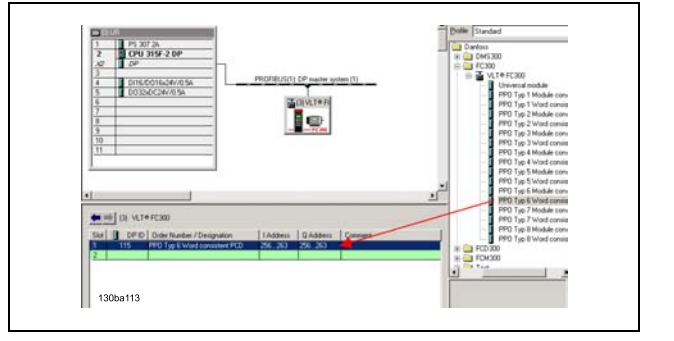

Danfoss

N‰here Informationen im PPO-Typ-Abschnitt in *FC 300 steuern*.

Das Konfigurations-Tool vergibt automatisch Adressen im peripheren Adressbereich. In diesem Beispiel haben Eingangs- und Ausgangsbereich folgende Konfiguration:

**PPO-Typ 6:**

### **PCD lesen (VLT zu SPS)**

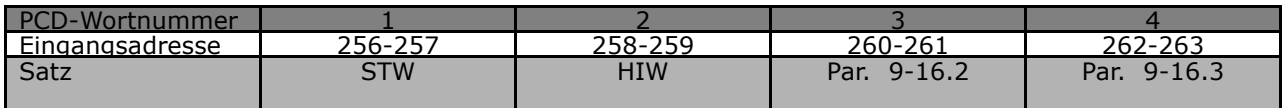

# **PCD schreiben (SPS zu VLT)**

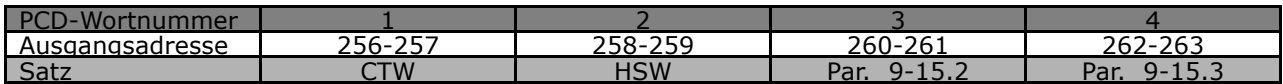

Bei Profibus SW-Version 2.x und höher wird Autokonfiguration von Prozessdaten unterstützt. Diese Funktion ermöglicht das Konfigurieren der Prozessdaten (Par. 9-15 und 9-16) von der SPS bzw. vom Master. Zur Verwendung von Autokonfig. müssen Sie sicherstellen, dass die Funktion unter *DP-Slave-Eigenschaften* aktiviert ist.

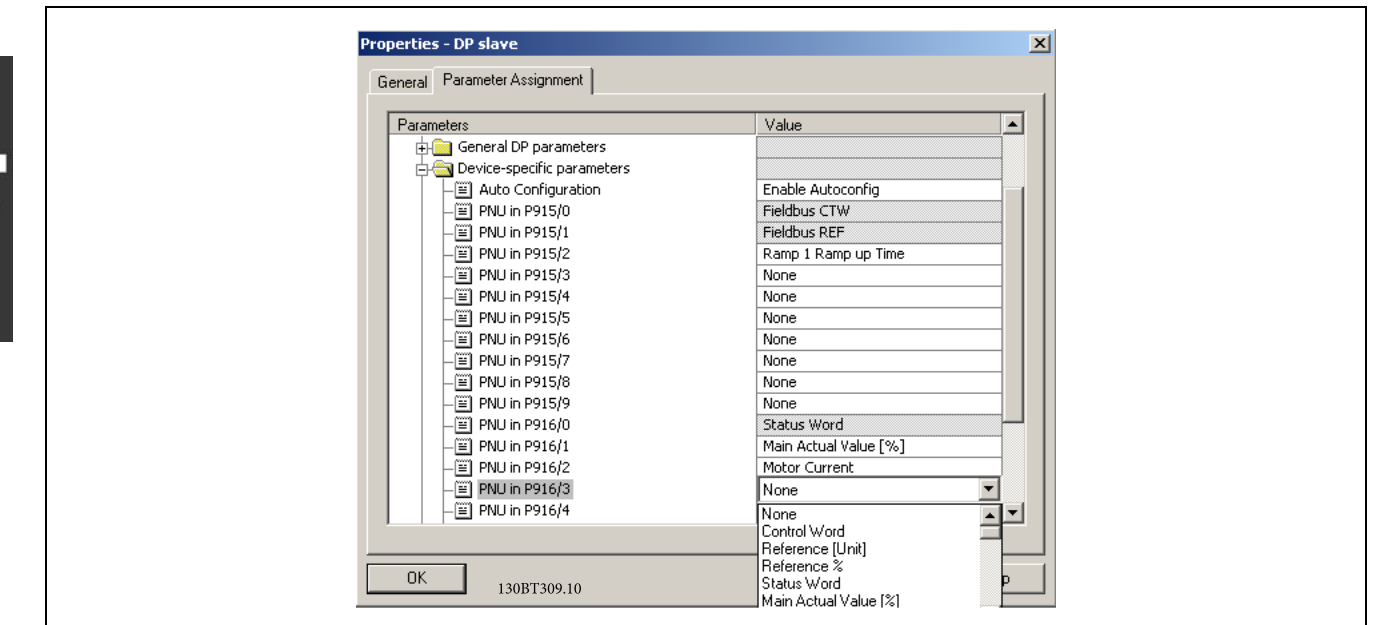

Danfoss

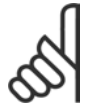

# **ACHTUNG!:**

DP V1-Diagnose wird bei Profibus-SW-Version 2 und höher unterstützt. Dies bedeutet, dass die Werkseinstellung der Profibus-Option DP V1-Diagnose ist. Wird DP V0-Diagnose benötigt, muss die Einstellung unter *DP-Slave-Eigenschaften* geändert werden.

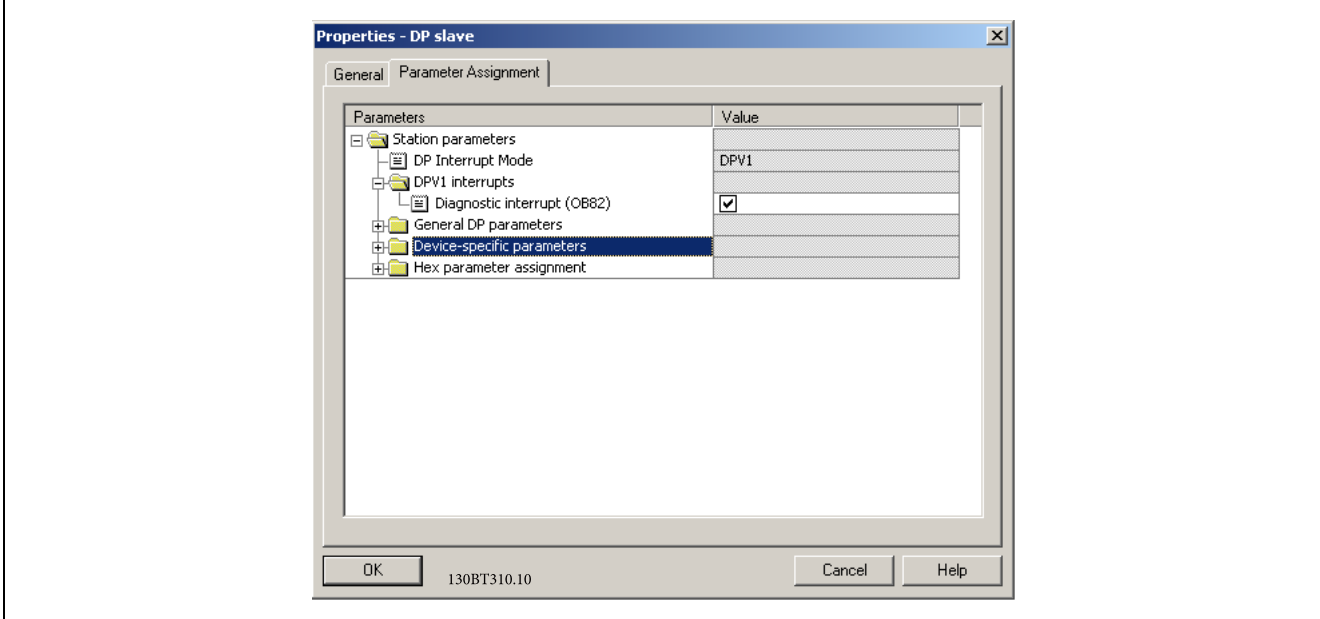

Laden Sie die Konfigurationsdatei in die SPS. Das PROFIBUS-System sollte online gehen können und es beginnt, Daten auszutauschen, wenn die SPS im Ausführungsmodus ist.

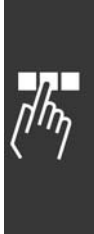

# <span id="page-23-0"></span>! **FC 300 konfigurieren**

# ! **VLT-Parameter**

Beim Konfigurieren eines FC 300 mit einer PROFIBUS-Schnittstelle sind die folgenden Parameter besonders zu beachten.

- ï Par. 0-40 *[Hand on]-Taste auf LCP*. Wenn die Hand-Taste auf dem FC 300 aktiviert ist, dann ist die Steuerung des Frequenzumrichters über die PROFIBUS-Schnittstelle deaktiviert.
- Nach einem anfänglichen Einschalten stellt der FC 300 automatisch fest, ob eine Feldbus-Option in Einschub A installiert ist und stellt Par. 8-02 *Steuerwort* auf [Option A] ein. Wenn eine Option von einem bereits in Betrieb genommenen Frequenzumrichter hinzugefügt, geändert oder entfernt wird, ändert sich Par. 8-02 nicht sondern der Abschaltmodus wird aktiviert, und der Frequenzumrichter meldet einen Fehler.
- Par. 8-10 Steuerwortprofil Wählen Sie zwischen dem Danfoss FC-Profil und dem PROFIdrive-Profil.
- Par. 8-50 bis 8-56. Auswahl, wie PROFIBUS-Steuerbefehle mit Digitaleingangsbefehl der Steuerkarte geregelt werden

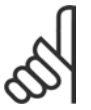

# **ACHTUNG!:**

Wenn Par. 8-01 *Führungshoheit* auf [2] *Nur Steuerwort* eingestellt ist, dann werden die Einstellungen in Par. 8-50 bis 8-56 aufgehoben, und alles geht auf Bussteuerung.

- Par. 8-03 bis 8-05. Die Reaktion im Fall eines Bus-Timeout wird über diese Parameter eingestellt.
- Par. 9-18 *Knotenadresse*
- Par. 8-07 *Diagnoseauslöser*

# ! **LED**

Die beiden zweifarbigen LED in der PROFIBUS-Karte geben den Zustand der PROFIBUS-Kommunikation an.

Die LED "NS" gibt den Netzwerkzustand an, d.h., die zyklische Kommunikation zum PROFIBUS Master. Wenn diese Anzeige grün leuchtet, dann ist der Datenaustausch zwischen dem Master und dem FC 300 aktiv.

Die LED "MS" gibt den Modulstatus an, d.h., azyklische DP V1-Kommunikation von entweder einem PROFIBUS der MasterKlasse 1 (SPS) oder einer Masterklasse 2 (MCT 10, FDT-Tool). Wenn diese Anzeige grün leuchtet, dann ist die DP V1-Kommunikation von Masterklassen 1 und 2 aktiv.

Einzelheiten zu den Anzeigen des Kommunikationszustands durch die LED finden Sie im Kapitel *Fehlersuche*.

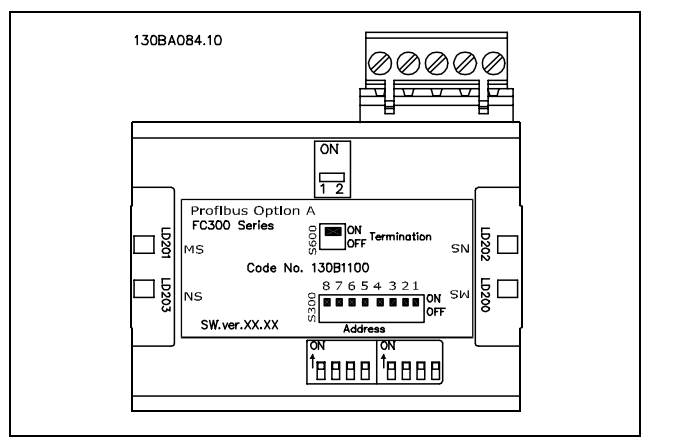

Danfoss

Danfoss

# <span id="page-24-0"></span>FC 300 steuern

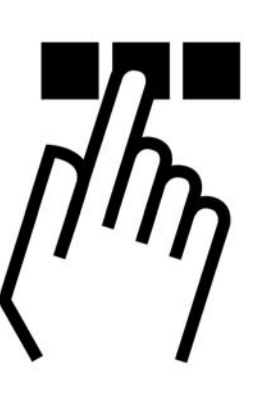

# ! **PPO-Typen**

Das PROFIBUS-Profil für Frequenzumrichter spezifiziert eine Reihe von Kommunikationsobjekten (Parameter-Prozessdatenobjekte, PPO), die für den Datenaustausch zwischen einem Prozessregler (z.B. einer SPS) und Frequenzumrichtern geeignet sind. Alle PPO werden für zyklische Datenübertragung definiert (d.h. DP V0), sodass Prozessdaten (PCD) und Parameter (PCA) vom Master zum Slave übertragen werden können und umgekehrt. Die Abbildung unten zeigt die für FC 300 verfügbaren PPO-Typen.

PPO-Typen 3, 4, 6, 7 und 8 sind reine Prozessdatenobjekte für Anwendungen, die keinen zyklischen Parameterzugriff erfordern. Die SPS sendet Prozessregelungsdaten, und der FC 300 antwortet dann mit einem PPO derselben Länge, das Prozesszustandsdaten enthält. Die ersten zwei Byte des Prozessdatenbereichs (PCD 1) umfassen einen in allen PPO-Typen vorhandenen festen Teil. Die nächsten zwei Byte (PCD 2) sind für PCD Schreiben-Einträge fixiert (Par. 9-15 [1]), jedoch für PCD Lesen-Einträge (Par. 9-16 [1] konfigurierbar. In den restlichen Byte ab PCD 3 können die Prozessdaten mit Prozesssignalen aus der Liste in Par. 9-23 *Signal-Parameter* parametrisiert werden.

Wählen Sie die Signale für die Übertragung vom Master zum Frequenzumrichter in Par. 9-15 PCD-Konfiguration Schreiben (Anfrage von Master zu FC 300). Wählen Sie die Signale für die Übertragung vom Frequenzumrichter zum Master in Par. 9-16 *PCD-Konfiguration Lesen* (Antwort von FC 300 zu Master).

PPO-Typen 1, 2 und 5 bestehen aus einem Parameterkanal und Prozessdaten. Der Parameterkanal kann zum Lesen und/oder Aktualisieren von Parametern (nacheinander) benutzt werden). Alternativ, für eine bessere Nutzung von E/A und folglich der SPS-Kapazität, kann der Parameterzugriff über DP V1 erfolgen, wobei ein reines Prozessdatenobjekt zu wählen ist (PPO-Typ 3, 4, 6, 7 oder 8).

Die Wahl des PPO-Typs erfolgt in der Masterkonfiguration und wird dann automatisch im Frequenzumrichter registriert. Es ist keine manuelle Einstellung der PPO-Typen im FC 300 erforderlich. Der aktuelle PPO-Typ kann in Par. 9-22 *Telegrammtyp* gelesen werden.

Außerdem können alle PPO-Typen als wortkonsistent oder modulkonsistent eingestellt werden. Für FC 300 kann der Prozessdatenbereich wort- oder modulkonsistent sein, wohingegen der Parameterkanal immer modulkonsistent sein muss. Modulkonsistente Daten werden als eine Reihe verwandter Worte gesendet, die gleichzeitig zwischen SPS-Programm und FC 300 übertragen werden. Wortkonsistente Daten werden als einzelne, unabhängige Worte zwischen SPS und FC 300 übertragen.

Auswahl [1] *Standardtelegramm 1* entspricht PPO-Typ 3.

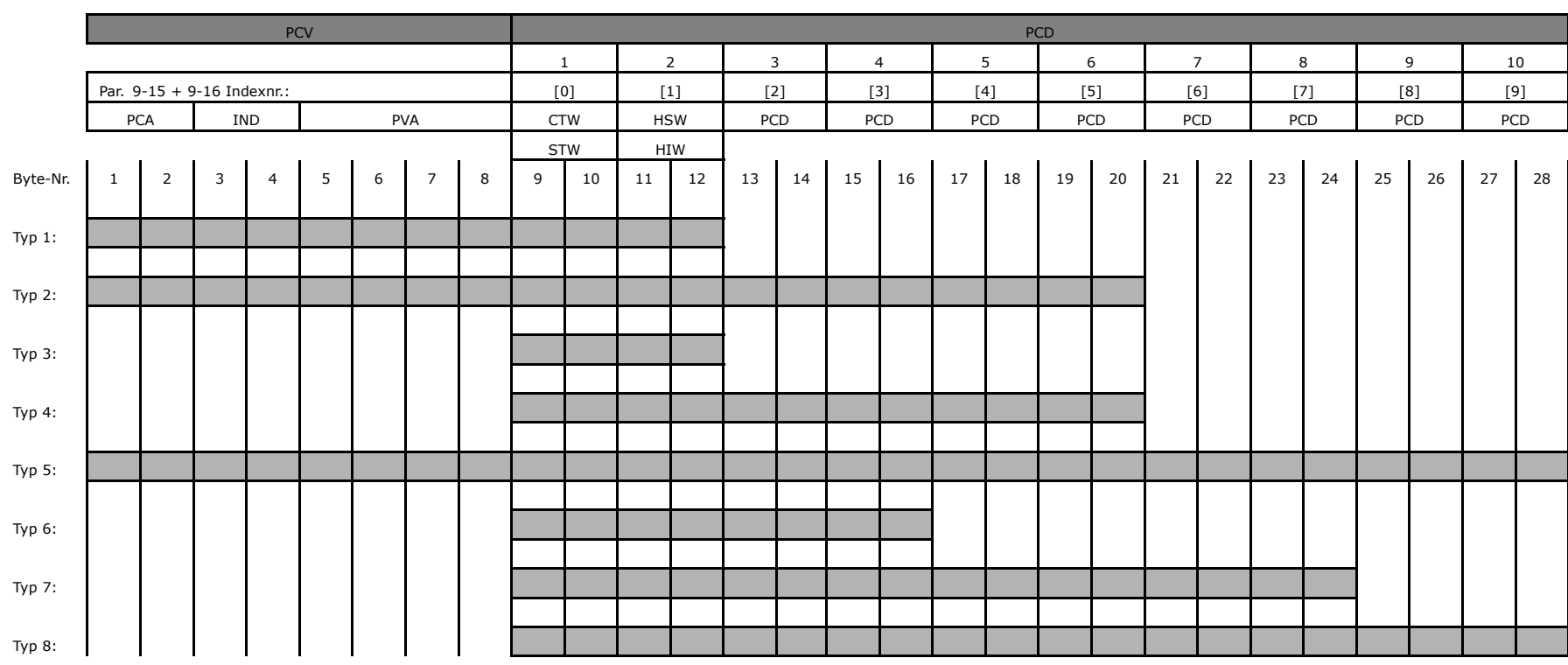

26

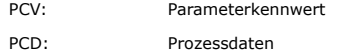

PCA: Parameterkennwert (Byte 1, 2) en and the state of the state of the Hauptsollwert Hauptsollwert

IND: Subindex (Byte 3. Byte 4 nicht benutzt) HIW: Hauptistwert (aktuelle Ausgangsfrequenz)

PVA: Parameterwert (Byte 5 bis 8)

CTW: Steuerwort

STW: Zustandswort

Danfoss

# <span id="page-26-0"></span>! **Prozessdaten**

Benutzen Sie den Prozessdatenteil des PPO zum Steuern und Überwachen des FC 300 über den PROFIBUS.

### ! **Prozessregelungsdaten**

Von der SPS zum FC 300 gesendete Prozessdaten sind als Process Control Data (PCD) definiert.

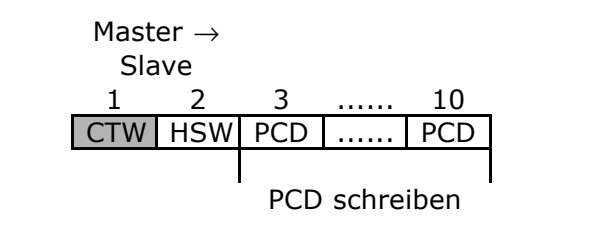

PCD 1 enth‰lt ein 16-Bit-Steuerwort, in dem jedes Bit eine spezielle Funktion des FC 300 steuert, siehe Abschnitt *Steuerprofil*. PCD 2 enthält einen 16-Bit-Drehzahlsollwert im Prozentformat. Siehe auch Abschnitt *Sollwertverarbeitung*

Der Inhalt von PCD 3 bis PCD 10 wird in Par. 9-15 *PCD-Konfiguration Schreiben* und Par. 9-16 *PCD-Konfiguration Lesen* programmiert.

### ! **Prozesszustandsdaten**

Vom FC 300 gesendete Prozessdaten enthalten Informationen zum aktuellen Zustand des FC 300.

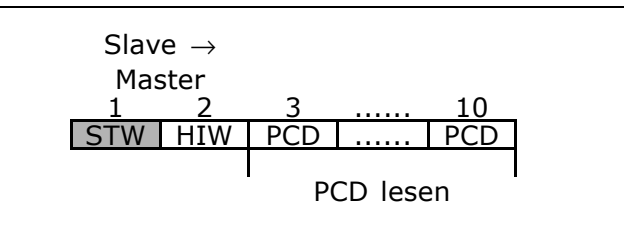

PCD 1 enthält ein 16-Bit-Zustandswort, wobei jedes Bit Informationen zu einem möglichen Zustand des FC 300 enthält.

PCD 2 enthält den Wert der aktuellen Drehzahl des FC 300 im Prozentformat (siehe Abschnitt *Sollwertverarbeitung*). PCD 2 kann konfiguriert werden, andere Prozesssignale zu enthalten.

Der Inhalt von PCD 3 bis PCD 10 wird in Par. 9-16 *PCD-Konfiguration Lesen* programmiert.

### ! **Sollwertverarbeitung**

Die Sollwertverarbeitung im FC 300 ist ein fortschrittlicher Mechanismus, der Sollwerte von verschiedenen Quellen summiert.

Weitere Informationen zur Sollwertverarbeitung entnehmen Sie bitte dem *FC 300 Projektierungshandbuch, MG.33.BX.Y*Y.

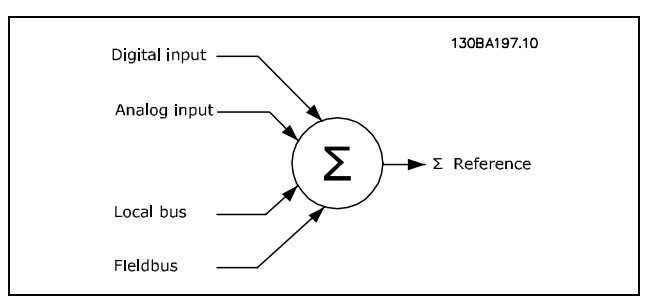

Der Sollwert oder Drehzahlsollwert (HSW, gesendet über Profibus) wird immer im Prozentformat als Ganzzahl in Hexadezimaldarstellung (0-4000 Hex) übertragen. Der Sollwert (HSW) und Istwert (HIW) werden immer gleich skaliert.

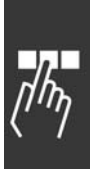

Danfoss

Je nach Einstellung von Par. 3-00 *Sollwertbereich* werden der Sollwert und Hauptistwert entsprechend skaliert:

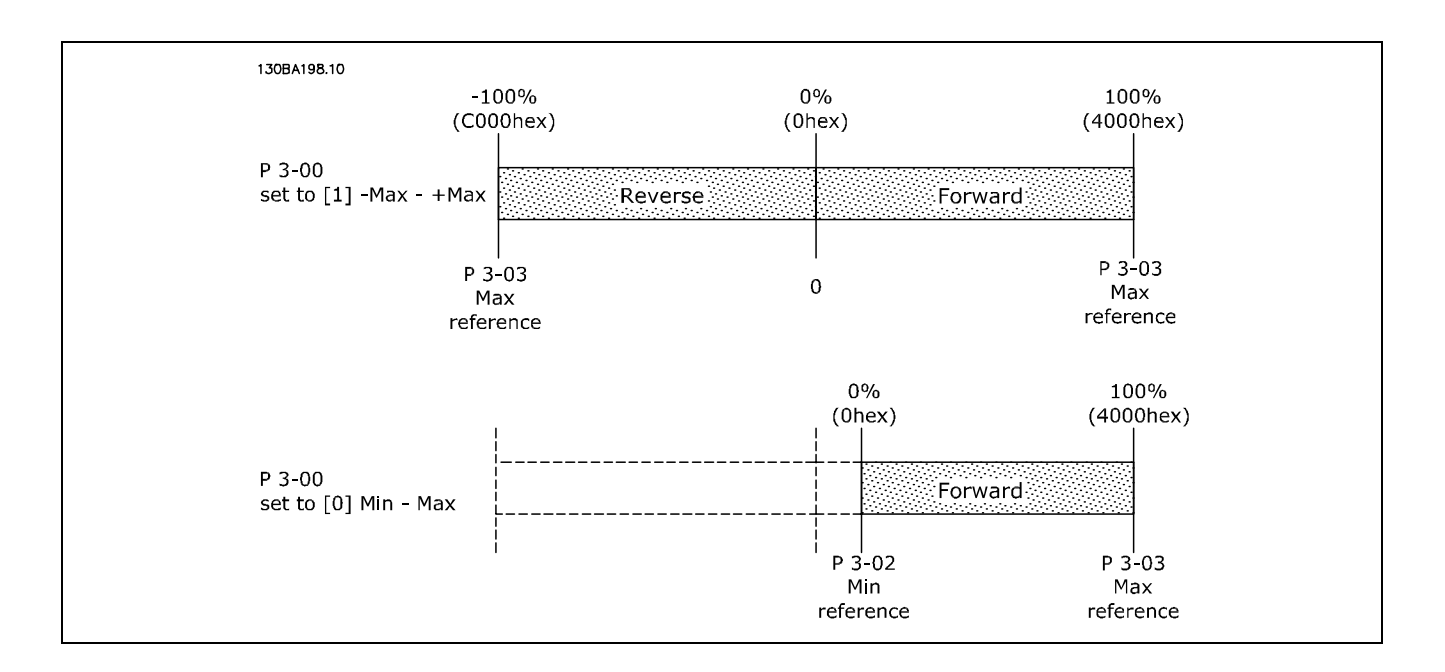

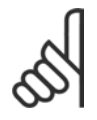

# **ACHTUNG!:**

Steht Par. 3-00 auf [0] *Min - Max*, wird ein negativer Sollwert als 0 % verarbeitet.

Der tatsächliche Ausgang des Frequenzumrichters ist auf die Drehzahlgrenzwertparameter Min *Drehzahl/Max. Drehzahl [UPM/Hz]* in Par. 4-11 bis 4-14 beschränkt. Die endgültige Drehzahlgrenze wird von Par. 4-19 Max. Ausgangsfrequenz bestimmt.

Der Sollwert und Hauptistwert haben das in

der Tabelle gezeigte Format.

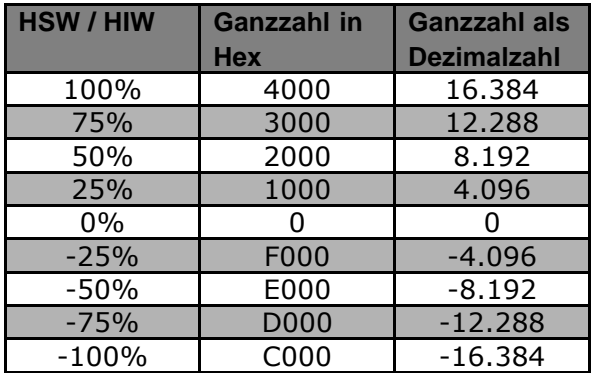

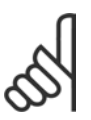

# **ACHTUNG!:**

Negative Zahlen werden mit Hilfe des Zweierkomplements gebildet.

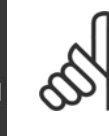

# **ACHTUNG!:**

Der Datentyp für HSW und HIP ist ein standardisierter N2 16-Bit-Wert, d.h., er kann einen Bereich von -200 % bis +200 % (8001 bis 7FFF) ausdrücken.

Danfoss

<span id="page-28-0"></span>Par. 1-00 *Regelverfahren* programmiert auf [0] Ohne Rückführung.

Par. 3-00 *Sollwertbereich* programmiert auf [0] *Min - Max*.

Par. 3-02 *Minimaler Sollwert* programmiert auf 100 UPM.

Par. 3-03 *Maximaler Sollwert* programmiert auf 3000 UPM.

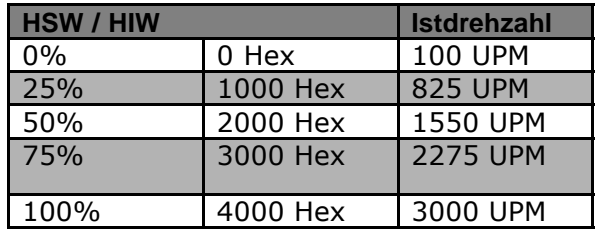

### ! **Prozessregelungsbetrieb**

Im Prozessregelungsbetrieb ist Par. 1-00 *Regelverfahren* auf [3] *PID-Prozess* programmiert. Der Sollwertbereich in Par. 3-00 ist immer [0] *Min - Max.*

- HSW stellt den Prozesssollwert dar.

- HIW drückt den Prozessistwert (Bereich +/1 200 %) aus.

### ! **Einfluss der Digitaleingangsklemmen auf den FC 300 Steuermodus, Par. 8-50 bis 8-56**

Der Einfluss der Digitaleingangsklemmen auf die Steuerung des FC 300 kann in Par. 8-50 bis 8-56 programmiert werden. Par. 8-01 Führungshoheit hebt die Einstellungen in Par. 8-50 bis 8-56 auf, und Klemme 37 *Freilaufstopp (sicher)* hebe jeden Parameter auf.

Jedes der Digitaleingangssignale kann als logisch UND, logisch ODER oder völlig ohne Beziehung zum entsprechenden Bit im Steuerwort programmiert werden. Auf diese Weise kann ein spezifischer Steuerbefehl, z.B. Stopp/Freilauf, nur durch Feldbus, durch Feldbus UND Digitaleingang oder entweder Feldbus ODER Digitaleingangsklemme initiiert werden.

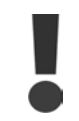

Um den FC 300 über PROFIBUS zu steuern, muss Par. 8-50 Freilauf entweder auf Bus [1] oder Logisch UND [2] eingestellt sein, und Par. 8-01 Führungshoheit muss auf [0] oder [2] eingestellt sein.

N‰here Informationen und Beispiele logischer Beziehungsoptionen finden Sie im Kapitel *Fehlersuche.*

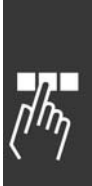

Danfoss

# <span id="page-29-0"></span>! **Steuerprofil**

Der FC 300 kann gemäß dem PROFIdrive-Profil oder dem Danfoss FC-Profil gesteuert werden. Wählen Sie das gewünschte Steuerprofil in Par. 8-10 *Steuerwortprofil* aus. Die Wahl des Profils betrifft nur das Steuer- und Zustandswort.

Die Abschnitte *PROFIdrive-Steuerprofil* und das *Danfoss FC-Steuerprofil* enthalten eine ausführliche Beschreibung der Steuer- und Zustandsdaten.

# ! **PROFIdrive-Steuerprofil**

In diesem Abschnitt wird die Funktionalität des Steuerworts und des Statusworts im PROFIdrive-Profil beschrieben. Um das FC-Protokoll im Steuerwort auszuwählen, stellen Sie Par. 8-10 *Steuerwortprofil auf FC-Protokoll* [0] ein .

# □ Steuerwort gemäß PROFIdrive-Profil (CTW)

Das Steuerwort dient zum Senden von Befehlen von einem Master (z.B. einem PC) zu einem Slave.

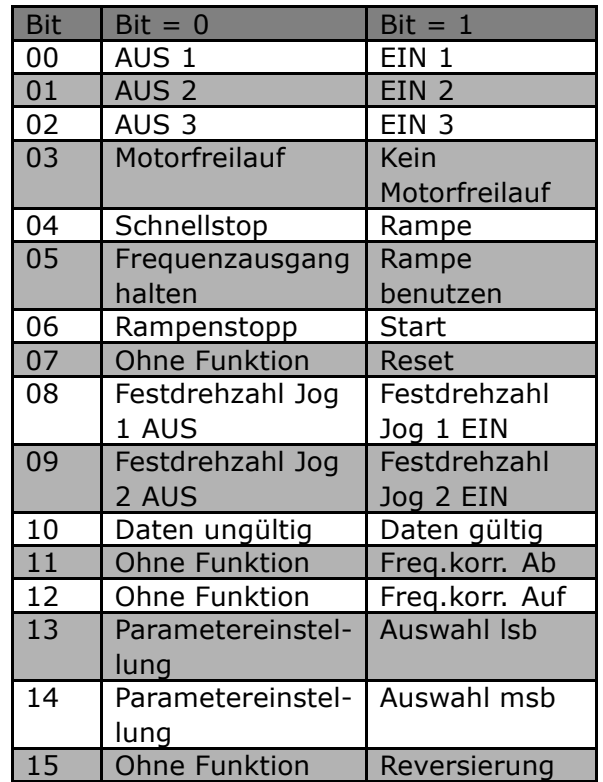

### **Erkl‰rung zu Steuerbit**

### Bit 00, AUS 1/EIN 1

Normaler Rampenstopp verwendet Rampenzeiten der effektiv gewählten Rampe. Bit 00 = "0" bewirkt Schnellstopp und Aktivierung von Ausgangsrelais 1 oder 2, wenn die Ausgangsfrequenz 0 Hz ist und wenn Relais [Relay 123] in Par. 5-40 *Funktionsrelais* gew‰hlt ist . Bei Bit 00 = "1" ist der Frequenzumrichter im Zustand 1: "Einschalten blockiert". Beziehen Sie sich auf das PROFIdrive-Zustand Übergangsdiagramm am Ende dieses Abschnitts.

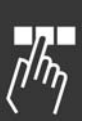

# Bit 01, AUS 2/EIN 2

Motorfreilauf

Bit 01 = "0" bewirkt einen Motorfreilaufstopp und Aktivierung von Ausgangsrelais 1 oder 2, wenn die Ausgangsfrequenz 0 Hz ist und wenn Relais [Relay 123] in Par. 5-40 *Funktionsrelais* gew‰hlt ist. Bei Bit 01 = "1" befindet sich der Frequenzumrichter im Zustand 1: "Einschalten blockiert". Beziehen Sie sich auf das PROFIdrive-Zustand Übergangsdiagramm am Ende dieses Abschnitts.

Danfoss

### Bit 02, AUS 3/EIN 3

Schnellstopp unter Verwendung der Rampenzeit von Parameter 3-81 *Schnellstopp-Rampenzeit*. Bit 02 = "0" bewirkt einen Schnellstopp und Aktivierung von Ausgangsrelais 1 oder 2, wenn die Ausgangsfrequenz 0 Hz ist und wenn Relais [Relay 123] in Par. 5-40 *Funktionsrelais* gew‰hlt ist.

Bei Bit 02 = "1" ist der Frequenzumrichter im Zustand 1: "Einschalten blockiert".

Beziehen Sie sich auf das PROFIdrive-Zustand Übergangsdiagramm am Ende dieses Abschnitts.

#### Bit 03, Motorfreilauf/Kein Motorfreilauf

Motorfreilaufstopp Bit 03 = "0" bewirkt Stopp. Bei Bit 03 = "1" kann der Frequenzumrichter starten, wenn die anderen Startbedingungen erfüllt sind.

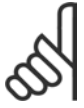

### **ACHTUNG!:**

Die Auswahl in Par. 8-50 Motorfreilauf bestimmt, wie Bit 03 mit der entsprechenden Funktion der Digitaleingänge verknüpft ist.

#### Bit 04, Schnellstopp/Rampe

Schnellstopp unter Verwendung der Rampenzeit von Parameter 3-81 *Schnellstopp-Rampenzeit*. Bei Bit 04 = "0" erfolgt ein Schnellstopp.

Bei Bit 04 = "1" kann der Frequenzumrichter starten, wenn die anderen Startbedingungen erfüllt sind.

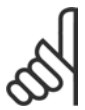

# **ACHTUNG!:**

Die Auswahl in Par. 8-51 *Schnellstopp Auswahl* bestimmt, wie Bit 04 mit der entsprechenden Funktion der Digitaleingänge verknüpft ist.

### Bit 05, Frequenzausgang halten/Rampe benutzen

Bei Bit 05 = "0" wird die Stromausgangsfrequenz beibehalten, auch wenn der Sollwert geändert wird. Bei Bit 05 = "1" kann der Frequenzumrichter seine Requlierungsfunktion wieder ausführen; der Vorgang erfolgt gemäß dem jeweiligen Sollwert.

#### Bit 06, Rampe Stopp/Start

Normaler Rampenstopp unter Verwendung der Rampenzeiten der aktuellen Rampe, wie ausgew‰hlt. Zusätzlich Aktivierung von Ausgangsrelais 01 oder 04 bei Ausgangsfrequenz 0 Hz, wenn Relais 123 im Parameter 5-40 *Funktionsrelais* ausgewählt wurde. Bit 06 = "0" führt zum Stopp. Bei Bit 06 = "1" kann der Frequenzumrichter starten, wenn die anderen Startbedingungen erfüllt sind.

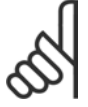

### **ACHTUNG!:**

Die Auswahl in Par. 8-53 *Start Auswahl* bestimmt, wie Bit 06 mit der entsprechenden Funktion der Digitaleingänge verknüpft ist.

Bit 07, Ohne Funktion/Reset

Reset nach Abschaltung.

Quittiert Ereignis im Fehlerpuffer.

Bei Bit 07 = "0" erfolgt kein Reset.

Im Fall einer Rampenänderung von Bit 07 zu "1" erfolgt nach dem Abschalten eine Quittierung.

### Bit 08, Festdrehzahl 1 AUS/EIN

Aktivierung der vorprogrammierten Drehzahl in Parameter 8-90 *Bus Festdrehzahl Jog 1*. JOG 1 ist nur möglich, wenn Bit 04 = "0" und Bit 00 - 03 = "1".

### Bit 09, Festdrehzahl 2 AUS/EIN

Aktivierung der vorprogrammierten Drehzahl in Parameter 8-91 *Bus Festdrehzahl Jog 2*. JOG 2 ist nur möglich, wenn Bit 04 = "0" und Bit 00 - 03 = "1".

### Bit 10, Daten ungültig/gültig

Dient dazu, dem Frequenzumrichter mitzuteilen, ob das Steuerwort benutzt oder ignoriert werden soll. Bei Bit 10 = "0" wird das Steuerwort ignoriert, bei Bit 10 = "1" wird es benutzt. Diese Funktion ist relevant, weil das Steuerwort immer im Telegramm enthalten ist, unabhängig davon, welcher

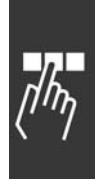

Telegrammtyp benutzt wird; d.h. es ist möglich, das Steuerwort auszuschalten, wenn es im Zusammenhang mit dem Aktualisieren bzw. Lesen von Parametern nicht benutzt werden soll.

### Bit 11, Ohne Funktion/Frequenzkorrektur Ab

Reduziert den Drehzahlsollwert um den Wert in Par. 3-12 *Frequenzkorrektur Auf/Ab*. Bei Bit 11 = "0" erfolgt keine Änderung des Sollwerts. Bei Bit  $11 = "1"$  wird der Sollwert reduziert.

# Bit 12, Ohne Funktion/Frequenzkorrektur Auf

Erhöht den Drehzahlsollwert um den Wert in Par. 3-12 Frequenzkorrektur Auf/Ab .

Bei Bit  $12 = "0"$  erfolgt keine Änderung des Sollwerts.

Bei Bit 12 = "1" wird der Sollwert erhöht.

Wenn beide - verlangsamen und beschleunigen - aktiviert sind (Bit 11 und 12 = "1"), hat das Verlangsamen Priorität, d.h., der Drehzahlsollwert wird reduziert.

### Bit 13/14, Parametersatzwahl

Bit 13 und 14 dienen zur Auswahl zwischen den vier Parametersätzen gemäß der folgenden Tabelle:

Die Funktion ist nur möglich, wenn Externe Anwahl in Par. 0-10 Aktiver Parametersatz gewählt ist. Die Auswahl in Parameter 8-55 *Parametersatzwahl* bestimmt, wie Bit 13 und 14 mit der entsprechenden Funktion der Digitaleingänge verknüpft sind. Ändern der Parametereinstellung während des Betriebs ist nur möglich, wenn die Parametersätze in Par. 0-12 Parametersatz verknüpft mit verknüpft worden sind.

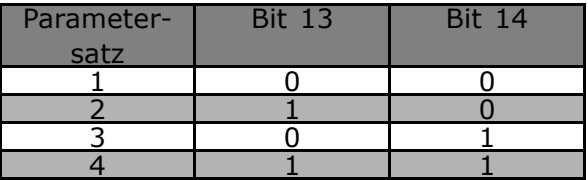

Danfoss

Bit 15, Ohne Funktion/Reversierung

Bit 15 = "0" bewirkt keine Reversierung.

Bit 15 = "1" bewirkt eine Reversierung.

Hinweis: In der Werkseinstellung ist Reversierung auf *Digital* in Parameter 8-54 *Reversierung* eingestellt .

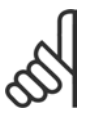

### **ACHTUNG!:**

Bit 15 bewirkt eine Reversierung nur dann, wenn *Serielle Kommunikation,* Logisch Oder oder Logisch Und gewählt ist.

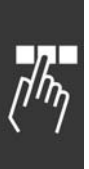

Danfoss

! **Zustandswort gem‰fl PROFIdrive-Profil (STW)** Das Zustandswort wird verwendet, um einem Master (z.B. einem PC) den Zustand eines Slave zu melden.

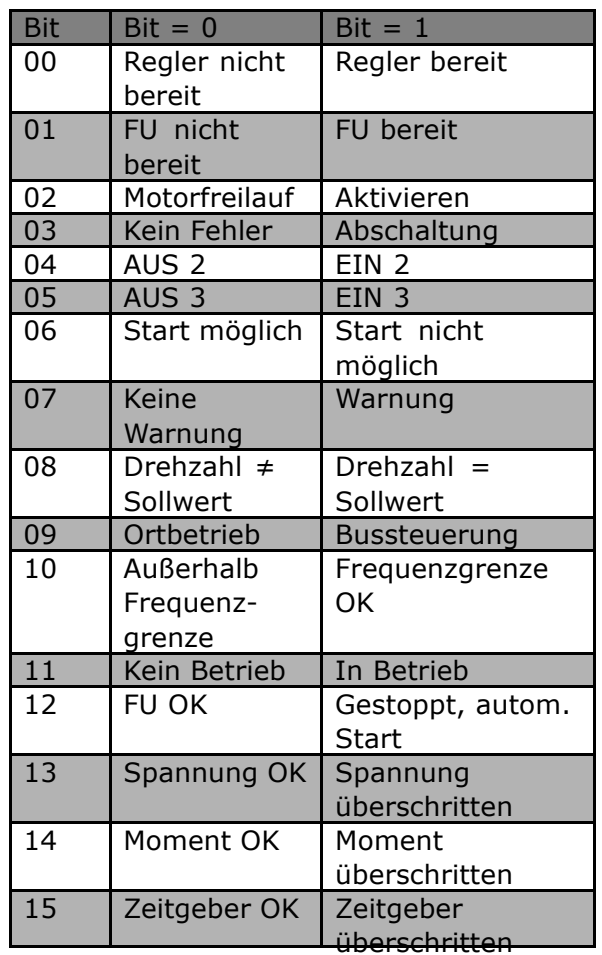

**Erkl‰rung der Zustandsbits**

Bit 00, Regler nicht bereit/bereit

Bei Bit 00 = "0", ist Bit 00, 01 oder 02 des Steuerworts "0" (AUS 1, AUS 2 oder AUS 3) - oder der Frequenzumrichter hat abgeschaltet (Trip).

Bei Bit 00 = "1" ist die Frequenzumrichtersteuerung bereit, aber es besteht nicht unbedingt eine Stromversorgung zum vorhandenen Gerät (im Fall einer externen 24V-Versorgung des Steuersystems).

### Bit 01, VLT nicht bereit/bereit

Gleiche Bedeutung wie Bit 00, aber es besteht eine Zufuhr der Stromeinheit. Der Frequenzumrichter ist bereit, wenn er die erforderlichen Startsignale erhält.

### Bit 02, Motorfreilauf/Aktivieren

Bei Bit 02 = "0", ist Bit 00, 01 oder 02 des Steuerworts "0" (AUS 1, AUS 2 oder AUS 3 oder Motorfreilauf) - oder der Frequenzumrichter hat abgeschaltet (Trip). Bei Bit 02 = "1", ist Bit 00, 01 oder 02 des Steuerworts "1"; der Frequenzumrichter hat nicht abgeschaltet.

# Bit 03, Kein Fehler/keine Abschaltung

Bei Bit 03 = "0" liegt keine Fehlerbedingung des Frequenzumrichters vor. Bei Bit 03 = "1" hat der Frequenzumrichter abgeschaltet und benötigt ein Reset-Signal, bevor er wieder starten kann.

### Bit 04, EIN 2 /AUS 2

Wenn Bit 01 des Steuerworts "0" ist, dann ist Bit 04 = "0". Wenn Bit 01 des Steuerworts "1" ist, dann ist Bit 04 = "1".

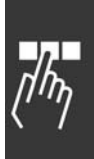

Danfoss

# Bit 05, EIN 3/AUS 3

Wenn Bit 02 des Steuerworts "0" ist, dann ist Bit 05 = "0". Wenn Bit 02 des Steuerworts "1" ist, dann ist Bit 05 = "1".

### Bit 06, Start möglich/nicht möglich

Wenn in Parameter 8-10 Steuerwortprofil PROFIdrive ausgewählt ist, ist Bit 06 "1" nach einer Abschaltquittierung, einer Aktivierung von AUS2 oder AUS3 und Einschalten der Netzspannung. Start nicht möglich wird quittiert, wobei Bit 00 des Steuerworts auf "0" und Bit 01, 02 und 10 auf "1" gesetzt werden.

### Bit 07, Keine Warnung/Warnung

Bei Bit 07 = "0" sind keine Warnungen vorhanden. Bei Bit 07 = "1" ist eine Warnung vorhanden.

# Bit 08, Drehzahl  $\neq$  Sollwert / Drehzahl = Sollwert

Bei Bit 08 = "0" weicht die aktuelle Drehzahl des Motors vom eingestellten Drehzahlsollwert ab. Dies kann z.B. vorkommen, wenn die Drehzahl während des Start-/Stopp-Vorgangs durch Rampe auf/ab geändert wird. Bei Bit 08 = "1" entspricht die aktuelle Motordrehzahl dem eingestellten Drehzahlsollwert.

# Bit 09, Ortbetrieb/Bussteuerung

Bit 09 = "0" gibt an, dass der Frequenzumrichter mittels der Stopptaste am Bedienfeld gestoppt wurde oder dass in Parameter 3-13 *Sollwert Ort* [Linked to hand] oder [Local] eingestellt wurde . Bei Bit 09 = "1" kann der Frequenzumrichter über die serielle Schnittstelle gesteuert werden.

# Bit 10, Frequenzgrenze überschritten/Frequenzgrenze OK

Bei Bit 10 = "0" ist die in Par. 4-11 *Motordrehzahl min. Grenze (UPM)* und Par. 4-13 *Motordrehzahl max. Grenze (UPM)* überschritten. Bei Bit 10 = "1" ist die Ausgangsfrequenz innerhalb der angegebenen Grenzen.

### Bit 11, Kein Betrieb/Betrieb

Bei Bit  $11 = "0"$  läuft der Motor nicht. Bei Bit 11 = "1" hat der Frequenzumrichter ein Startsignal erhalten oder die Ausgangsfrequenz ist höher als 0 Hz.

### Bit 12, FU OK/gestoppt, autom. Start

Bei Bit  $12 = "0"$  liegt keine vorübergehende Überlastung des Wechselrichters vor. Bei Bit 12 = "1" wurde der Wechselrichter wegen einer Überlastung gestoppt. Der Frequenzumrichter wurde jedoch nicht abgeschaltet und startet erneut, wenn der Überlastungszustand beendet ist.

### Bit 13, Spannung OK/Spannungsgrenze überschritten

Bei Bit 13 = "0" wurden die Spannungsbegrenzungen des Frequenzumrichters nicht überschritten. IBei Bit 13 = "1" ist die Direktspannung in der Zwischenschaltung des Frequenzumrichters entweder zu niedrig oder zu hoch.

### Bit 14, Moment OK/Moment überschritten

Bei Bit 14 = "0" ist der Motorstrom unter dem in Par. 4-16 *Stromgrenze motorischer Betrieb* und Par. 4-17 *Stromgrenze generatorischer Betrieb* gew‰hlten Grenzwert. Bei Bit 14 = "1" ist der in Par. 4-16 *Stromgrenze motorischer Betrieb* und Par. 4-17 *Stromgrenze generatorischer Betrieb* gewählte Grenzwert überschritten.

# Bit 15, Zeitgeber OK/Zeitgeber überschritten

Bei Bit 15 = "0" sind die Zeitgeber für den thermischen Schutz von Motor und Frequenzumrichter nicht über 100 %. Bei Bit  $15 = "1"$  hat einer der Zeitgeber 100 % überschritten.

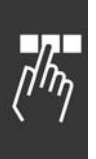

Danfoss

# □ PROFIdrive-Zustand - Übergangsdiagramm

Im PROFIdrive-Steuerprofil führen die Steuerbit 0 bis 3 die grundlegenden Ein-/Ausschaltfunktionen aus, während die Steuerbit 4 bis 15 die anwendungsorientierte Steuerung übernehmen.

Die folgende Abbildung zeigt das Basiszustand-Übergangsdiagramm, wo Steuerbist 0 bis 3 die Übergänge steuern und das entsprechende Zustandsbit den aktuellen Zustand angibt. Die schwarzen Knöpfe geben die Priorität der Steuersignale an wobei weniger Knöpfe für niedrigere und mehr Knöpfe für höhere Priorität stehen.

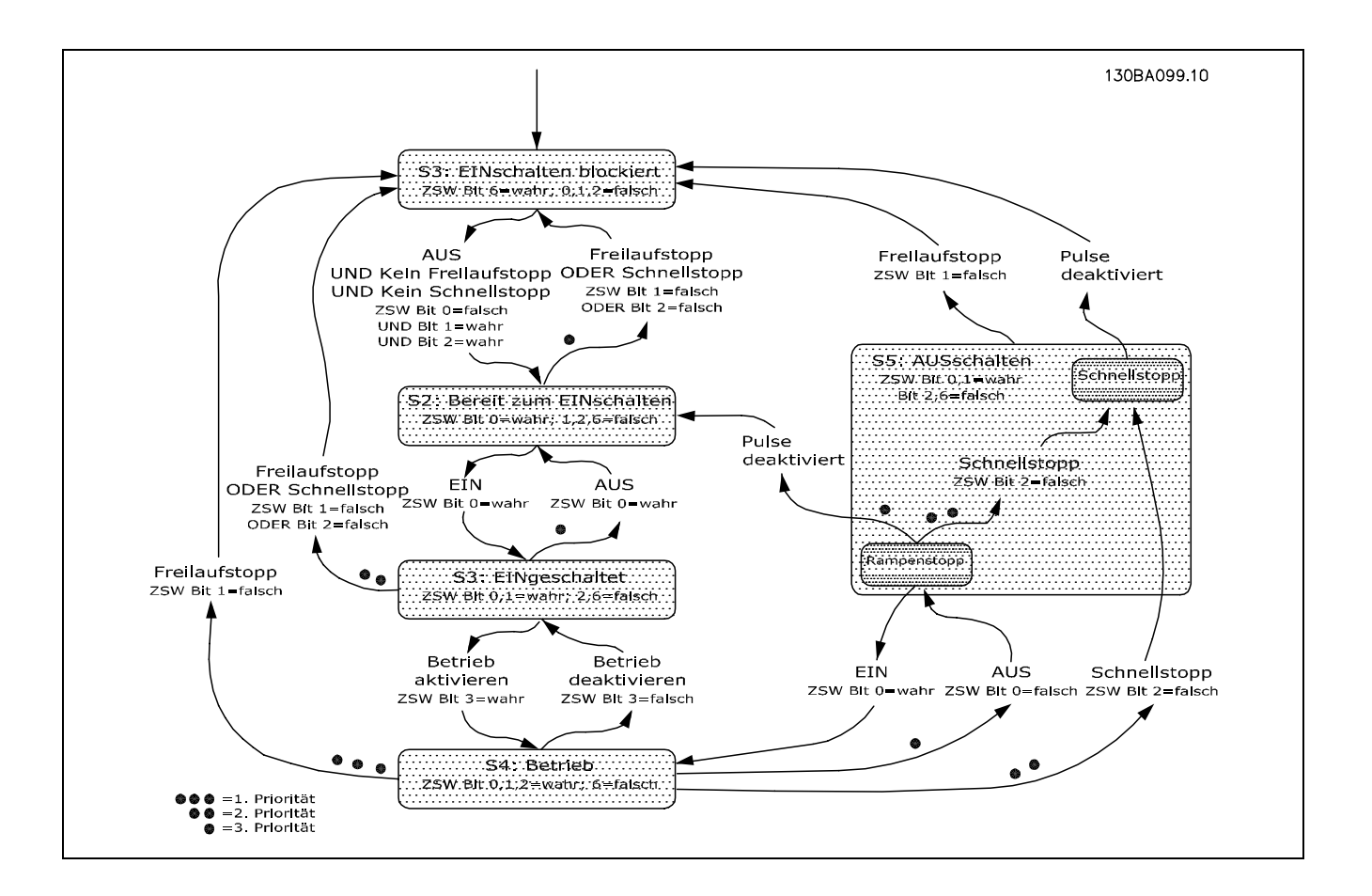

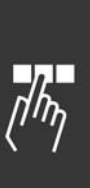

# <span id="page-35-0"></span>! **Danfoss FC-Steuerprofil**

# □ Steuerwort gemäß FC-Profil (CTW)

Um das FC-Protokoll im Steuerwort auszuwählen, ist Par. 8-10 *Steuerwortprofil* auf FC-Protokoll [0] einzustellen. Das Steuerwort dient zum Senden von Befehlen von einem Master (SPS oder PC) zu einem Slave (Frequenzumrichter).

Ein Beispiel für ein Steuerworttelegramm unter Verwendung von PPO-Typ 3 finden Sie unter *Anwendungsbeispiele*.

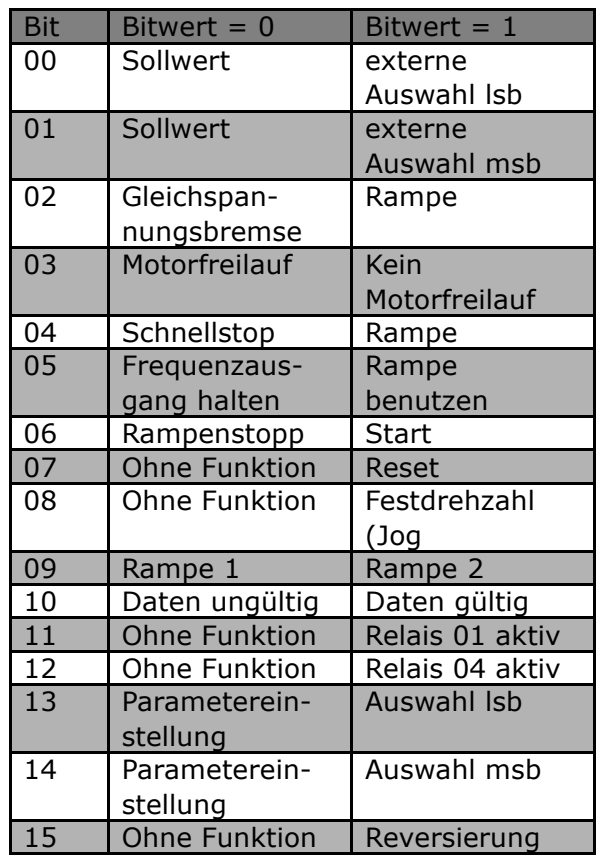

Danfoss

## **Erkl‰rung zu Steuerbit**

#### Bit 00/01 Sollwert

Bit 00 und 01 werden benutzt, um zwischen den vier Sollwerten zu wählen, die gemäß folgender Tabelle in Par. 3-10 *Festsollwert* vorprogrammiert sind:

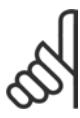

# **ACHTUNG!:**

In Par. 8-56 *Festsollwert Auswahl* ist eine Auswahl zu treffen, um zu definieren, wie Bit 00/01 mit der entsprechenden Funktion an den Digitaleingängen verknüpft ist.

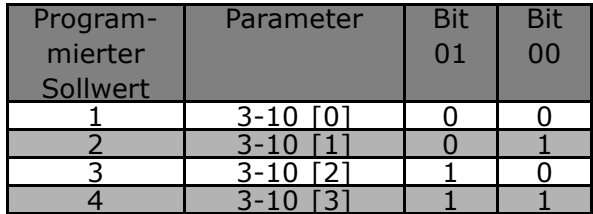

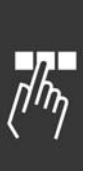
Danfoss

#### Bit 02, Gleichspannungsbremse

Bit  $02 = "0"$  führt zu Gleichspannungsbremsung und Stopp. Bremsstrom und -dauer sind in Par. 2-01 *DC-Bremsstrom* und 2-02 *DC-Bremszeit* einzustellen. Bit 02 = "1" bewirkt Rampe.

#### Bit 03, Motorfreilauf

Bit 03 = "0" bewirkt, dass der Frequenzumrichter den Motor sofort abschaltet (die Ausgangstransistoren werden abgeschaltet), so dass der Motor im Freilauf ausläuft.

Bei Bit 03 = "1" kann der Frequenzumrichter den Motor starten, wenn die anderen Startbedingungen erfüllt sind.

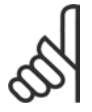

#### **ACHTUNG!:**

In Par. 8-50 *Motorfreilauf* Auswahl ist eine Auswahl zu treffen, um zu definieren, wie Bit 03 mit der entsprechenden Funktion an einem Digitaleingang verknüpft ist.

#### Bit 04, Schnellstopp

Bit 04 = "0" bewirkt einen Stopp, indem die Motordrehzahl über Parameter 3-81*Schnellstopp Rampenzeit* bis zum Stillstand reduziert wird .

#### Bit 05, Frequenzausgang halten

Bei Bit 05 = "0" wird die aktuelle Ausgangsfrequenz (in Hz) gespeichert. Die gespeicherte Ausgangsfrequenz kann dann nur an den Digitaleing‰ngen (Par. 5-10 bis 5-15), programmiert für *Drehzahlkorrektur auf* und *Drehzahlkorrektur ab*, geändert werden.

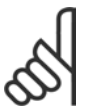

#### **ACHTUNG!:**

Ist *Ausgangsfrequenz speichern* aktiv, kann der Frequenzumrichter nur gestoppt werden durch Auswahl von:

- Bit 03, Motorfreilaufstopp
- Bit 02, DC-Bremse
- ï Digitaleingang (Par. 5-10 bis 5-15) programmiert zu *DC-Bremse*, *Motorfreilaufstopp* oder *Reset und Motorfreilaufstopp* .

#### Bit 06, Rampe Stopp/Start:

Bit 06 = "0" bewirkt einen Stopp, indem die Motordrehzahl über den entsprechenden Parameter für *Rampenzeit Ab* bis zum Stopp reduziert wird.

Bei Bit 06 = "1" kann der Frequenzumrichter den Motor starten, wenn die anderen Startbedingungen erfüllt sind.

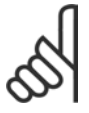

### **ACHTUNG!:**

In Par. 8-53 *Startauswahl* ist eine Wahl zu treffen, um zu definieren, wie Bit 06 Rampe Stopp/Start mit der entsprechenden Funktion an einem Digitaleingang verknüpft ist.

#### Bit 07, Quittieren

Bit 07 = "0" bewirkt kein Quittieren. Bit 07 = "1" bewirkt das Quittieren einer Abschaltung. Reset wird auf der ansteigenden Signalflanke aktiviert, d.h., beim Übergang von logisch "0" zu logisch "1".

#### Bit 08, Festdrehzahl (Jog

Bei Bit 08 = "1" wird die Ausgangsfrequenz durch Par. 3-19 *Festdrehzahl Jog* bestimmt .

#### Bit 09, Auswahl von Rampe 1/2

Bei Bit 09 = "0" ist Rampe 1 aktiv (Parameter 3-40 bis 3-47). Bei Bit 09 = "1" ist Rampe 2 (Par. 3-50 bis 3-57) aktiv.

#### Bit 10, Daten ungültig/Daten gültig

Dient dazu, dem Frequenzumrichter mitzuteilen, ob das Steuerwort benutzt oder ignoriert werden soll. Bei Bit 10 = "0" wird das Steuerwort ignoriert, bei Bit 10 = "1" wird es benutzt. Diese Funktion ist relevant, weil das Steuerwort immer im Telegramm enthalten ist, unabhängig davon, welcher

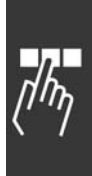

Danfoss

Telegrammtyp benutzt wird; d.h. es ist möglich, das Steuerwort auszuschalten, wenn es im Zusammenhang mit dem Aktualisieren bzw. Lesen von Parametern nicht benutzt werden soll.

#### Bit 11, Relais 01

Bei Bit 11 = "0" Relais nicht aktiviert. Bei Bit 11 = "1" ist Relais 01 aktiviert, vorausgesetzt in Parameter 5-40 *Funktionsrelais* ist Steuerwort Bit 11 gewählt.

#### Bit 12, Relais 04

Bei Bit 12 = "0" ist Relais 04 nicht aktiviert. Bei Bit 12 = " 1 " ist Relais 04 aktiviert, vorausgesetzt in Parameter 5-40 *Funktionsrelais* ist > Steuerwort Bit 12 gewählt.

#### Bit 13/14, Parametersatzwahl

Mit Bit 13 und 14 werden die vier Menü-Parametersätze entsprechend der folgenden Tabelle gewählt:

Die Funktion ist nur möglich, wenn Externe Anwahl in Par. 0-10 Aktiver Parametersatz gewählt ist.

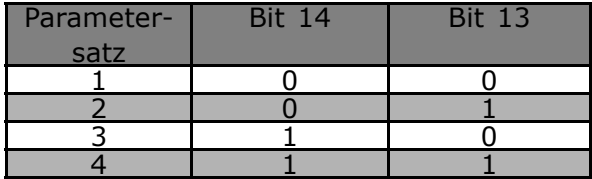

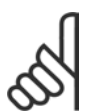

#### **ACHTUNG!:**

In Par. 8-55 *Parametersatzwahl* ist eine Wahl zu treffen, um zu definieren, wie Bit 13/14 mit der entsprechenden Funktion an den Digitaleingängen verknüpft ist.

Bit 15 Reversierung

Bit 15 = "0" bewirkt keine Reversierung.

Bit 15 = "1" bewirkt eine Reversierung.

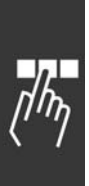

# Danfoss

### $-$  FC 300 steuern  $-$

#### ! **Zustandswort gem‰fl FC-Profil (STW)**

Das Zustandswort dient dazu, einem Master (z.B. einem PC) den Zustand eines Slave (Frequenzumrichters) mitzuteilen.

Ein Beispiel für ein Zustandsworttelegramm unter Verwendung von PPO-Typ 3 ist unter Anwendungsbeispiele aufgeführt.

**Erkl‰rung der Zustandsbits**

#### Bit 00, Regler nicht bereit/bereit

Bit 00 = "0" bedeutet, der Frequenzumrichter hat wegen Störung abgeschaltet. Bit 00 = "1" bedeutet, die Steuerung des Frequenzumrichters ist bereit, aber es ist nicht notwendigerweise eine Versorgung zum Leistungsteil gegeben (bei externer 24 V-Versorgung der Steuerkarte).

#### Bit 01, FU bereit

Bit 01 = "1". Der Frequenzumrichter ist betriebsbereit, es ist aber ein aktiver Freilaufbefehl über die Digitaleingänge oder die serielle Schnittstelle vorhanden.

#### Bit 02, Motorfreilaufstopp

Bit 02 = "0". Der Frequenzumrichter hat den Motor freigegeben. Bit 02 = "1". Der Frequenzumrichter kann den Motor starten, wenn ein Startbefehl gegeben wird.

#### Bit 03, Kein Fehler/keine Abschaltung

Bei Bit 03 = "0" ist der Frequenzumrichter nicht im Fehlermodus. Bei Bit 03 = "1" hat der Frequenzumrichter abgeschaltet und benötigt ein Rest-Signal, um den Betrieb wieder aufzunehmen.

#### Bit 04, Kein Fehler/Fehler (keine Abschaltung)

Bei Bit 04 = "0" ist der Frequenzumrichter nicht im Fehlermodus.

Bei Bit 04 = "1" ist der Frequenzumrichter im Fehlermodus aber schaltet nicht ab.

Bit 05, Nicht benutzt

Bit 05 wird im Zustandswort nicht benutzt.

#### Bit 06, Kein Fehler/keine Abschaltung

Bei Bit 06 = "0" ist der Frequenzumrichter nicht im Fehlermodus.

Bei Bit 06 = "1" ist der Frequenzumrichter abgeschaltet und blockiert.

#### Bit 07, Keine Warnung/Warnung

Bei Bit 07 = "0" sind keine Warnungen vorhanden.

Bei Bit 07 = "1" ist eine Warnung vorhanden.

#### Bit 08, Drehzahl  $\neq$  Sollwert/Drehzahl = Sollwert

Bei Bit 08 = "0" läuft der Motor, die aktuelle Drehzahl ist aber anders als der voreingestellte Drehzahlsollwert. Dies kann z.B. bei der Drehzahlzunahme/-abnahme beim Start/Stopp der Fall sein. Bei Bit 08 = "1" entspricht die aktuelle Motordrehzahl dem voreingestellten Drehzahlsollwert.

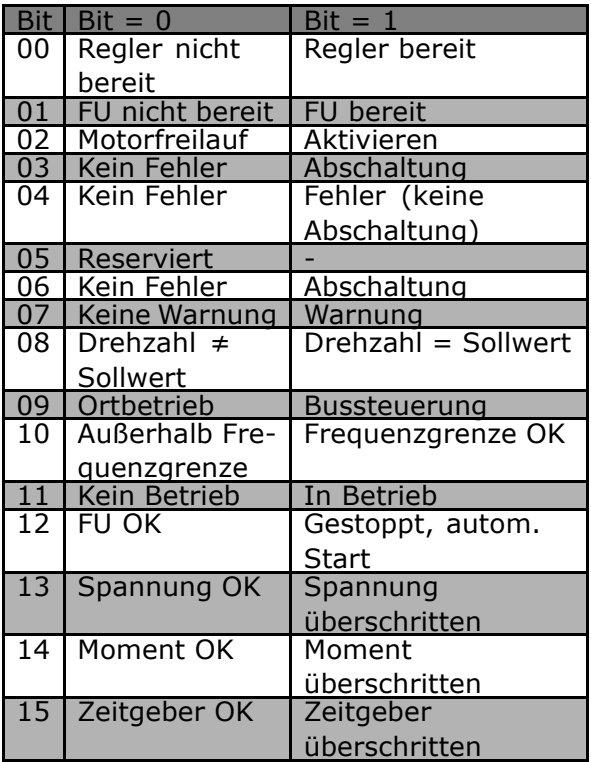

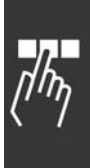

Danfoss

#### Bit 09, Ortbetrieb/Bussteuerung

Bei Bit 09 = "0" ist [STOP/RESET] an der Steuereinheit aktiv, oder in Par. 3-13 *Sollwertführung* ist *Vor-Ort-*Steuerung ausgewählt. Es ist nicht möglich, den Frequenzumrichter über die serielle Schnittstelle zu steuern. Bei Bit 09 = "1" kann der Frequenzumrichter über den Feldbus/die serielle Schnittstelle gesteuert werden.

#### Bit 10, Frequenzgrenze überschritten

Bit 10 = " 0 ", wenn die Ausgangsfrequenz den in Par. 4-11 *Motordrehzahl Min. Grenze* bzw. Par. 4-13 *Motordrehzahl Max. Grenze* eingestellten Wert erreicht hat.

Bit 10 = "1" bedeutet, dass sich die Ausgangsfrequenz innerhalb der definierten Grenzwerte befindet.

#### Bit 11, Kein Betrieb/Betrieb

Bei Bit  $11 = "0"$  läuft der Motor nicht.

Bei Bit 11 = "1" hat der Frequenzumrichter ein Startsignal bzw. die Ausgangsfrequenz ist größer als 0 Hz.

#### Bit 12, FU OK/gestoppt, autom. Start

Bei Bit  $12 = "0"$  liegt keine vorübergehende Überlastung des Wechselrichters vor. Bei Bit 12 = "1" hat der Wechselrichter wegen Übertemperatur angehalten. Der Frequenzumrichter hat jedoch nicht abgeschaltet (Trip) und wird nach Beendigung der Übertemperatur wieder anlaufen.

#### Bit 13, Spannung OK/Grenze überschritten

Bei Bit 13 = "0" sind keine Spannungswarnungen vorhanden.

Bei Bit 13 = "1" ist die Gleichspannung im Zwischenkreis des Frequenzumrichters zu hoch oder zu niedrig.

#### Bit 14, Moment OK/Grenze überschritten

Bei Bit 14 = "0" ist der Motorstrom unter der in Par. 4-16 *Momentgrenze motorischer Betrieb* oder Par. 4-17 *Momentgrenze generatorischer Betrieb* eingestellten Momentgrenze.

Bei Bit 14 = "1" ist die in Parameter 4-16 und 4-17 gewählte Moment-grenze überschritten.

#### Bit 15, Zeitgeber OK/Grenze überschritten

Bei Bit  $15 = "0"$  haben die Timer für thermischen Motorschutz und thermischen VLT-Schutz 100 % nicht überschritten.

Bei Bit  $15 = "1"$  hat einer der Timer 100 % überschritten.

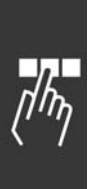

Danfoss

### ! **Synchronisieren und speichern**

Die Steuerbefehle SYNC/UNSYNC und FREEZE/UNFREEZE sind Sammelruf-Funktionen.

SYNC/UNSYNC werden verwendet, um synchronisierte Steuerbefehle und/oder den Drehzahlsollwort an alle angeschalteten Slaves (FC 300 Baureihe) zu senden.

FREEZE/UNFREEZE wird verwendet, um alle Status-Rückmeldungen in den Slaves einzufrieren und eine synchronisierte Antwort von allen angeschlossenen Slaves anzufordern.

Die Befehle "Synchronize" und "Freeze" betreffen ausschließlich die Prozessdaten (PCD-Teil des PPO.

#### ! **SYNC/UNSYNC**

SYNC/UNSYNC kann verwendet werden, um die gleichzeitige Reaktion verschiedener Slaves auszulösen, z.B. synchronisierter Start, synchronisierter Stopp oder Drehzahländerung. Ein SYNC-Befehl speichert das relevante Steuerwort und den Drehzahlsollwert. Eingehende Prozessdaten werden gespeichert, aber erst bei Empfang eines neuem SYNC- oder UNSYNC-Befehls verwendet.

Ein UNSYNC-Befehl stoppt den Synchronisationsmechanismus und aktiviert normalen DP-Datenaustausch.

#### ! **FREEZE/UNFREEZE**

FREEZE/UNFREEZE kann zum gleichzeitigen Lesen von Prozessdaten, beispielsweise der Ausgangsstrom mehrerer Slaves, verwendet werden.

Ein FREEZE-Befehl speichert die aktuellen Werte. Nach Aufruf sendet der Slave den bei Empfang des FREEZE-Befehls vorhandenen Wert zurück.

Bei Empfang eines UNFREEZE-Befehls werden die Werte wieder kontinuierlich aktualisiert, und der Slave ¸bergibt dann einen Festwert, d.h., einen durch Bedingungen zum gegenw‰rtigen Zeitpunkt erzeugten Wert.

Die Werte werden bei Empfang eines neuen FREEZE- oder UNFREEZE-Befehls aktualisiert.

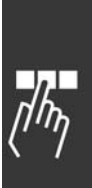

Danfoss

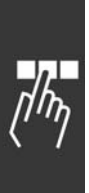

Danfoss

# Zugriff auf FC 300-Parameter

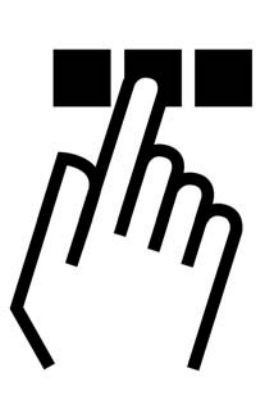

## ! **Parameterzugriff im Allgemeinen**

In einem Automationssystem sind Frequenzumrichterparameter entweder über den Prozessregler (d.h. SPS) oder über verschiedene HMI-Geräte zugreifbar. Bei Parameterzugriff über Regler und HMI ist folgendes zu beachten:

FC 300-Parameter befinden sich in vier getrennten Parametersätzen. Der Parameterzugriff im Frequenzumrichter erfolgt über mehrere getrennte Parameterkanäle, die individuell programmierbar sind, um auf einen bestimmten Parametersatz zuzugreifen. Wählen Sie den gewünschten Parametersatz in Par. 0-11 *Parametersatz bearbeiten* oder 9-70 *Parametersatz Auswahl*.

Unter Verwendung dieses Mechanismus ist Lesen aus bzw. Schreiben zu Parametern in einem bestimmten Parametersatz von einem Master der Klasse 1 (z.B. einer SPS) möglich, und zugleich kann auf Parameter in einem anderen Parametersatz von einem Master der Klasse 2 (z.B. einem PC-Tool) zugegriffen werden ohne die Parametersatzauswahl für die programmierenden Quellen zu stören.

Parameterzugriff ist über folgende Einheiten möglich: LCP auf FC 300 FC-Protokoll auf RS485 oder USB Zyklischer Datenzugriff auf DP V0 (PCV-Kanal) PROFIBUS Master Klasse 1 PROFIBUS Master Klasse 2 (3 Verbindungen möglich)

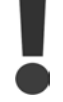

Diese beiden Logikparameterkanäle sind zwar getrennt, aber trotzdem kann ein Datenkonflikt auftreten, wenn über ein HMI-Gerät ein Parameterschreibvorgang in ein Programm erfolgt, das gerade vom Frequenzumrichter oder dem Prozessregler (z.B. SPS) benutzt wird.

#### ! **Datenspeicher**

Schreiben von Parametern über den PCV-Kanal (DP V0) wird nur im RAM gespeichert. Müssen Daten im nicht flüchtigen Speicher gespeichert werden, kann Par. 9-71 PROFIBUS speichert Datenwerte zum Speichern von einem oder mehreren Parametersätzen benutzt werden.

Unter Verwendung von DP V1-Zugriff können Parameter entweder im RAM oder nicht flüchtigen Speicher durch Auswahl eines bestimmten Schreibanfragebefehls gespeichert werden. Nicht gespeicherte Daten können jederzeit im nicht flüchtigen Speicher gespeichert werden, indem Par. 9-71 *PROFIBUS speichert Datenwerte* aktiviert wird.

Danfoss

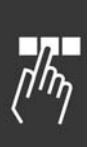

#### ! **Lesen/Schreiben im Doppelwortformat, DP V1**

Unter Verwendung der speziellen Anfrage IDs 0X51 (lesen) und 0X52 (schreiben) ist Lesen von und Schreiben zu allen Parametern möglich, die numerische Werte in einem allgemeinen Doppelwort-Format enthalten. Das Wertelement muss rechtsbündig angeordnet und unbenutzte MSB müssen mit Nullen gefüllt sein.

Beispiel: Lesen eines Parameters vom Typ U8 wird übertragen als 00 00 00 xx, wobei xx der zu übertragende Wert ist. Der vom Telegramm signalisierte Datentyp wird 43h (dword) sein.

N‰heres hierzu in der Tabelle *Anfrage-/Antwortattribute* weiter hinten in diesem Kapitel.

Zugriff auf FC 300-Parameter ist wie folgt:

#### ! **PROFIBUS DB V1**

Unter Verwendung der azyklischen DP V1-Übertragung können Parameterwerte gelesen und geschrieben werden, und eine Anzahl beschreibender Attribute für jeden Parameter kann gelesen werden. Der Zugriff auf die Parameter über DP V1 ist im Abschnitt *DP V1 Parameterzugriff* beschrieben.

#### ! **PROFIBUS DP V0 / PCV-Kanal**

Der Parameterzugriff über den PCV-Kanal erfolgt unter Verwendung des PROFIBUS DP V0 zyklischen Datenaustauschs, wobei der PCV-Kanal Teil der im Abschnitt *PPO-Typen* beschriebenen PPOs ist. Unter Verwendung der azyklischen DP V1-Übertragung können Parameterwerte gelesen und geschrieben werden, und eine Anzahl beschreibender Attribute für jeden Parameter kann gelesen werden. Die Funktionalität des PCV-Kanals ist im Abschnitt *PCV-Parameterzugriff* beschrieben.

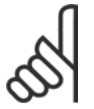

#### **ACHTUNG!:**

Objekt- und Datentypen, die vom FC 300 unterstützt werden und dieselben für DP V1- und PCV-Parameterzugriff sind, sind im Kapitel *Parameter* aufgeführt.

### ! **DP V1-Parameterzugriff**

Dieser Abschnitt ist hilfreich für Entwickler mit einiger Erfahrung in: SPS-Programmen mit PROFIBUS Masterklasse 1-Funktionalität PC-Anwendungen mit PROFIBUS Masterklasse 2-Funktionalität

Detailliertere Anweisungen zur Verwendung der DP V1-Funktion im FC 300 finden Sie in der Produkthandbuch MG.90 EX.YY Informationen zu den von den PROFIBUS DP V1-Funktionen unterstützten Leistungsmerkmalen.

#### □ Einführung zu PROFIBUS DP V1

Die PROFIBUS DP-Erweiterung DP V1 stellt azyklische Kommunikation zusätzlich zur zyklischen Datenkommunikation von DP V0 bereit. Diese Funktion ist unter Verwendung einer DP Masterklasse 1 (z.B. SPS) sowie einen DP-Master der Klasse 2 (z.B. PC-Tool) mˆglich.

Zyklische Kommunikation bedeutet, dass die Datenübertragung kontinuierlich mit einer gewissen Aktualisierungsrate erfolgt. Dies ist die bekannte DP V0-Funktion, die normalerweise zum schnellen Aktualisieren von I/O-Prozessdaten verwendet wird.

Azyklische Kommunikation bedeutet ein einmaliges Ereignis, dass hauptsächlich zum Lesen / Schreiben von bzw. auf Parametern durch Prozessregler, PC-basierte Tools oder Überwachungssysteme verwendet wird.

#### ! **Merkmale einer Masterklasse 1-Verbindung**

- Zyklischer Datenaustausch (DP V0)
- Azyklisches Lesen von/Schreiben zu Parametern

 $\equiv$  Zugriff auf FC 300-Parameter  $\equiv$ 

Im Allgemeinen wird ein Master der Klasse 1 als Prozessregler (SPS oder PC-basiert) eingesetzt, der für Befehle, Drehzahlsollwert, Anwendungsstatus usw. verantwortlich ist.. Die azyklische Verbindung Masterklasse 1 kann für den allgemeinen Parameterzugriff in den Slaves verwendet werden. Die azyklische Verbindung ist feststehend und kann während des Betriebs nicht geändert werden.

#### ! **Merkmale einer Masterklasse 2-Verbindung**

- Azyklische Verbindung einleiten/abbrechen
- Azyklisches Lesen von/Schreiben zu Parametern

Die azyklische VerbindungMasterklasse 2 wird gewöhnlich für Konfigurations- oder Inbetriebnahme-Tools zwecks leichtem Zugriff auf jeden Parameter in einem beliebigen Slave des Systems verwendet. Die azyklische Verbindung kann dynamisch hergestellt (Einleiten) bzw. entfernt (Abbrechen) werden, auch wenn ein Master der Klasse 1 im Netzwerk aktiv ist.

#### □ Serviceübersicht für FC 300

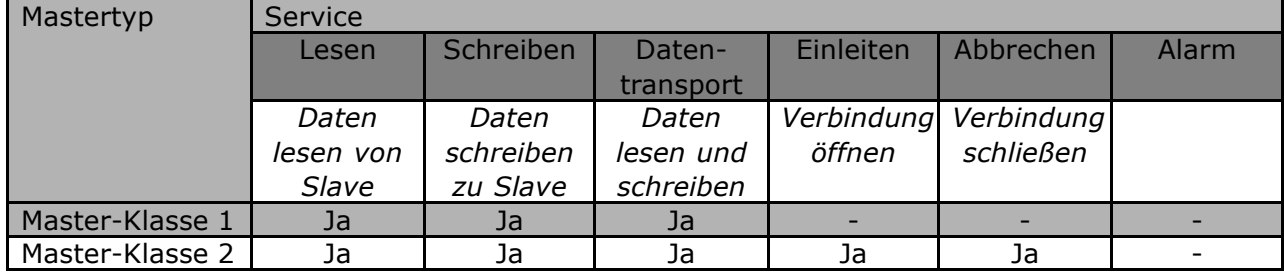

#### □ Prinzip für den Datenaustausch durch **PROFIBUS DP V1**

In einem DP-Zyklus aktualisiert der Master Klasse 1 (MC1) zunächst die zyklischen Prozessdaten für alle Slaves im System. Der MC1 kann dann eine azyklische Nachricht zu einem Slave senden. Ist ein Master der Klasse 2 (MC 2) angeschlossen ist, übergibt der MC 1 die Busrechte an MC 2, welcher nun eine azyklische Meldung an einen Slave senden darf. Danach wird der Token an den MC1 übergeben, und ein neuer DP-Zyklus beginnt.

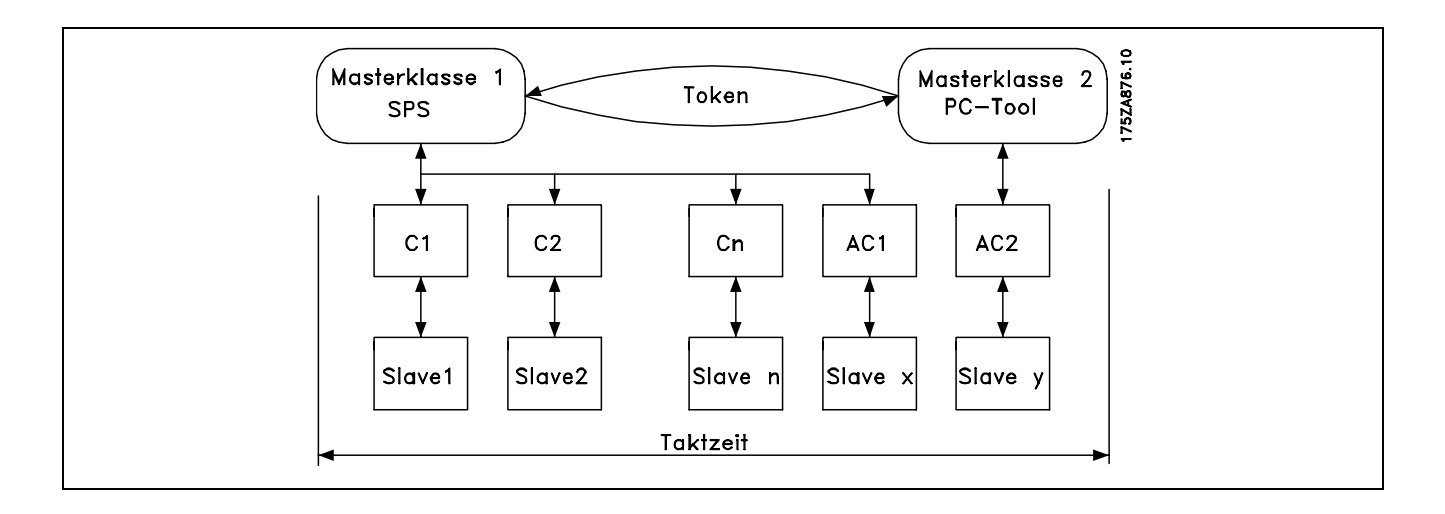

PC: Masterklasse

- C1...Cn: Zyklische Daten
- AC1: Azyklische Daten Masterklasse 1
- AC2: Azyklische Daten Masterklasse 2

Danfoss

Danfoss

Profibus DP-Dienste werden über spezifische Service Access Points (SAP) aktiviert. Für eine azyklische Kommunikation sind folgende SAP spezifiziert:

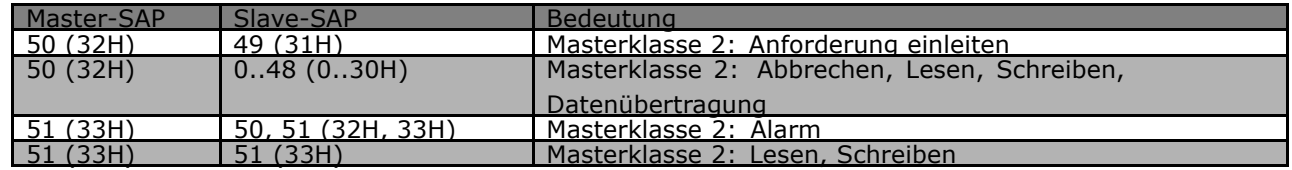

#### □ Verwendung der DP V1-Merkmale für

#### **Parameterzugriff**

Dieser Abschnitt beschreibt, wie DP V1 für den Zugriff auf VLT-Parameter verwendet werden kann.

Für so komplexe Geräte wie Frequenzumrichter reichen die standardmäßigen Lese- und Schreibdienste von PROFIBUS DP V1 nicht aus, um auf die vielen Parameter und Attribute im Frequenzumrichter zuzugreifen. Aus diesem Grund ist der PROFIdrive-Parameterkanal definiert. Unter Verwendung dieses Parameters erfolgt Lesen/Schreiben durch Adressierung eines einzelnen DP V1-Objekts im FC 300 in folgender Weise:  $Slot = 0$ Index  $= 47$ 

Das Telegramm hat folgende allgemeine Struktur:

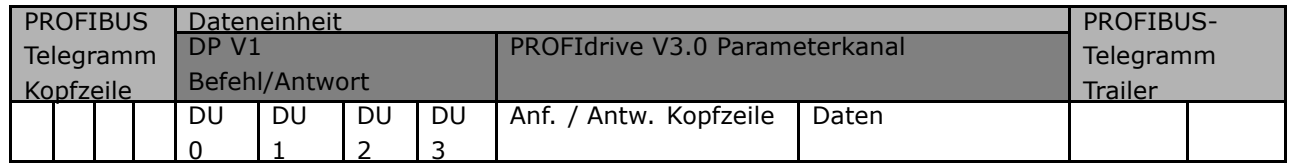

Der DP V1 Befehls-/Antwort-Teil wird für das standardmäßige DP V1-Lesen / -Schreiben auf Slot 0, Index 47-Datenblock verwendet.

Der PROFIdrive V3 Parameterkanal wird für den Zugriff auf spezifische Parameterdaten im FU verwendet.

Ein ausführliche Beschreibung der DP V1-Befehlshandhabung finden Sie im PROFIBUS DP V1 Projektierungshandbuch, Ref. MG.90.EX.YY.

#### ! **DP V1 Lese-/Schreibdienste**

Die folgende Tabelle zeigt den Inhalt der DP V1-Befehls-/Antwortkopfzeilen und ihre möglichen Attribute.

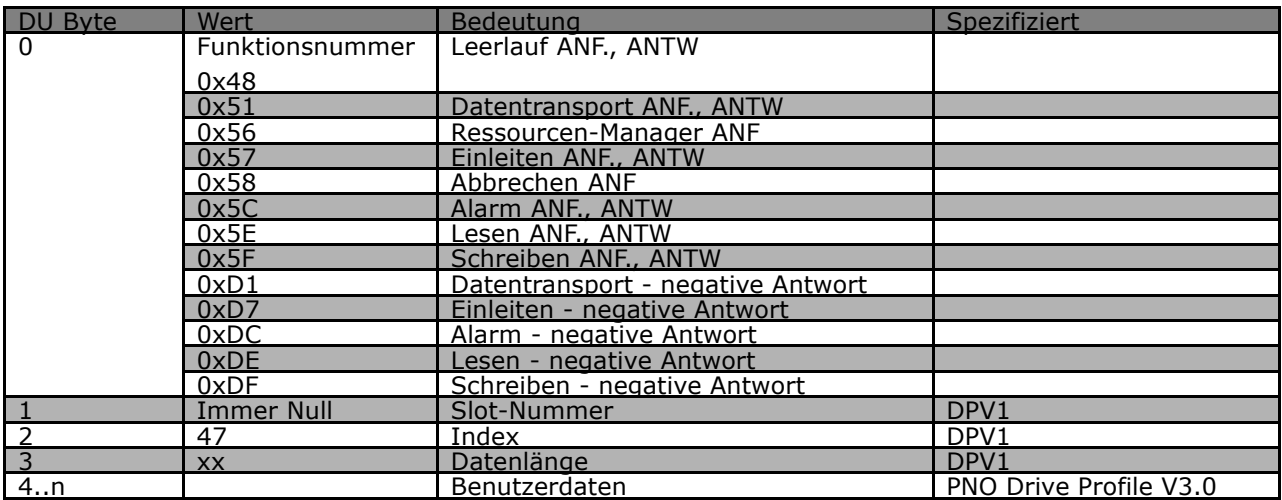

### $-$  Zugriff auf FC 300-Parameter  $-$

#### ! **Verwendung des azyklischen DP V1-Pa-**

#### **rameterkanals**

Der PROFIdrive-Parameterkanal sollte zum Lesen und Schreiben für FC 300-Parameter benutzt werden. Die nachstehende Tabelle zeigt die Struktur des PROFIdrive-Parameterkanals. Dadurch ist der Zugriff auf die folgenden VLT-Parameterwerte und -attribute möglich:

- Parameterwerte einer einfachen Variablen, eines Array und eines sichtbaren Strings
- Parameterbeschreibungselemente wie Typ, min./max. Wert usw.
- Beschreibender Text für Parameterwerte
- Zugriff auf mehrere Parameter in einem Telegramm ist ebenfalls möglich.

PROFIBUS DP V1-Telegramm zum Lesen von/Schreiben zu VLT-Parametern:

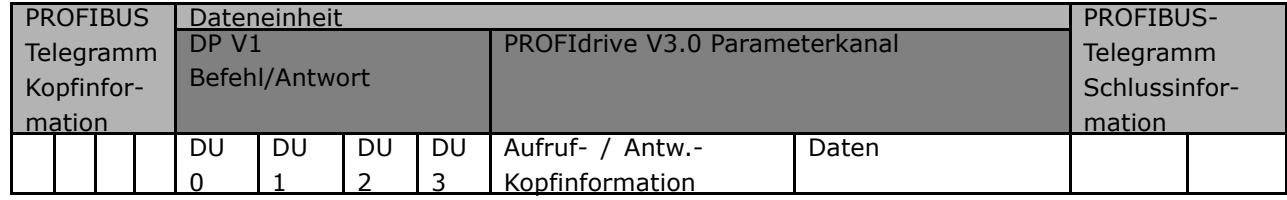

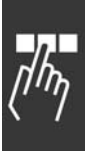

Danfoss

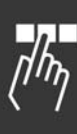

Die folgende Tabelle zeigt die Grundstruktur des PROFIdrive-Parameterkanals.

Das DP V1-Parameter-Aufruftelegramm besteht aus 3 Datenblöcken:

- eine Aufrufkopfinformation, die die Art des Aufrufs (Lesen oder Schreiben) sowie die Anzahl der Parameter, auf die zugegriffen werden soll, definiert. Der Master stellt die Aufrufreferenz ein und benutzt diese Information zur Bewertung der Antwort.
- ein Adressfeld, in dem alle Adressierungsattribute der gewünschten Parameter definiert sind.
- ein Datenfeld, in das alle Parameterdatenwerte gesetzt werden.

Das DP V1-Parameter-Antworttelegramm besteht aus 2 Datenblöcken:

- eine Antwortkopfinformation, die angibt, ob der Aufruf fehlerfrei durchgeführt wird (Antwort-ID). Auflerdem werden die Anzahl der Parameter sowie die Aufrufreferenz, die vom Master innerhalb des betreffenden Aufruftelegramms festgelegt wird, angegeben.
- Ein Datenfeld, in dem sich die angeforderten Parameterdaten befinden. Wenn ein oder mehrere interne Aufrufe fehlgeschlagen sind, wird anstelle der Datenwerte ein Fehlercode gesetzt.

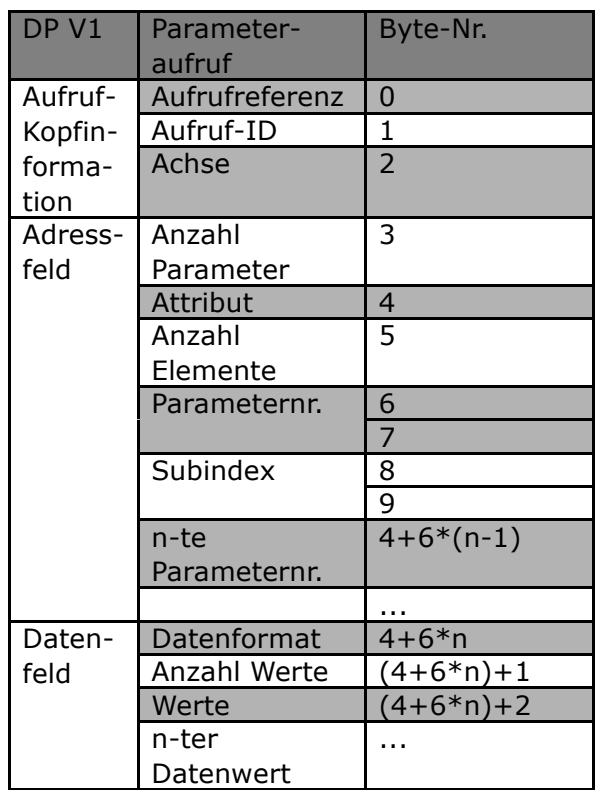

Danfoss

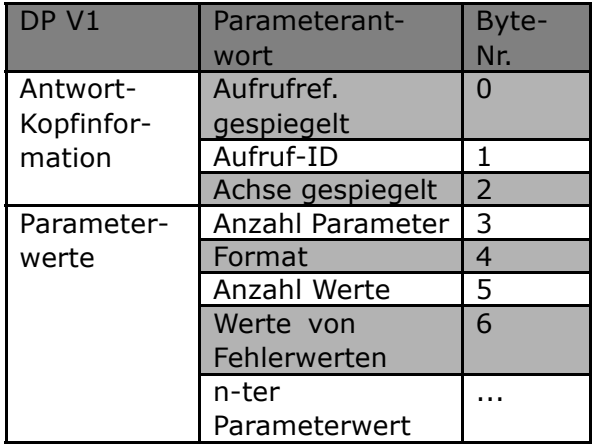

Da das Antworttelegramm keine Informationen zur Adressierung von Parametern beinhaltet, muss der Master die Struktur der Antwortdaten aus dem Aufruftelegramm erkennen.

### $-$  Zugriff auf FC 300-Parameter  $-$

#### ! **Aufruf-/Antwortattribute**

Die Tabelle enthält eine Übersicht über die möglichen Attribute des PROFIdrive-Parameterkanals.

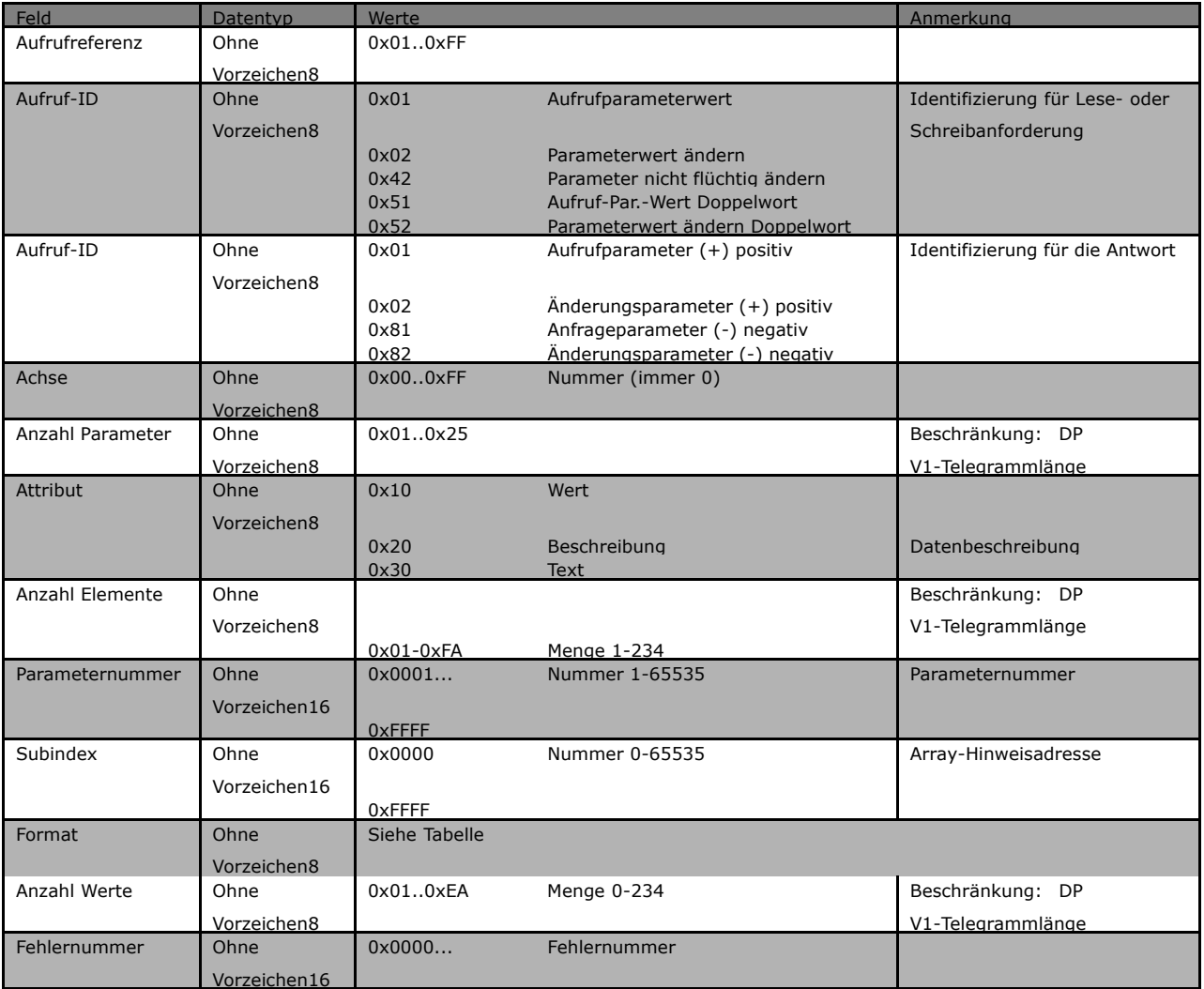

#### ! **Anforderungs-Referenz**

Identifizierung des Anforderungs-/Antwort-Paares für den Master. Der Master ändert bei jeder neuen Anforderung die Anforderungsreferenz. Der Slave spiegelt die Anforderungsreferenz in der Antwort.

#### ! **Anforderungs-ID**

Folgende Anforderungs-Identifikationen sind definiert:

- 0x01 Anforderungsparameter<br>0x02 Änderungsparameter (D
- Änderungsparameter (Daten werden NICHT in nicht flüchtigen Speicher gespeichert und gehen beim Ausschalten verloren)
- 0x42 b Änderungsparameter nicht flüchtig (Daten werden im nicht flüchtigen Speicher gespeichert) 0x51 Anforderungparameterwert Doppelwort. (Alle Parameter werden als Doppelwortgröße
- formatiert und übertragen unabhängig vom tatsächlichen Datentyp.) 0x52 Parameterwert ändern Doppelwort. (Alle Parameter müssen als Doppelwortgröße formatiert und gesendet werden, unabhängig vom Datentyp.)

Danfoss

Danfoss

#### ! **Anforderungs-ID**

Die Antwort-ID gibt an, ob die Lese- bzw. Schreibanforderung korrekt im FC 300 ausgeführt wurde. Ist die Antwort negativ, wird die Anforderung negativ beantwortet (erstes Bit = 1), und ein Fehlercode wird pro Teilantwort statt des Werts eingegeben.

#### ! **Achse**

Das Achsenattribut ist auf Null einzustellen.

#### ! **Anzahl Parameter**

Für die Anforderung mehrerer Parameter, die die Anzahl der Parameteradressen und/oder Wertebereiche spezifizieren. Für eine Einzelanforderungen lautet die Nummer 1.

#### ! **Attribut**

Das Attribut legt fest, auf welchen Datentyp zugegriffen wird. Der Frequenzumrichter antwortet auf Attributwert (10H), Beschreibung (20H) und Text (30H).

#### ! **Attributwert (10H)**

Der Attributwert erlaubt das Lesen oder Schreiben von Parameterwerten.

#### ! **Attributbeschreibung (20H)**

Die Attributbeschreibung ermöglicht den Zugriff auf die Parameterbeschreibung. Es ist möglich, ein einzelnes Deskriptionselement oder alle Elemente für einen Parameter in einem Telegramm auszulesen. Die nachfolgende Tabelle zeigt eine Übersicht der vorhandenen Parameterbeschreibung, die für jeden Parameter im Frequenzumrichter existiert.

Parameter-Deskriptionselemente (alle Elemente sind Nur-Lese-Elemente):

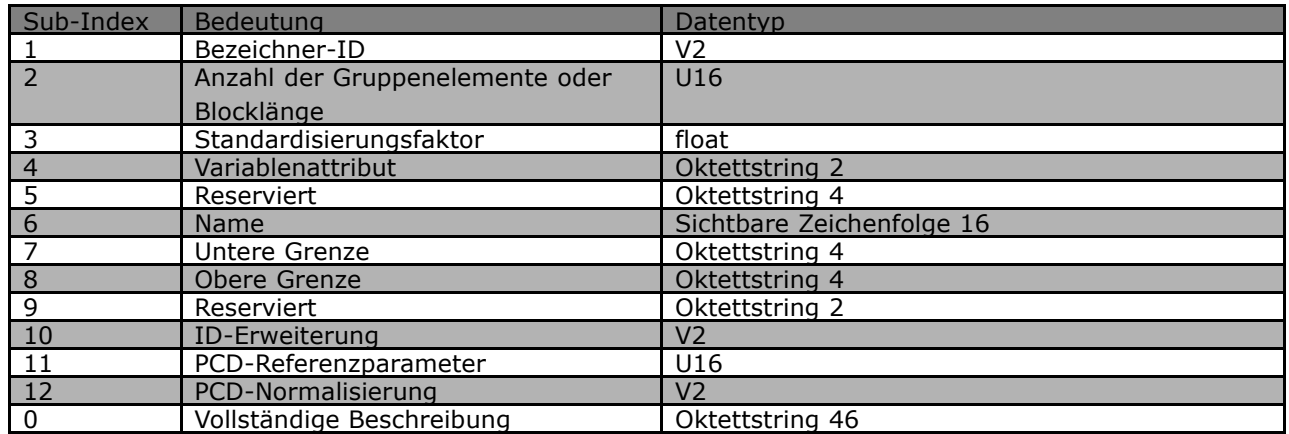

Im Folgenden wird jedes Beschreibungselement erläutert.

#### **Bezeichner-ID**

Zusätzliche Charakteristik eines Parameters.

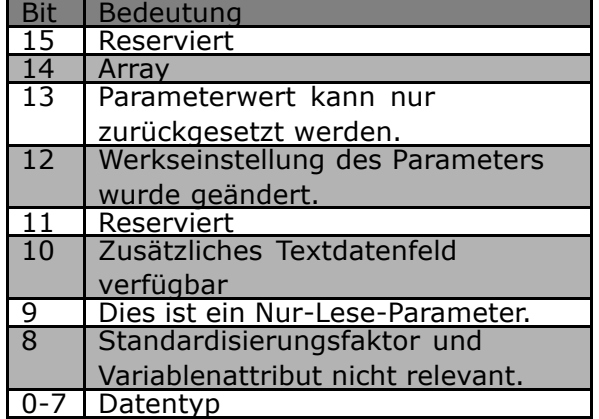

**Anzahl der Datenfeldelemente**

Enthält die Anzahl der Datenfeldelemente, wenn der Parameter ein Datenfeld ist, die String-Länge, wenn der Parameterwert ein String ist, oder 0, wenn der Parameter keines von beiden ist.

**Standardisierungsfaktor**

Umrechnungsfaktor zum Skalieren eines bestimmten Parameterwerts in SI-Standardeinheiten. Wenn beispielsweise der Wert in mV ist, dann ist der Standardisierungsfaktor 1000 und der Wert wird in V umgerechnet. Der Standardisierungsfaktor ist im Float-Format.

#### **Variablenattribut**

Besteht aus 2 Byte. Das erste Byte enthält den Variablenindes, der die physische Einheit des Parameters definiert (z.B. Ampere, Volt).

Das zweite Byte ist der Umrechnungsindex, welcher ein Skalierungsfaktor für den Parameter ist. Im Allgemeinen werden alle durch PROFIBUS zugreifbaren Parameter als reelle Zahlen organisiert und übertragen. Der Umrechnungsindex definiert einen Faktor zur Umrechnung des tatsächlichen Werts in eine physikalische Standardeinheit. (ein Umrechnungsindex von -1 bedeutet, der tatsächliche Wert muss durch 10 dividiert werden, um eine physikalische Standardeinheit zu werden, z.B. Volt.

**Name**

Besteht aus dem Parameternamen begrenzt auf 16 Zeichen, z.B. "LANGUAGE" für Parameter 1. Der Text ist in der in Par. 1 ausgewählten Sprache verfügbar.

**Untere Grenze**

Enth‰lt den Mindestwert des Parameters. Format ist 32 Bit mit Vorzeichen.

**Obere Grenze**

Enth‰lt den Maximalwert des Parameters. Format ist 32 Bit mit Vorzeichen.

**ID-Erweiterung**

Nicht unterstützt

Danfoss

Danfoss

#### **PCD-Referenzparameter**

Prozessdaten können durch einen Parameter skaliert werden, z.B. hängt der Höchstsollwert von 0x4000 (in %) von der Einstellung von Parameter "X" ab. Um den "realen"Wert der Prozessdaten berechnen zu können, muss der Master den Wert von Parameter "X" kennen, und daher müssen die Prozessdaten einen Sollwert an Parameter "X" übergeben.

#### **PCD-Feldnormalisierung**

Die PCD-Feldnormalisierung muss auf jeden Fall den Wert ausdrücken, der die 100 % darstellt, d.h., die zurückgegebene Normalisierung muss das eingestellte Bit 15 und ein Wert 0xe (14,  $2^{14}$  = 0x4000) sein, und das Ergebnis muss 0x800e sein.

**Vollst‰ndige Beschreibung**

Übergibt die vollständige Parameterbeschreibung mit den Feldern 1 bis 12 in Reihenfolge. Länge = 46 Byte.

#### ! **Attributtext (30H)**

Für einige Frequenzumrichterparameter ist ein beschreibender Text verfügbar, der unter Verwendung dieses Attributs gelesen werden kann. Die Verfügbarkeit einer Textbeschreibung für einen Parameter wird durch ein Bit im Bezeichner (ID)-Parameter Beschreibungselement angezeigt, das durch das Beschreibungsattribut (20H) Subindex = 1 ausgelesen werden kann. Wenn Bit 10 gesetzt ist, ist eine Textbeschreibung für jeden Wert des Parameters vorhanden.

Beispielsweise hat Par. 0-01 Sprache Einstellungen von 0 bis 5. Für jeden dieser Werte ist ein spezifischer Text vorhanden: 0 = ENGLISH, 2 = DEUTSCH, usw.

#### ! **Format**

Spezifiziert den Formattyp für jeden Parameter (Wort, Byte usw.) (siehe unten).

#### □ Vom FC 300 unterstützte Datentypen

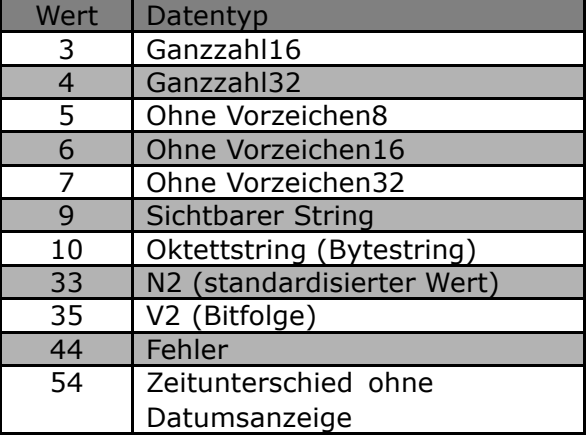

#### ! **Wert**

Das Wertfeld enthält den Parameterwert der Anforderung. Ist die Antwort negativ, enthält das Feld einen entsprechenden Fehlercode. Wenn die Werte aus einer ungeraden Anzahl Bytes bestehen, wird ein Nullbyte angehängt, um die Wortstruktur des Telegramms sicherzustellen.

Bei einer positiven Teilantwort enthält das Parameterwertfeld folgende Attribute: Format = (Datentyp oder Byte, Wort, Doppelwort) Anzahl der Werte = tats‰chliche Anzahl der Werte Wert = Parameterwert

Bei einer negativen Teilantwort enthält das Parameterwertfeld Folgendes: Format =  $error(44H)$ 

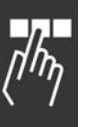

### - Zugriff auf FC 300-Parameter -

Anzahl der Werte = 1 Wert = Fehlerwert = Fehlernummer

#### **□ Fehlernummer für Drive Profile V3.0**

Ist die Parameteranforderung ungültig, übergibt der Frequenzumrichter einen entsprechenden Fehlercode. In der folgenden Tabelle sind alle Fehlercodes aufgeführt.

Fehlercodes für DP v1-Parameteranforderungen

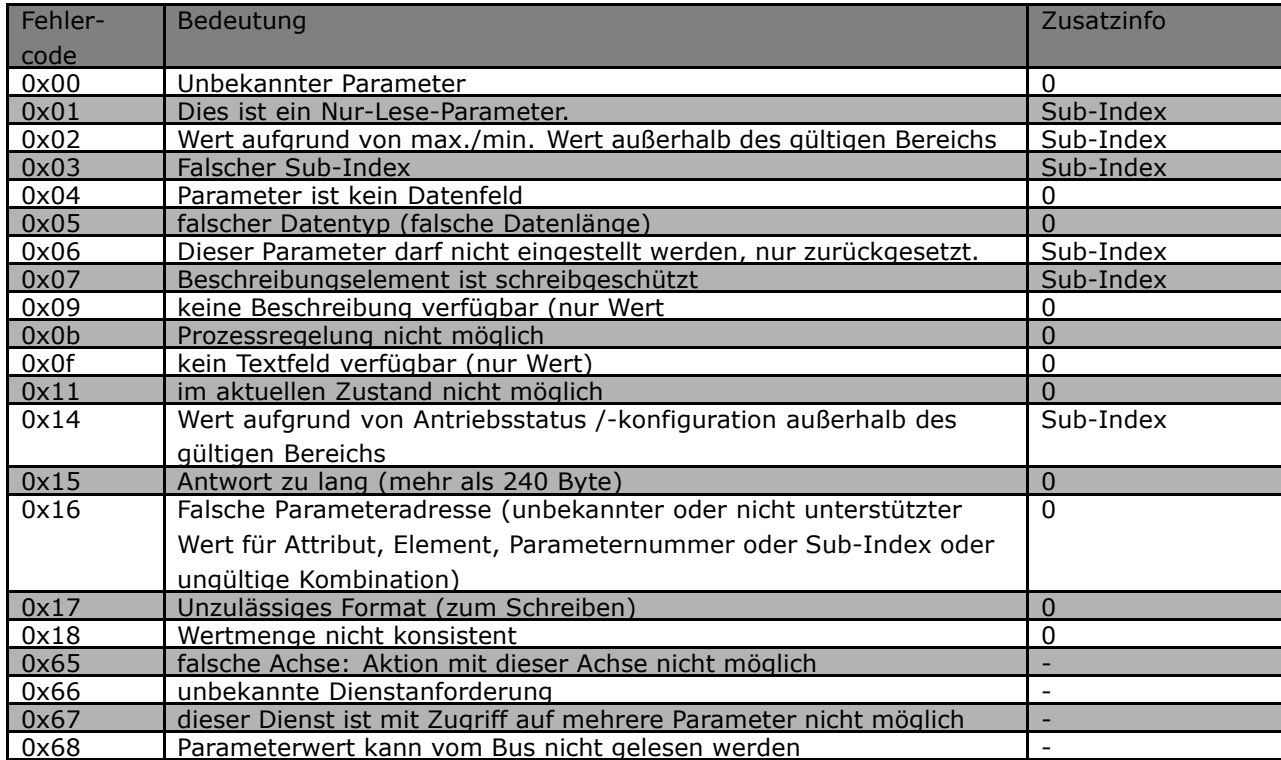

Danfoss

Danfoss

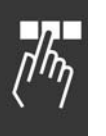

## ! **PCV-Parameterzugriff**

Parameterzugriff über den PCV-Kanal erfolgt durch den zyklischen Datenaustausch von PROFIBUS DP V0, wobei der PCV-Kanal Teil der im Kapitel *FC 300 steuern* beschriebenen PPO ist.

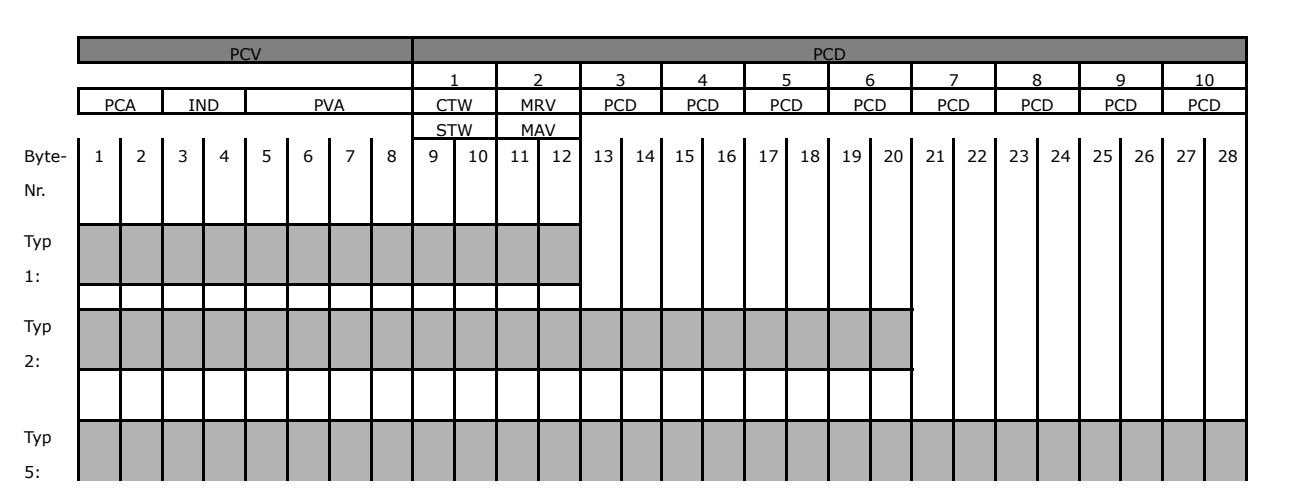

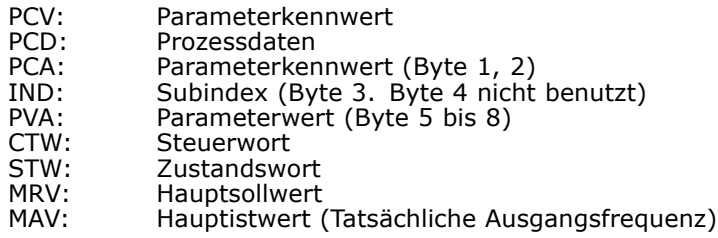

Unter Verwendung des PCV-Kanals ist es möglich, Parameterwerte zu lesenund zu schreiben und eine Anzahl beschreibender Attribute von jedem Parameter auszulesen.

#### ! **PCA-Behandlung**

Der PCA-Teil der PPO-Typen 1, 2 und 5 kann mehrere Aufgaben übernehmen. Der Master kann Parameter steuern und überwachen und eine Antwort beim Slave anfordern. Der Slave kann eine Anforderung vom Master beantworten.

Anforderungen und Antworten laufen im Handshake-Verfahren ab und können nicht stapelweise verarbeitet werden. Dies bedeutet, dass der Master nach Senden eines Schreib-/Leseauftrags die Antwort abwarten muss, bevor ein neuer Auftrag übermittelt werden kann. Der Datenwert des Auftrags oder der Antwort ist auf maximal 4 Byte beschränkt. Dies bedeutet, dass keine Textzeichenfolgen übertragen werden können. Nähere Informationen im Kapitel Anwendungsbeispiele.

#### ! **PCA-Parameterkennung**

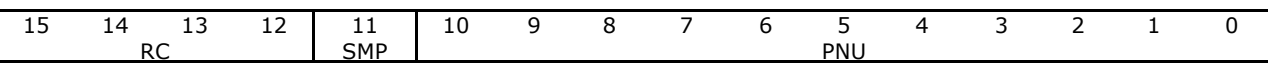

RC: Anforderungs-/Antwortcharakteristik (Bereich 0..15) SMP: Spontane Nachricht (nicht unterstützt) PNU : Parameternr. (Bereich 1..1999)

 $-$  Zugriff auf FC 300-Parameter  $-$ 

#### ! **Anforderungs-/Antwortbearbeitung**

Der RC-Teil des PCA-Wort definiert die Aufträge, die vom Master an den Slave gestellt werden können. Dabei sind auch andere PCV-Teile (IND und PVA) beteiligt. Der PVA-Teil überträgt die Werte der Wortgrößenparameter in Byte 7 und 8. Die Größe langer Wörter erfordert Byte 5 bis 8 (32 Bit). Falls die Antwort/Anforderung Gruppenelemente enthält, trägt IND den Datenfeld-Sub-Index.. Falls Parameterbeschreibungen beteiligt sind, enthält IND den Eintrags-Subindex der Parameterbeschreibung.

#### □ **RC-Inhalt**

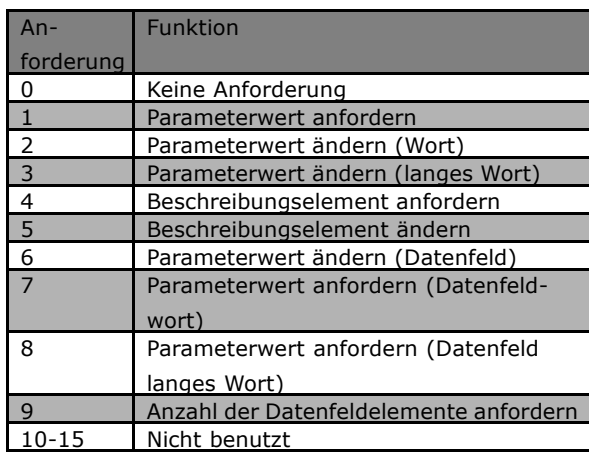

Wird ein Aufruf des Masters von einem Slave abgewiesen, nimmt das RC-Wort beim Lesen des PPO den Wert 7 an. Byte 7 und 8 im PVA.-Element tragen die Fehlernummer.

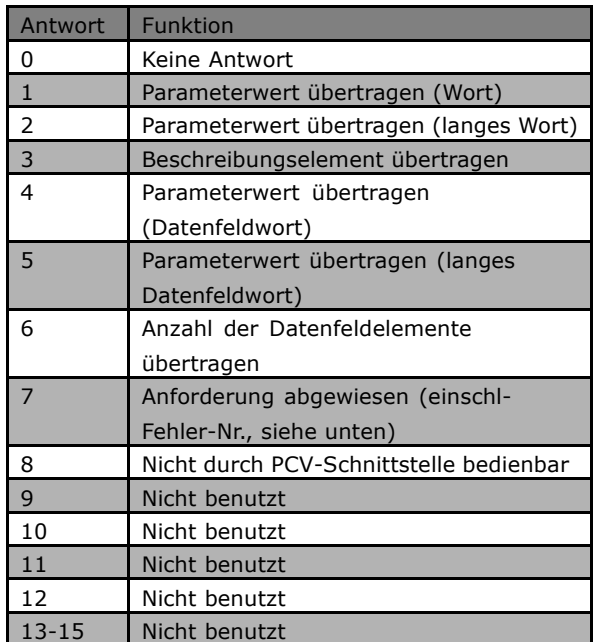

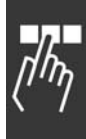

Danfoss

Danfoss

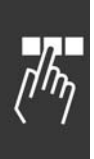

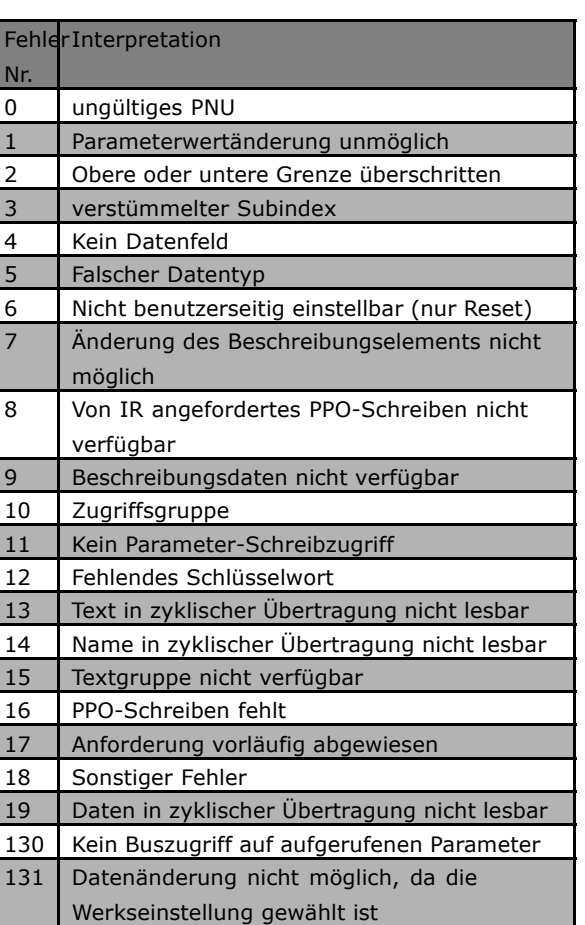

 $\equiv$  Zugriff auf FC 300-Parameter  $\equiv$ 

#### ! **Beispiel**

Dieses Beispiel zeigt, wie PPO-Typ 1 zur Änderung der Hochlaufzeit (Parameter 3-41, Rampe 1 Rampenzeit Auf) auf 10 Sekunden und Steuerung des Starts sowie eines Drehzahlsollwerts von 50 % verwendet wird.

Parametereinstellungen für Frequenzumrichter: Par. 8-50 *Motorfreilauf Auswahl*: Bus Par. 8-10 *Steuerwortprofil*: PROFIdrive-Profil

#### ! **PCV**

PCA - Parameterkennwerte

PCA-Teil (Byte 1-2).

Der RC-Teil gibt an, wofür der PCV-Teil verwendet werden muss. Die verfügbaren Funktionen sind in der Tabelle aufgeführt (siehe Abschnitt *PCA-Bearbeitung*).

Wenn ein Parameter geändert werden soll, ist Wert 2 oder 3 zu wählen. In diesem Beispiel wird 3 gew‰hlt, weil Par. 3-41 *Rampenzeit Auf 1* ein langes Wort (32 Bit) abdeckt. Par. 3-41 = 155 Hex: In diesem Beispiel sind Byte 1 und 2 auf 3155 eingestellt.

IND (Byte 3-4):

Benutzt zum Lesen/ƒndern von Parametern mit Subindex, z.B. Par. 9-15 *PCD-Konfiguration Schreiben*. Im Beispiel sind Byte 3 und 4 auf 00 Hex eingestellt.

#### PVA (Bytes 5-8):

Der Datenwert von Par. 3-41 Rampenzeit Auf 1 muss auf 10,00 Sekunden geändert werden. Der übertragene Wert muss 1000 sein, weil der Konvertierungsindex für Par. 3-41 Rampenzeit *Auf 1* gleich -2 ist. Dies bedeutet. dass der vom Frequenzumrichter empfangene Wert durch 100 dividiert wird, damit der Frequenzumrichter 1000 als 10,00 erkennt. Bytes 5-8 = 1000 = 03E8 Hex. Siehe Vom FC 300 unterstützte Objekt- und Datentypen.

#### ! **PCD**

#### Steuerwort (CTW) gemäß PROFIdrive-Profil:

Ein Steuerwort besteht aus 16 Bit. Die Bedeutung jedes Bit wird im Abschnitt Steuerwort und Zustandswort erklärt. Das folgende Bitmuster stellt alle erforderlichen Startbefehle ein:

0000 0100 0111 1111 = 047F Hex.\* 0000 0100 0111 1110 = 047F Hex.\* 0000 0100 0111 1111 = 047F Hex. Schnellstopp: 0000 0100 0110 1111 = 046F Hex. Stopp: 0000 0100 0011 1111 = 043F Hex.

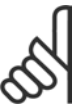

#### **ACHTUNG!:**

\* Für den Neustart nach Netz-Ein: Bit 1 und 2 des CTW müssen auf "1" eingestellt und Bit 0 von "0" auf "1" umgeschaltet werden.

#### ! **HSW**

Drehzahlsollwert, das Datenformat ist "Standardisierter Wert". 0 Hex = 0 % and 4000 Hex =  $100\%$ . Im Beispiel wird 2000 Hex verwendet; dies entspricht 50 % der Höchstfrequenz (Par. 3-03 *Maximaler Sollwert*). Das gesamte PPO erhält also die folgenden Werte in Hex:

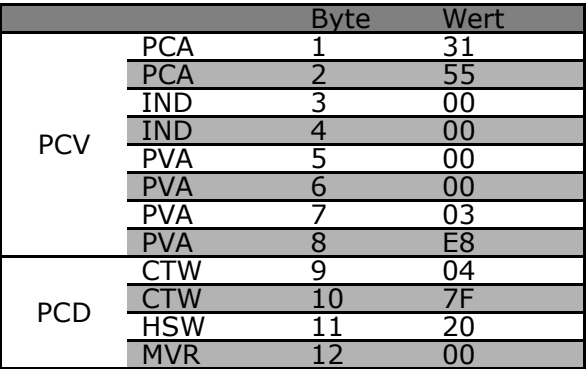

Danfoss

Die Prozessdaten im PCD-Teil haben unmittelbare Wirkung auf den Frequenzumrichter und können vom Master in der schnellstmöglichen Zeit aktualisiert werden. Der PCV-Teil läuft im Handshake-Verfahren ab. Dies bedeutet, dass der Frequenzumrichter den Befehl quittieren muss, bevor ein neuer geschrieben werden kann.

Eine positive Antwort auf das oben beschriebene Beispiel kann folgendermaßen aussehen:

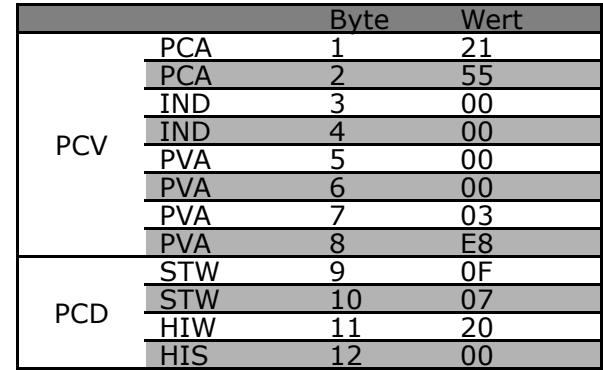

Danfoss

Der PCD-Teil antwortet gemäß dem Zustand und der Parametrierung des Frequenzumrichters. Der PCV-Teil antwortet:

- PCA: Wie das Aufruftelegramm, aber hier wird der RC-Teil der Antworttabelle entnommen (siehe Abschnitt *PCA-Bearbeitung*). In diesem Beispiel ist RC 2 Hex und bestätigt somit, dass der Wert des langen Typworts (32 Bit) übertragen wurde. IND wird in diesem Beispiel nicht verwendet. - PVA: 03E8Hex im PVA-Teil gibt an, dass der Wert von Par. 3-41 *Rampenzeit Auf 1* gleich 1000 ist und somit 10,00 entspricht.

- STW: 0F07 Hex bedeutet, dass der Motor läuft und keine Warnungen oder Fehler vorliegen (N‰heres siehe Zustandsworttabelle im Abschnitt *Zustandswort*).

- HIW: 2000 Hex bedeutet, dass die Ausgangsfrequenz 50 % des maximalen Sollwerts beträgt.

Eine negative Antwort kann folgendermaflen aussehen:

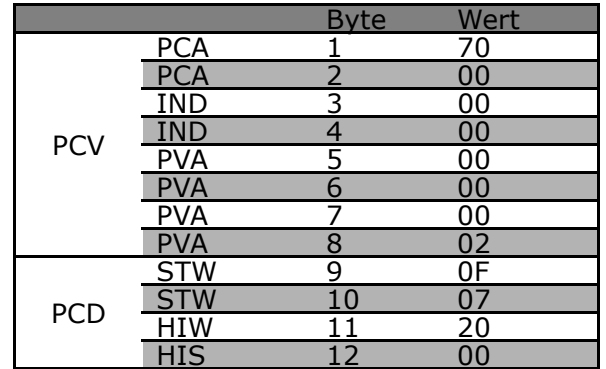

RC ist 7 Hex, d.h. der Aufruf wurde abgewiesen. Die entsprechende Fehlernummer ist im PVA-Teil angegeben. In diesem Fall ist die Fehlernummer 2, d.h., die obere oder untere Grenze des Parameters wurde überschritten. Siehe dazu die Tabelle der Fehlernummern in Abschnitt PCA-Bearbeitung.

Danfoss

### Parameter

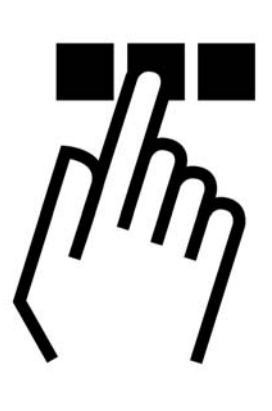

#### 8-01 Führungshoheit

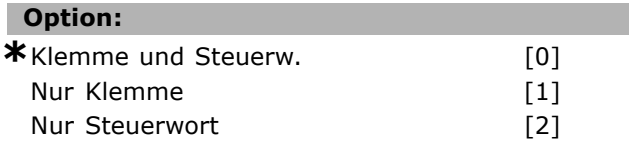

#### **Funktion:**

Definiert die grundsätzliche. Priorität, zwischen Klemmenbetrieb (Digitaleingänge) und Busbetrieb (Steuerwort Bus/FC Seriell). Alternativ kann, wenn "Klemme und Steuerw." gewählt wurde, die Priorität einzelner Funktionen individuell in Par. 8-5\* eingestellt werden.

#### **8-02 Aktives Steuerwort**

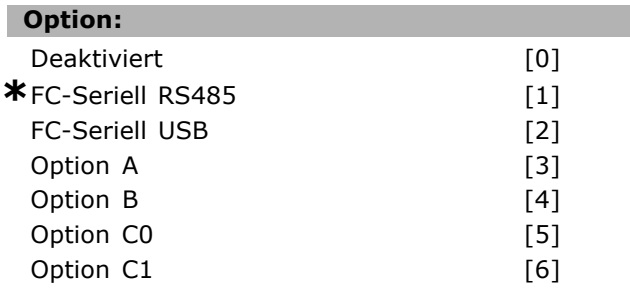

#### **Funktion:**

Definiert die Quelle des aktiven Steuerwortes (Seriell oder Bus). Beim erstmaligen Einschalten stellt der Frequenzumrichter diesen Parameter automatisch auf *Option A,* wenn auf diesem Steckplatz eine Busoption vorhanden ist. Wird die Option entfernt, stellt der Frequenzumrichter eine Konfigurations‰nderung fest und stellt im Par. 8-02 wieder die *Standardeinstellung FC-Seriell RS485* her. Wurde nachträglich eine Kommunikationsoption installiert, ändert sich die Einstellung von Par. 8-02

nicht, sondern der Frequenzumrichter zeigt nach dem ersten Einschalten Alarm 67 "Optionen neu" an. Par. 8-02 kann nicht bei laufendem Motor geändert werden.

#### **8-03 Steuerwort Timeout-Zeit**

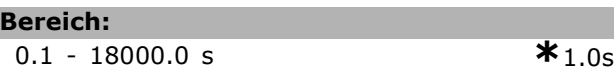

#### **Funktion:**

Mit diesem Param. wird die max. Zeit eingestellt, die zwischen dem Empfang von zwei aufeinander folgenden Telegrammen vergehen darf, bevor die Timeout-Funktion aus Par. 8-04 ausgeführt wird. Gültig für serielle oder Feldbus-Schnittstelle (Option).

#### **8-04 Steuerwort Timeout-Funktion**

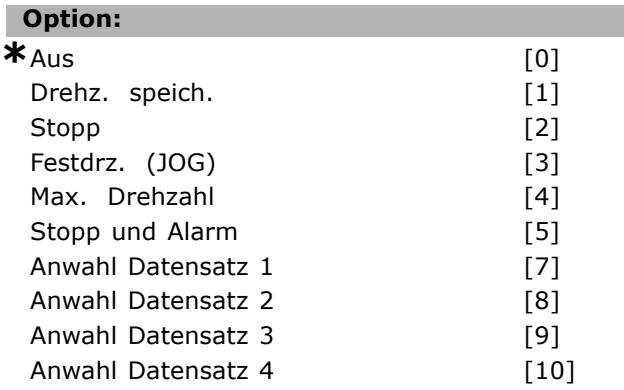

#### **Funktion:**

Mit diesem Parameter kann eine Timeout-Funktion (Watchdog) eingestellt werden, die ausgeführt wird, wenn die Zeit von Par. 8-03 abgelaufen ist. Gültig für serielle oder Feldbus-Schnittstelle (Option).

Danfoss

### Parameter

- Aus: Steuerwort Timeout deaktiviert
- ï **Drehz. speichern:** Speichert die aktuelle Ausgangsfrequenz bis zur Wiederherstellung der Kommunikation.
- Stopp: Stopp und bei Wiederaufnahme der Kommunikation automatischer Wiederanlauf.
- Festdrz. (JOG): Der Motor läuft mit JOG-Drehzahl bis zur Wiederaufnahme der Kommunikation.
- Max. Drehzahl: Der Motor läuft mit maximaler Drehzahl bis zur Wiederaufnahme der Kommunikation.
- Stopp und Alarm. Der Motor stoppt und der Frequenzumrichter schaltet mit Alarm ab.

#### **Anwahl Datensatz:**

Bei dieser Timeout-Funktion wird bei einem Steuerwort-Timeout der entsprechende Parametersatz benutzt. Wenn die Timeout-Situation bei Wiederaufnahme der Kommunikation verschwindet, bestimmt Par. 8-05 *Steuerwort Timeout-Ende*, ob der vor dem Timeout benutzte Parametersatz wieder benutzt werden soll oder ob der für die Timout-Funktion ausgewählte Satz weiter verwendet wird.

Die folgenden Parameter sind zu konfigurieren, wenn bei einem Timeout ein Parametersatzwechsel erfolgen soll. Par. 0-10, *Aktiver Satz* muss auf *Externe Anwahl* stehen und die Parameters‰tze, zwischen denen bei einem Timeout umgeschaltet werden soll, müssen über Par. 0-12 verknüpft werden.

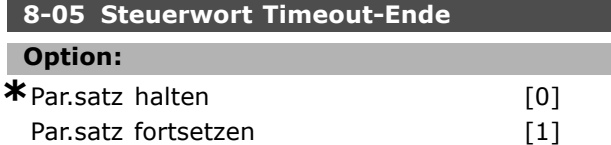

#### **Funktion:**

Dieser Parameter ist nur wirksam, wenn in Par. 8-04 "Anwahl Datensatz 1-4" gewählt wurde. Er definiert, ob nach Empfang eines gültigen Steuerwortes wieder in den ursprünglichen Parametersatz zurückgeschaltet werden soll.

- Par.satz halten: Der Frequenzumrichter hält den in Par. 8-04 gewählten Parametersatz, und zeigt eine Warnung an, bis im Par. 8-06 zurückgesetzt wird.
- ï **Par.satz fortsetzen**: Der Frequenzumrichter nimmt den Betrieb im ursprünglichen Parametersatz wieder auf.

### **8-06 Timeout Steuerwort quittieren Option: \***Kein Reset [0] Reset

#### **Funktion:**

Dieser Parameter ist nur wirksam, wenn in Par. 8-04 "Anwahl Datensatz 1-4" und in Par. 8-05 "Par.satz halten" gewählt wurde. Er setzt nach einem Auslösen der Timeout-Funktion den Frequenzumrichter in den ursprünglichen Datensatz zurück.

#### **8-07 Diagnose Trigger**

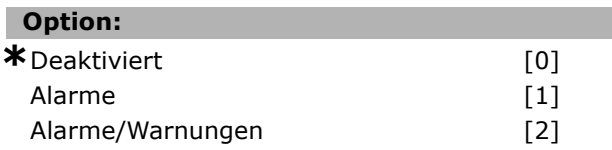

#### **Funktion:**

Aktiviert und definiert die Diagnosefunktion des Frequenzumrichters.

- *Deaktiviert*: Erweiterte Diagnosedaten werden nicht gesendet, auch wenn sie im Frequenzumrichter erscheinen.
- *Alarme*: Erweiterte Diagnosedaten werden gesendet, wenn ein oder mehrere Alarme erscheinen.
- *Alarme/Warnungen*: Erweiterte Diagnosedaten werden gesendet, wenn ein oder mehrere Alarme/Warnungen erscheinen.

Zur Erklärung des erweiterten Diagnosetelegramms siehe Abschnitt *Erweiterte Diagnose*.

Bei aktivierter Diagnose erhöht sich möglicherweise der Busverkehr.

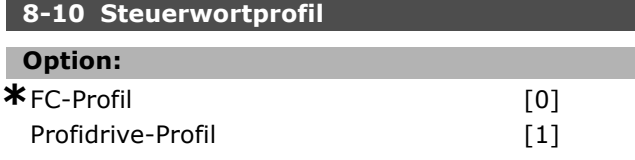

#### **Funktion:**

Das Profil definiert die Funktionszuweisung des Steuerwortes (und Zustandswortes) und muss entsprechend der Festlegung der Buskonfiguration eingestellt werden! Die Auswahlmöglichkeiten werden durch evtl. installierte Optionen vorgegeben.

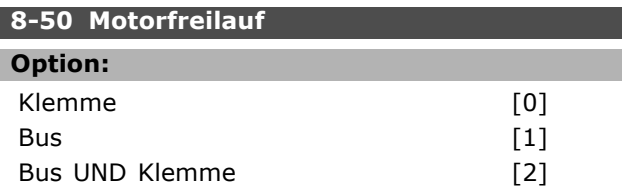

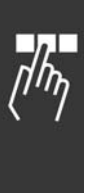

<u>Danfoss</u>

### <sub>-</sub> Parameter -

**\*** Bus ODER Klemme [3]

#### **Funktion:**

Definiert für die Funktion Motorfreilauf die Priorität zwischen Klemme (Digitaleingänge) und Bus (Steuerwort Bus/FC Seriell), wobei die Einstellung in Par. 8-01 eine höhere Priorität hat.

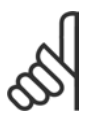

### **ACHTUNG!:**

Dieser Parameter ist nur aktiv, wenn Par. 8-01 Führungshoheit auf [0] Digital *und Steuerwort* steht.

#### **8-51 Schnellstopp**

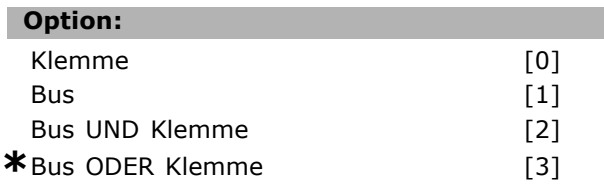

#### **Funktion:**

Definiert für die Funktion Schnellstopp die Priorität zwischen Klemme (Digitaleingänge) und Bus (Steuerwort Bus/FC seriell), wobei die Einstellung in Par. 8-01 eine höhere Priorität hat.

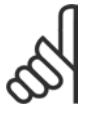

#### **ACHTUNG!:**

Dieser Parameter ist nur aktiv, wenn Par. 8-01 *Führungshoheit* auf [0] *Digital und Steuerwort* steht.

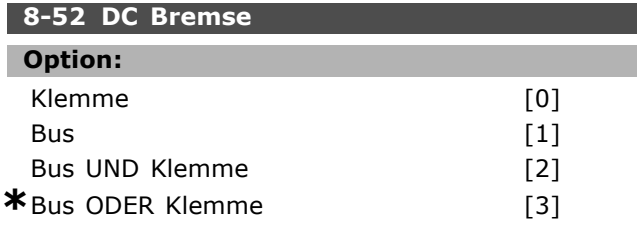

#### **Funktion:**

Definiert für die Funktion DC-Bremse die Priorität zwischen Klemme (Digitaleingänge) und Bus (Steuerwort Bus/FC Seriell), wobei die Einstellung in Par. 8-01 eine höhere Priorität hat.

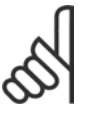

#### **ACHTUNG!:**

Dieser Parameter ist nur aktiv, wenn Par. 8-01 *Führungshoheit* auf [0] *Digital und Steuerwort* steht.

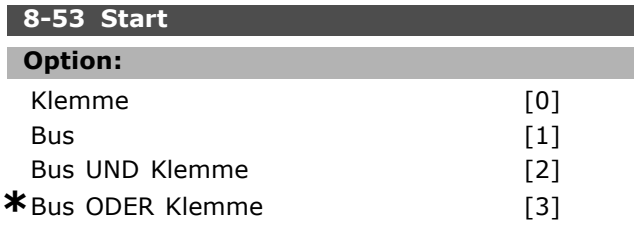

#### **Funktion:**

Definiert für die Funktion Start die Priorität zwischen Klemme (Digitaleingänge) und Bus (Steuerwort Bus/FC Seriell), wobei die Einstellung in Par. 8-01 eine höhere Priorität hat.

#### **ACHTUNG!:**

Dieser Parameter ist nur aktiv, wenn Par. 8-01 *Führungshoheit* auf [0] *Digital und Steuerwort* steht.

#### **8-54 Reversierung**

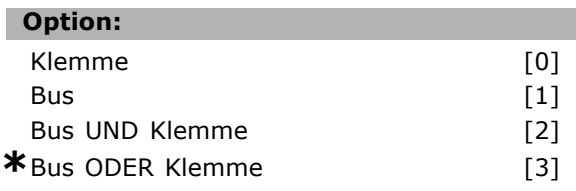

#### **Funktion:**

Definiert für die Funktion Reversierung (Drehrichtungswechsel) die Priorität zwischen Klemme (Digitaleingänge) und Bus (Steuerwort Bus/FC seriell), wobei die Einstellung in Par. 8-01 eine höhere Priorität hat.

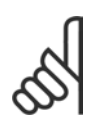

#### **ACHTUNG!:**

Dieser Parameter ist nur aktiv, wenn Par. 8-01 *Führungshoheit* auf [0] *Digital und Steuerwort* steht.

#### **8-55 Satzanwahl**

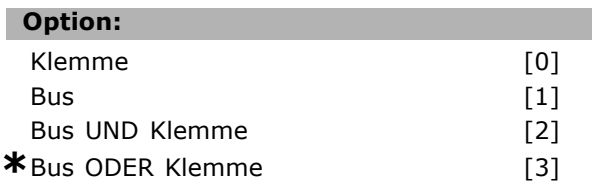

#### **Funktion:**

Definiert für die Funktion Parametersatz Anwahl die Priorität zwischen Klemme (Digitaleingänge) und Bus (Steuerwort Bus/FC seriell), wobei die Einstellung in Par. 8-01 eine höhere Priorität hat.

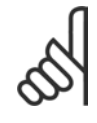

#### **ACHTUNG!:**

Dieser Parameter ist nur aktiv, wenn Par. 8-01 *Führungshoheit* auf [0] *Digital und Steuerwort* steht.

#### **8-56 Festsollwertanwahl**

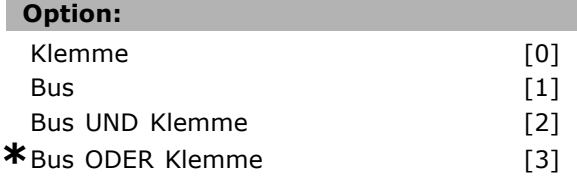

Danfoss

#### **Funktion:**

Definiert für die Funktion Festsollwert Anwahl die Priorität zwischen Klemme (Digitaleingänge) und Bus (Steuerwort Bus/FC Seriell), wobei die Einstellung in Par. 8-01 eine höhere Priorität hat.

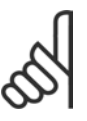

#### **ACHTUNG!:**

Dieser Parameter ist nur aktiv, wenn Par. 8-01 Führungshoheit auf [0] Digital *und Steuerwort* steht.

### **8-90 Bus-Festdrehzahl 1**

0 - Par. 4-13 UPM **\***100UPM

#### **Funktion:**

**Bereich:**

Dieser Parameter definiert die Bus-Festdrehzahl 1, welche über das Bus-Steuerwort aktiviert werden

#### **9-15 PCD-Konfiguration Schreiben**

#### Array [10]

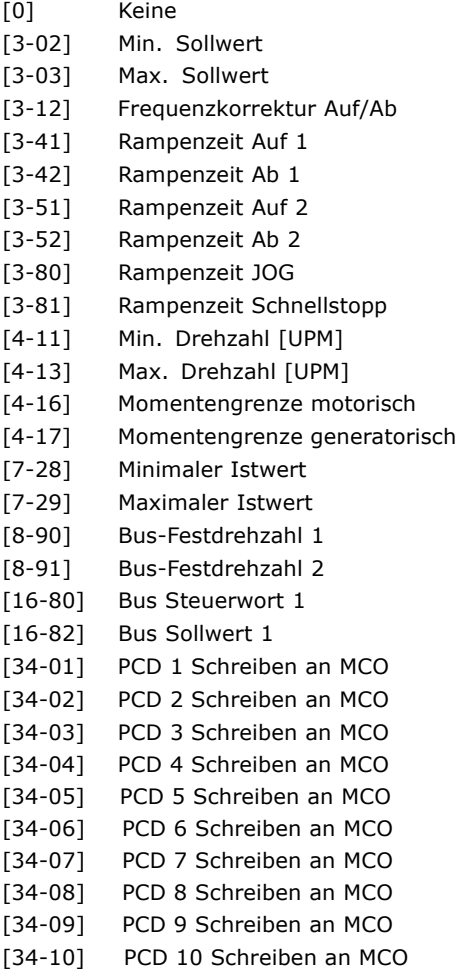

#### **Funktion:**

Weist PCD 3 bis 10 im PPO verschiedene Parameter zu (die PCD-Anzahl ist vom PPO-Typ abhängig).

kann. Die Verfügbarkeit dieser Festdrehzahl hängt vom verwendeten Steuerwortprofil ab. Siehe Par. 8-10.

### **8-91 Bus-Festdrehzahl 2**

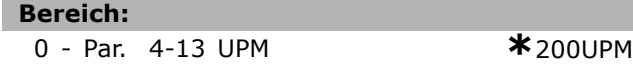

#### **Funktion:**

Dieser Parameter definiert die Bus-Festdrehzahl 2, welche über das Bus-Steuerwort aktiviert werden kann. Die Verfügbarkeit dieser Festdrehzahl hängt vom verwendeten Steuerwortprofil ab. Siehe Par. 8-10.

Die Werte in PCD 3 bis 10 werden als Datenwerte in die gewählten Parameter geschrieben.

#### **9-16 PCD-Konfiguration Lesen**

Array [10]

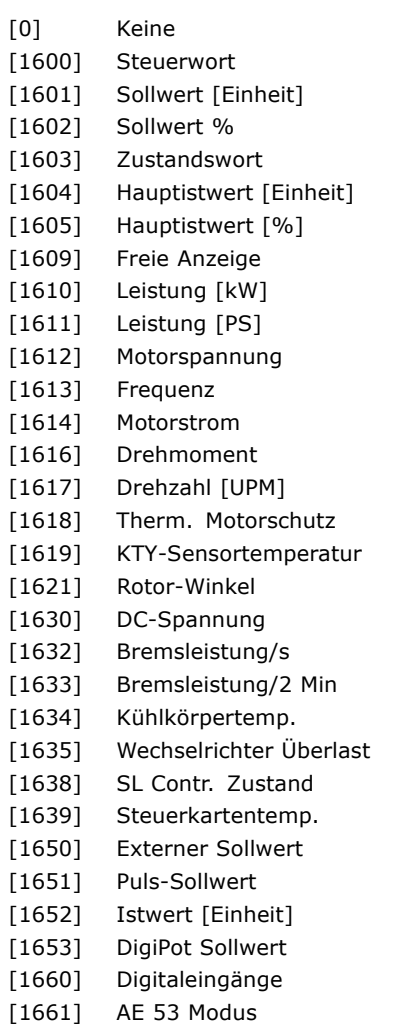

Danfoss

[1662] Analogeingang 53 [1663] AE 54 Modus [1664] Analogeingang 54 [1665] Analogausgang 42 [1666] Digitalausgänge [1667] Pulseing, 29 [Hz] [1668] Pulseing. 33 [Hz] [1669] Pulsausg. 27 [Hz] [1670] Pulsausg. 29 [Hz] [1671] Relaisausgänge [1684] Feldbus-Komm. Status [1685] FC Steuerwort 1 [1690] Alarmwort [1691] Alarmwort 2 [1692] Warnwort [1693] Warnwort 2 [1694] Erw. Zustandswort [1695] Erw. Zustandswort 2 [3421] PCD 1 Lesen an MCO [3422] PCD 2 Lesen an MCO [3423] PCD 3 Lesen an MCO [3424] PCD 4 Lesen an MCO [3425] PCD 5 Lesen an MCO [3426] PCD 6 Lesen an MCO [3427] PCD 7 Lesen an MCO [3428] PCD 8 Lesen an MCO [3429] PCD 9 Lesen an MCO [3430] PCD 10 Lesen an MCO [3440] Digitaleingänge [3441] Digitalausgänge [3450] Istposition [3451] Sollposition [3452] Masteristposition [3453] Slave-Indexposition [3454] Master-Indexposition [3455] Kurvenposition [3456] Spurfehler [3457] Synchronisierungsfehler [3458] Istgeschwindigkeit [3459] Master-Istgeschwindigkeit [3460] Synchronisierungsstatus [3461] Achsenstatus [3462] Programmstatus

#### **Funktion:**

Weist PCD 3 bis 10 im PPO verschiedene Parameter zu (die PCD-Anzahl ist vom PPO-Typ abhängig). Die Werte in PCD 3 bis 10 werden aus den gew‰hlten Parametern gelesen.

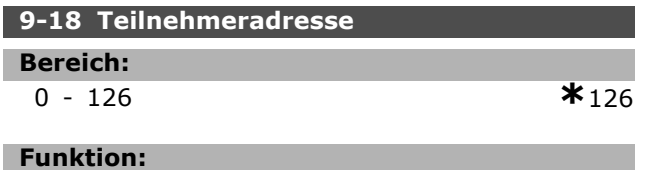

Die Profibus-Teilnehmeradresse kann über DIP-Schalter auf der Profibus-Option, oder wenn die Schalter auf Adresse 126, 127 stehen, über diesen Parameter eingestellt werden. Änderungen werden erst nach Netz-Ein oder Initialisieren wirksam. Siehe auch Par. 9-72.

#### **9-22 Telegrammtyp**

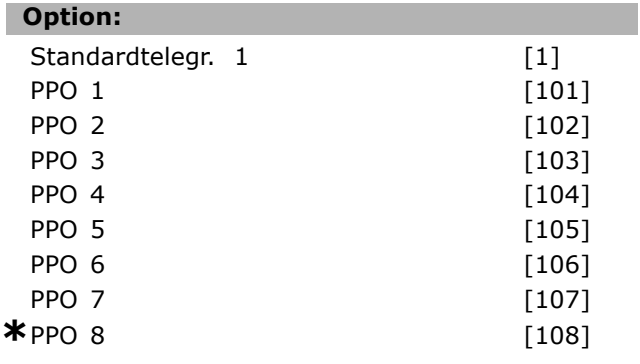

#### **Funktion:**

Dieser Parameter definiert das verwendete Profibus-Telegramm (PPO-Typ). Der PPO-Typ wird von der Master-Konfiguration vorgegeben und definiert Länge und Funktionsumfang des zyklischen Profibus-Telegramms.

#### **9-23 Signal-Parameter**

Array [1000]

#### **Option:**

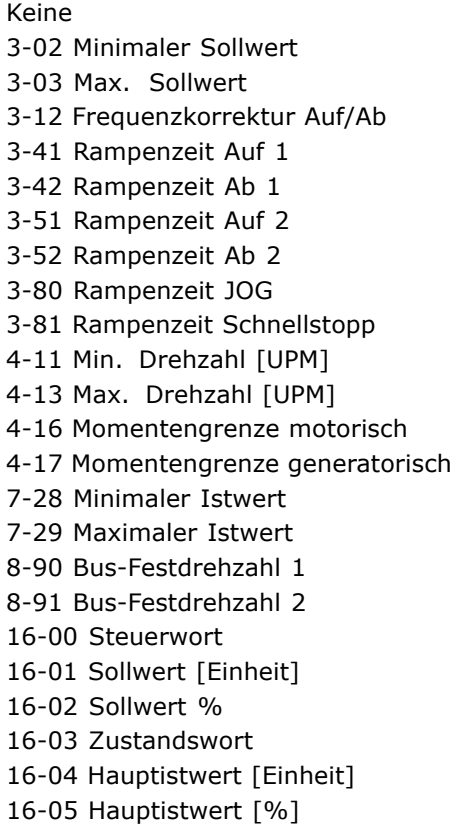

16-10 Leistung [kW]

16-11 Leistung [PS]

Danfoss

 $-$  Parameter  $-$ 

16-12 Motorspannung 16-13 Frequenz 16-14 Motorstrom 16-16 Drehmoment 16-17 Drehzahl [UPM] 16-18 Therm. Motorschutz 16-19 KTY-Sensortemperatur 16-21 Phasenwinkel 16-30 DC-Spannung 16-32 Bremsleistung/s 16-33 Bremsleistung / 2 Min. 16-34 Kühlkörpertemp. 16-35 FC Überlast 16-38 SL Contr.Zustand 16-39 Steuerkartentemp. 16-50 Externer Sollwert 16-51 Puls-Sollwert 16-52 Istwert [Einheit] 16-53 DigiPot Sollwert 16-60 Digitaleingänge 16-61 AE 53 Modus 16-62 Analogeingang 53 16-63 AE 54 Modus 16-64 Analogeingang 54 16-65 Analogausgang 42 16-66 Digitalausgänge 16-67 Pulseing. 29 [Hz] 16-68 Pulseing. 33 [Hz] 16-69 Pulsausg. 27 [Hz] 16-70 Pulsausg. 29 [Hz] 16-80 Bus Steuerwort 1 16-82 Bus Sollwert 1 16-84 Feldbus-Komm. Status 16-85 FC Steuerwort 1 16-90 Alarmwort 16-91 Alarmwort 2 16-92 Warnwort 16-93 Warnwort 2 16-94 Erw. Zustandswort 16-95 Erw. Zustandswort 2 34-01 PCD 1 Schreiben an MCO 34-02 PCD 2 Schreiben an MCO 34-03 PCD 3 Schreiben an MCO 34-04 PCD 4 Schreiben an MCO 34-05 PCD 5 Schreiben an MCO 34-06 PCD 6 Schreiben an MCO 34-07 PCD 7 Schreiben an MCO 34-08 PCD 8 Schreiben an MCO 34-09 PCD 9 Schreiben an MCO 34-10 PCD 10 Schreiben an MCO 34-21 PCD 1 Lesen an MCO 34-22 PCD 2 Lesen an MCO 34-23 PCD 3 Lesen an MCO

34-24 PCD 4 Lesen an MCO 34-25 PCD 5 Lesen an MCO 34-26 PCD 6 Lesen an MCO 34-27 PCD 7 Lesen an MCO 34-28 PCD 8 Lesen an MCO 34-29 PCD 9 Lesen an MCO 34-30 PCD 10 Lesen an MCO 34-40 Digitaleing‰nge 34-41 Digitalausgänge 34-50 Istposition 34-51 Sollposition 34-52 Masteristposition 34-53 Slave-Indexposition 34-54 Master-Indexposition 34-55 Kurvenposition 34-56 Spurfehler 34-57 Synchronisierungsfehler 34-58 Istgeschwindigkeit 34-59 Master-Istgeschwindigkeit 34-60 Synchronisierungsstatus 34-61 Achsenstatus 34-62 Programmstatus

#### **Funktion:**

Enth‰lt die Liste der Betriebsvariablen, die Sie in Par. 9-15 und 9-16 eingeben können.

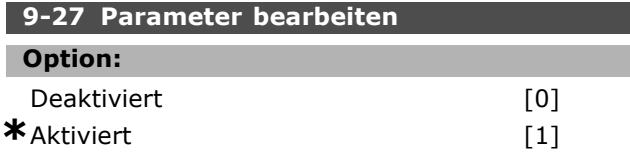

#### **Funktion:**

Mit diesem Parameter kann der PCV-Teil des Profibus-Telegr. (s. PPO-Typ) ausgeschaltet werden. Mit dem PCV-Teil können über die zykl. Profibus-Komm. die Umrichterparam. gelesen/geschrieben werden. Nicht alle PPO-Typen haben einen PCV-Teil.

#### **9-28 Profibus Steuerung deaktivieren**

#### **Option:**

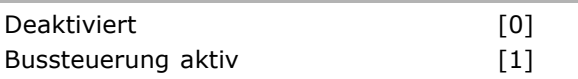

### **Funktion:**

Mit diesem Parameter kann die Steuerung (Start, Sollwertvorgabe etc.) über Profibus deaktiviert werden (Profibus-Schnittstelle "ausschalten"). Bei aktiver Profibus-Schnittstelle wird die Steuerfunktion über die serielle FC-Schnittstelle deaktiviert.

Deaktiviert: Deaktiviert die Steuerung über die zyklische Profibus-Kommunikation und aktiviert die Steuermöglichkeit über RS485-Schnittstelle.

Danfoss

Ē

ï **Bussteuerung aktiv**: Aktiviert die Steuerung über die zyklische Profibus-Kommunikation und deaktiviert Steuerungsmöglichkeit über RS485-Schnittstelle oder Master Klasse 2 (Azyklische Kommunikation).

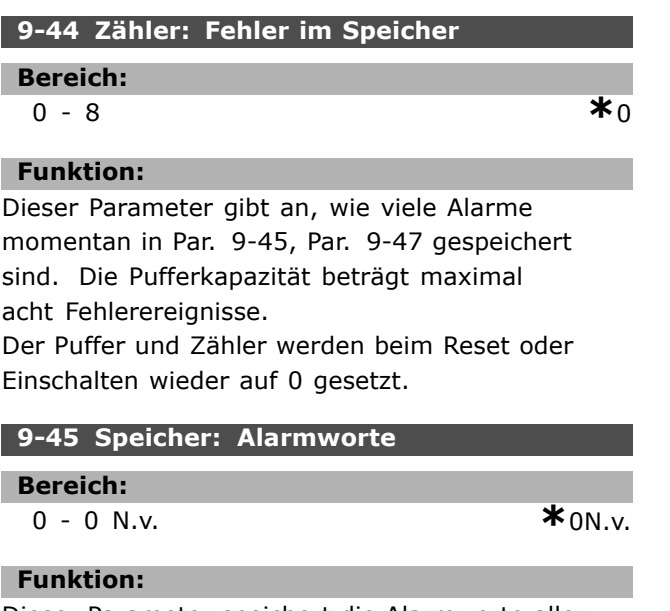

Dieser Parameter speichert die Alarmworte aller aufgetretenen Alarmmeldungen.

Die Pufferkapazität beträgt maximal acht Fehlerereignisse.

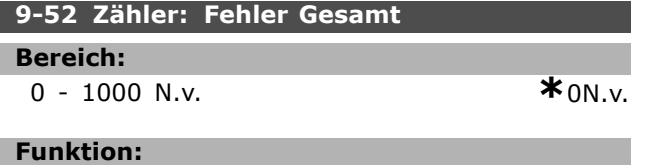

Dieser Parameter gibt an, wie viele Ereignisse seit dem letzten Reset/Einschalten gespeichert wurden. Par. 9-52 wird für jedes Ereignis erhöht (durch AOC oder Profibus-Option).

#### **9-53 Profibus-Warnwort**

#### **Option:**

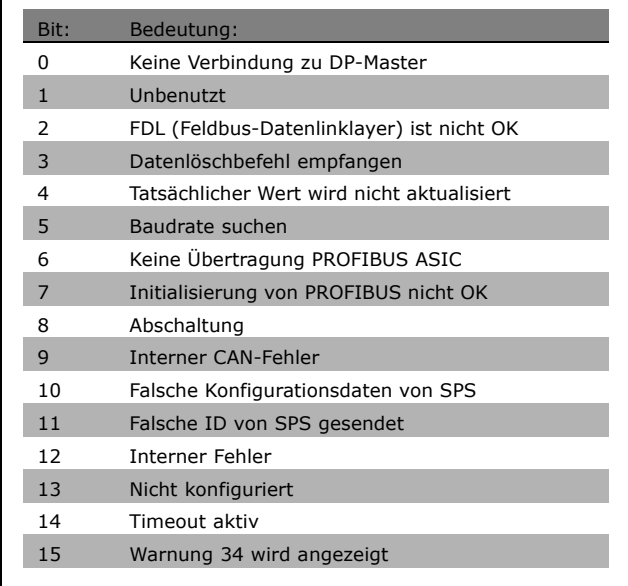

#### **Funktion:**

Zeigt das Profibus-Warnwort an.

## **9-63 Aktive Baudrate**

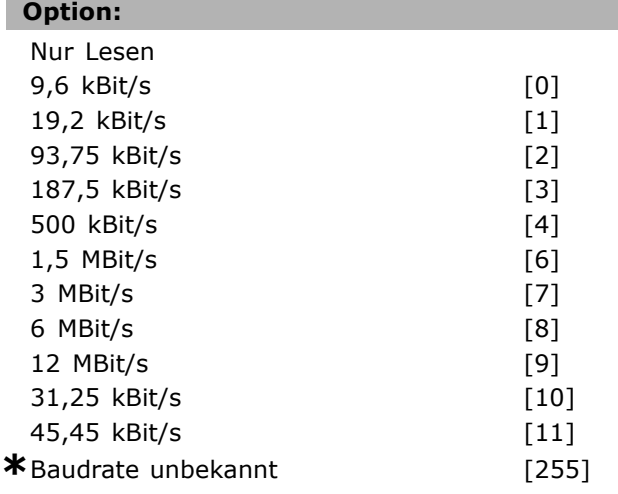

#### **Funktion:**

Zeigt die aktuell aktive Baudrate der Profibus Schnittstelle an. Die Baudrate wird automatisch bei der Initialisierung durch den Profibus Master eingestellt.

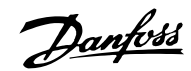

#### **9-64 Bus-ID**

Array [10]

#### **Option:**

Nur Lesen Array [10]

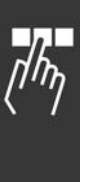

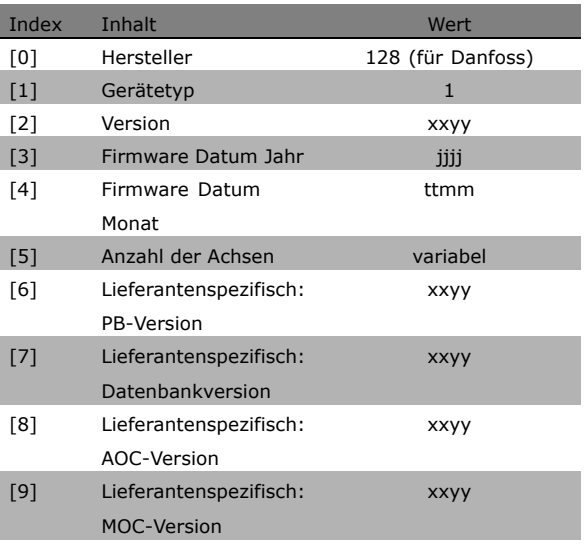

#### **Funktion:**

Gerätekennungsparameter. Der Datentyp ist "Array[n] von Ohne Vorzeichen 16 Bit". Die Zuweisung der ersten Subindizes ist definiert und in der Tabelle oben aufgeführt.

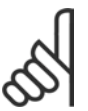

#### **ACHTUNG!:**

Dieser Parameter ist über LCP nicht verfügbar.

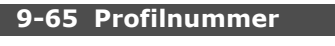

#### **Option:**

Nur Lesen

0-0 **\*** <sup>0</sup>

#### **Funktion:**

Dieser Parameter zeigt die aktuelle Profil ID. Byte 1 enthält die Profilnummer und Byte 2 die Versionsnummmer des Profils.

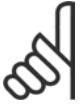

### **ACHTUNG!:**

Dieser Parameter ist über LCP nicht verfügbar.

#### **9-70 Programm Satz**

**Option:**

Werkseinstellung and a more for the form of the form of the form of the form of the form of the form of the fo

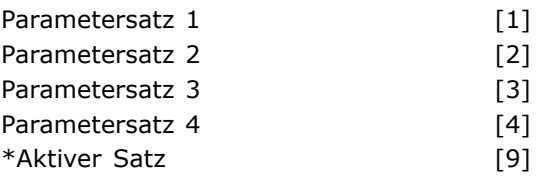

#### **Funktion:**

W‰hlen Sie den Parametersatz, in dem die Programmierung (Datenänderung) während des Betriebs durchgeführt wird.

Es ist möglich, die 4 Parametersätze unabhängig von dem als aktiv gewählten Parametersatz zu programmieren.

Der Parameterzugriff von jedem Master erfolgt zu dem Parametersatz, der durch den jeweiligen Master (zyklisch, azyklisch, MCL1, erster azyklischer MCL2, zweiter azyklischer MCL2, dritter azyklischer MCL2) ausgewählt wurde.

Siehe Abschnitt *Parameterzugriff im Allgemeinen*

#### **9-71 Datenwerte speichern**

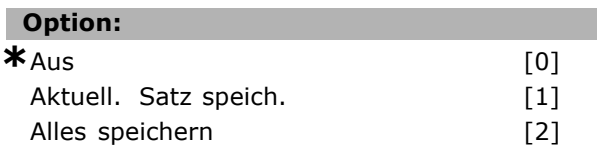

#### **Funktion:**

Änderungen an FC 300-Geräteparametern über die Schnittstelle werden zunächst nur im flüchtigen RAM-Speicher durchgeführt. Mit diesem Parameter können die Änderungen vom aktuellen Par.-Satz oder von allen Par.-Sätzen in das EEPROM übernommen werden.

- ï **[0] Aus**: Die Speicherfunktion ist nicht aktiv.
- [1] Aktuell. Satz speich.: Alle Parameterwerte des in Par. 9-70 ausgewählten Parametersatzes werden im EEPROM gespeichert. Der Wert kehrt zu [0] Aus zurück, nachdem alle Parameterwerte gespeichert wurden.
- ï **[2] Alles speichern**: Alle Parameterwerte für alle Parametersätze werden im EEPROM gespeichert. Der Wert kehrt zu [0] Aus zurück, nachdem alle Parameterwerte gespeichert wurden.

#### **9-72 Freq.umr. Reset**

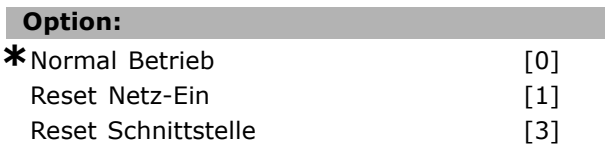

Danfoss

#### **Funktion:**

Mit diesem Parameter kann die BUS-Schnittstelle [3] oder der komplette Frequenzumrichter [1] wie bei einem Netz-Ein initialisiert werden, damit z. B. Änderungen an Kommunikations-Parametern aktiv werden.

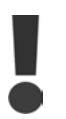

Eine Initialisierung kann einen Fehler oder Stopp-Zustand im Frequenzumrichter oder Master auslösen!

#### **9-80 Definierte Parameter (1)**

Array [116]

#### **Option:**

Kein LCP-Zugriff Nur Lesen 0 - 115 **\***<sup>0</sup>

#### **Funktion:**

Die Parameter 9-80 bis 9-83 enthalten eine Liste aller im Frequenzumrichter definierten Parameter.

#### **9-81 Definierte Parameter (2)**

Array [116]

#### **Option:**

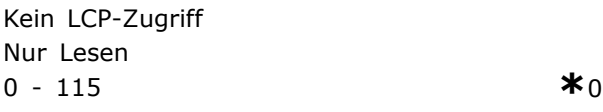

#### **Funktion:**

Die Parameter 9-80 bis 9-83 enthalten eine Liste aller im Frequenzumrichter definierten Parameter.

#### **9-82 Definierte Parameter (3)**

Array [116]

#### **Option:**

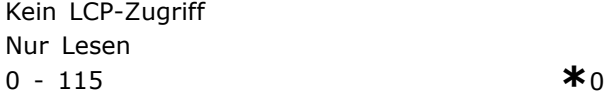

#### **Funktion:**

Die Parameter 9-80 bis 9-83 enthalten eine Liste aller im Frequenzumrichter definierten Parameter.

#### **9-83 Definierte Parameter (4)**

#### Array [116]

#### **Option:**

Kein LCP-Zugriff Nur Lesen

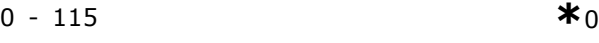

#### **Funktion:**

Die Parameter 9-80 bis 9-83 enthalten eine Liste aller im Frequenzumrichter definierten Parameter.

#### 9-90 Geänderte Parameter (1)

Array [116]

#### **Option:**

Kein LCP-Zugriff Nur Lesen 0 - 115  $*$ 0

#### **Funktion:**

Die Parameter 9-90 bis 9-93 enthalten eine Liste aller Parameter, die abweichend von der Werkseinstellung sind.

#### **9-91 Ge‰nderte Parameter (2)**

Array [116]

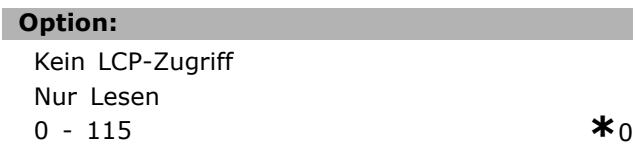

#### **Funktion:**

Die Parameter 9-90 bis 9-93 enthalten eine Liste aller Parameter, die abweichend von der Werkseinstellung sind.

#### **9-92 Ge‰nderte Parameter (3)**

Array [116]

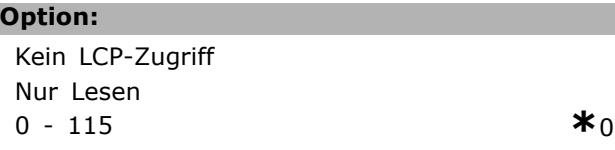

#### **Funktion:**

Die Parameter 9-90 bis 9-93 enthalten eine Liste aller Parameter, die abweichend von der Werkseinstellung sind.

#### **9-93 Geänderte Parameter (4)**

Array [116]

#### **Option:**

Kein LCP-Zugriff Nur Lesen 0 - 115 **\***<sup>0</sup>

Danfoss

#### **Funktion:**

Die Parameter 9-90 bis 9-93 enthalten eine Liste aller Parameter, die abweichend von der Werkseinstellung sind.

### **16-84 Feldbus-Komm. Status**

**Bereich:**

0 - FFFF **\***<sup>0</sup>

#### **Funktion:**

Zustandswort für erweiterte Feldbus-Komm.option N‰here Informationen - siehe Abschnitt *Fehlersuche*

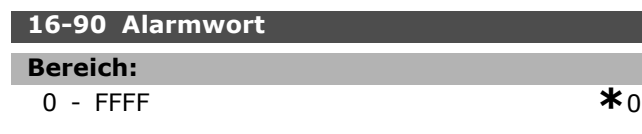

#### **Funktion:**

Zeigt das aktuell gültige Alarmwort des FC 300 in Hex-Code.

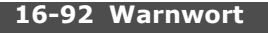

**Bereich:**

0 - FFFF **\***<sup>0</sup>

### **Funktion:**

Zeigt das aktuell gültige Warnwort des FC 300 in Hex-Code.

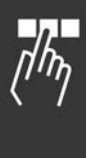

Danfoss

### $\Box$  Parameterliste für PROFIBUS

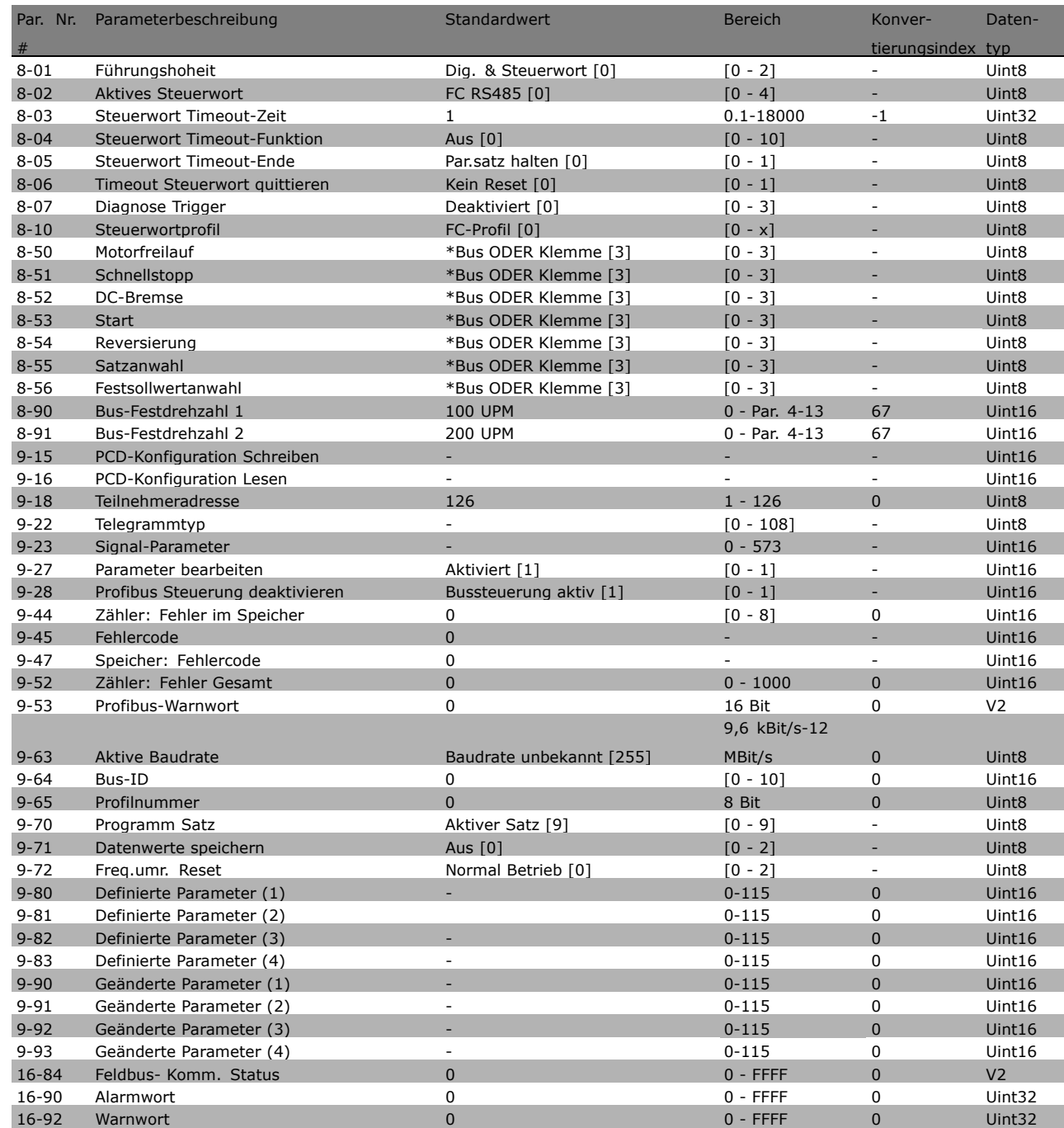

Eine ausführliche FC 300 Parameterliste finden Sie im FC 300 Produkthandbuch (MG.33.AX.YY).

 $\frac{1}{2}$ 

Danfoss

# $\Box$  Vom FC 300 unterstützte Objekt- und Datentypen

#### ! **Beschreibung der Parameter- und Datentypstruktur**

#### ! **Parameterbeschreibung**

PROFIBUS DP verfügt über eine Anzahl beschreibender Attribute. Das Schreiben/Lesen von Parameterbeschreibungen erfolgt durch den PCV-Teil unter Verwendung der RC-Befehle 4 bzw. 5 und des Subindex des gewünschten Beschreibungselements.

#### □ Größenattribut

Der Größenindex und der Konvertierungsindex für jeden Parameter können der Parameterliste in der jeweiligen Gebrauchsanweisung entnommen werden.

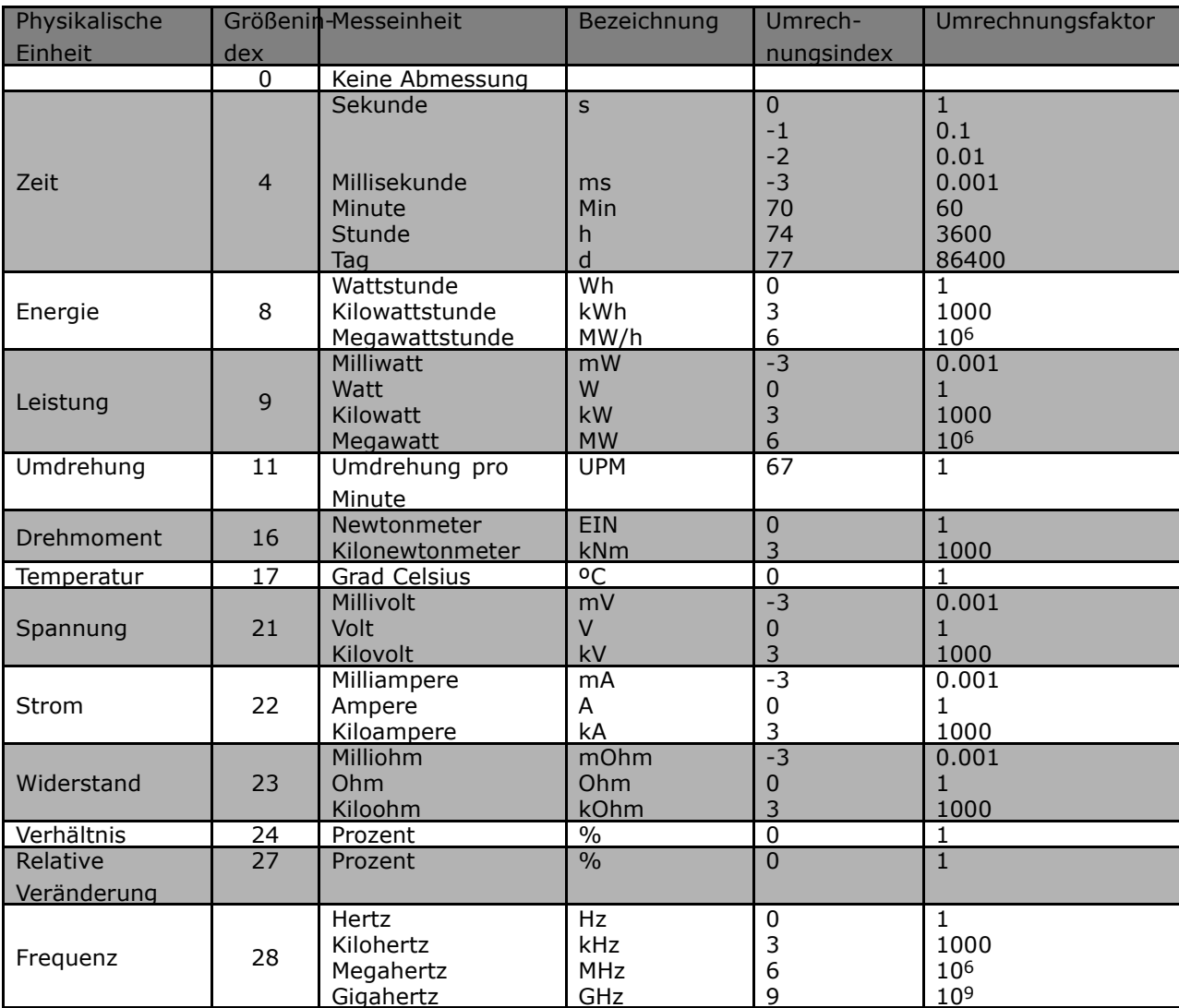

#### □ Vom FC 300 unterstützte Objekt-

#### **und Datentypen**

Vom FC 300 unterstützte Datentypen

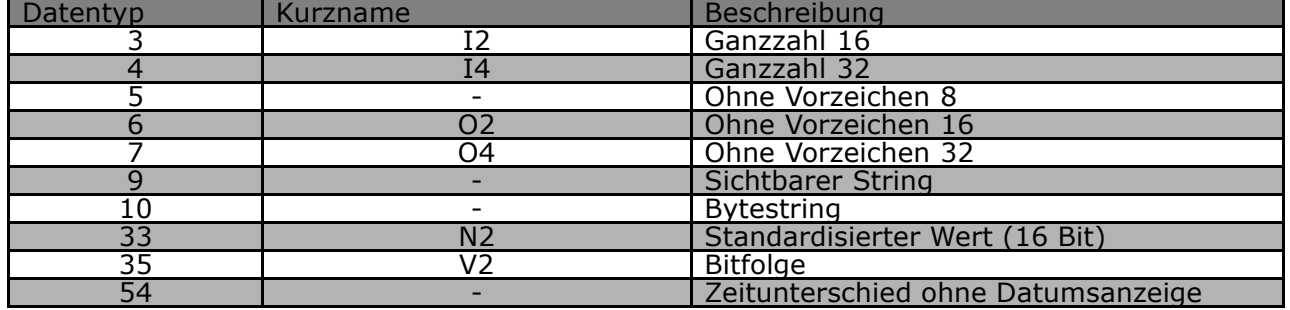

#### ! **Standardisierter Wert**

Der Frequenzsollwert wird in Form eines 16-Bit-Wortes an den Frequenzumrichter übertragen. Der Wert wird in Ganzzahlen (0-32767) übertragen. Der Wert 16384 (4000 Hex) entspricht 100 %. Negative Zahlen werden mit Hilfe des Zweierzusatzes gebildet.

0 % = 0 (0h), 100 % ist  $2^{14}$  (4000h)

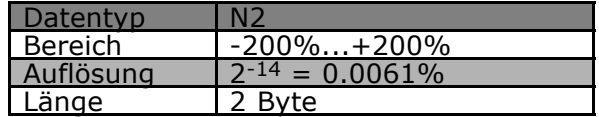

Notation: Zweierkomplement-Notation. MSB ist das 1. Bit nach dem Zeichen-Bit im 1. Byte. Zeichen-Bit =  $0$  = positive Zahl Zeichen-Bit =  $1$  = negative Zahl

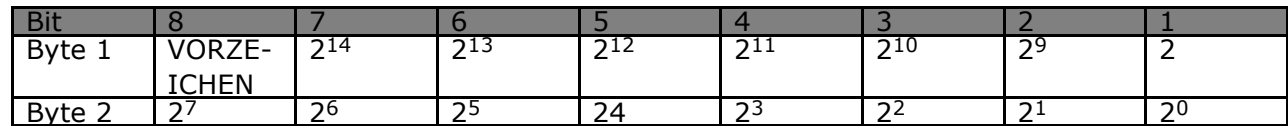

Bitsequenz

16 boolesche Werte zur Steuerung und Darstellung von Benutzerfunktionen.

Die Notation ist binär

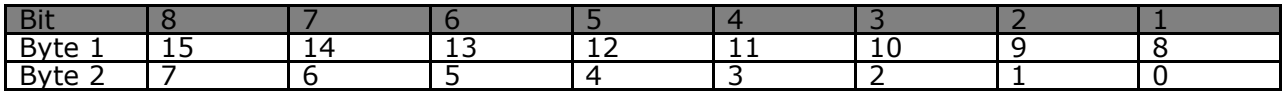

Danfoss

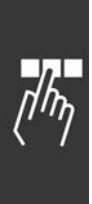

72 MG.33.C3.03 - VLT ist ein eingetragenes Warenzeichen vom Danfoss
Danfoss

### Anwendungsbeispiele

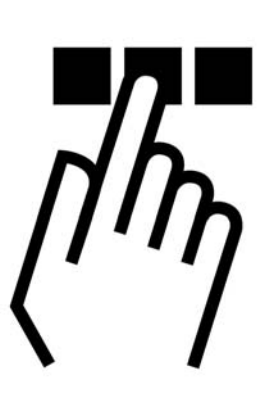

### ! **z.B.: Prozessdaten mit PPO-Typ 6**

Dieses Beispiel zeigt, wie mit PPO-Typ 6, der aus Steuerwort/Zustandswort und Sollwert/aktuellem Hauptwert besteht, gearbeitet wird. Das PPO hat ebenfalls zwei zusätzliche Wörter, die zur Überwachung von Prozesssignalen programmiert werden können:

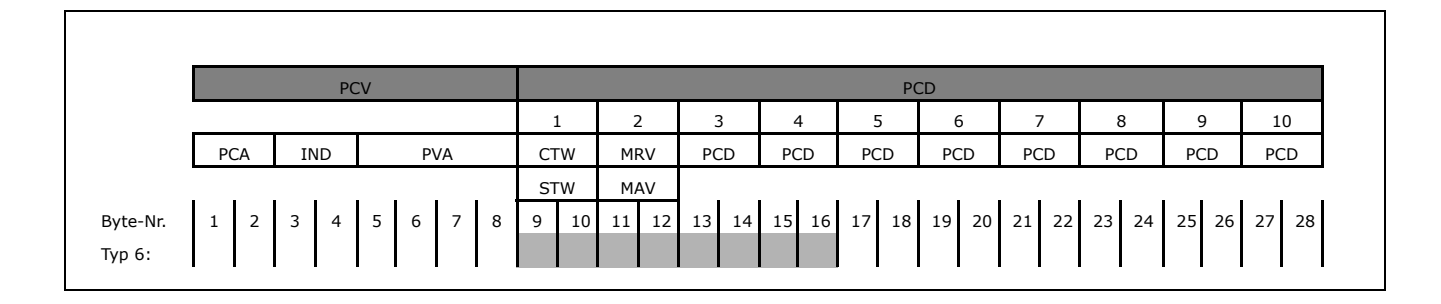

Die Anwendung erfordert die Überwachung von Motordrehmoment und Digitaleingang, also wird PCD 3 zum Lesen des Motordrehmoments eingestellt. PCD 4 wird zum Überwachen des Zustands eines externen Sensors über den Prozesssignal-Digitaleingang eingestellt. Der Sensor ist an Digitaleingang 18 angeschlossen.

Ein externes Gerät wird ebenfalls über Steuerwort-Bit 11 und das eingebaute Relais des FC 300-Frequenzumrichters gesteuert. Reversierung ist nur erlaubt, wenn das reversierende Bit 15 im Steuerwort und dem Digitaleingang 19 auf Hoch eingestellt sind.

Aus Sicherheitsgründen stoppt der FC 300 den Motor, wenn das PROFIBUS-Kabel gebrochen ist, ein Systemausfall des Master vorliegt oder die SPS im Stoppmodus ist.

### Anwendungsbeispiele

Danfoss

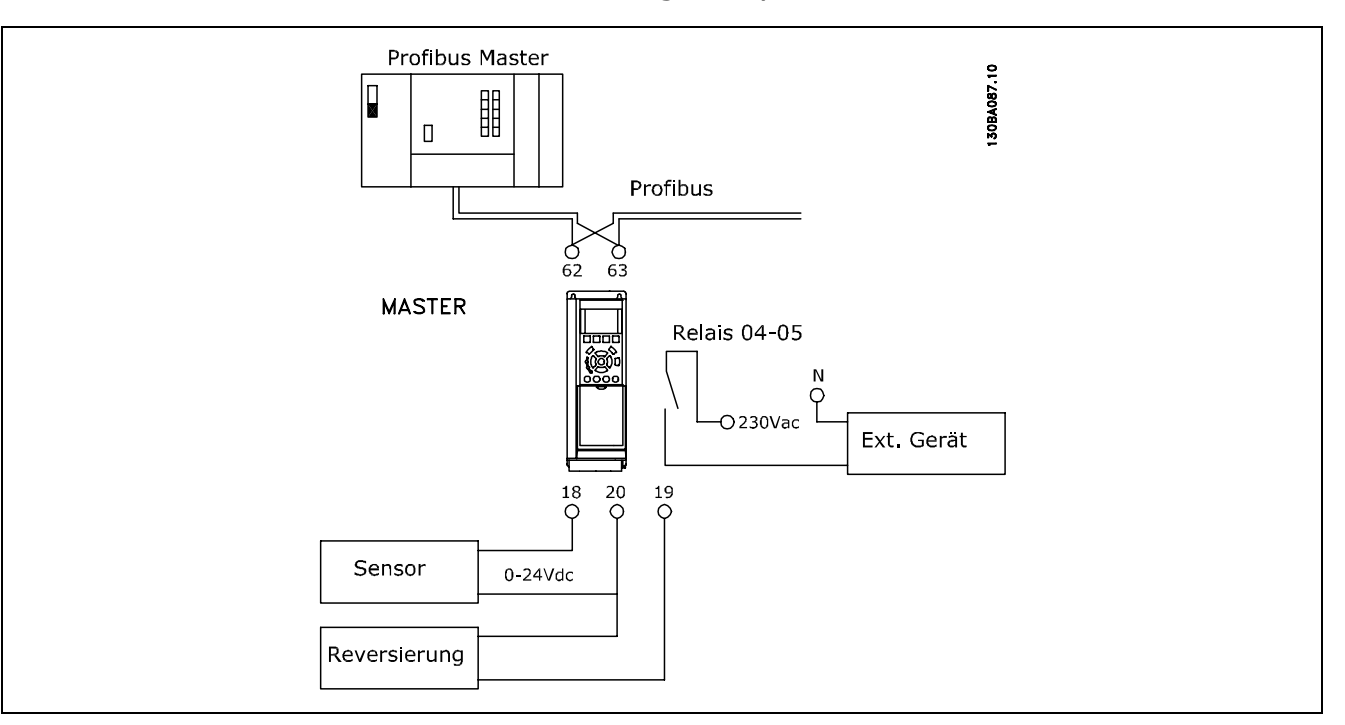

### Programmieren Sie den FC 300 wie folgt:

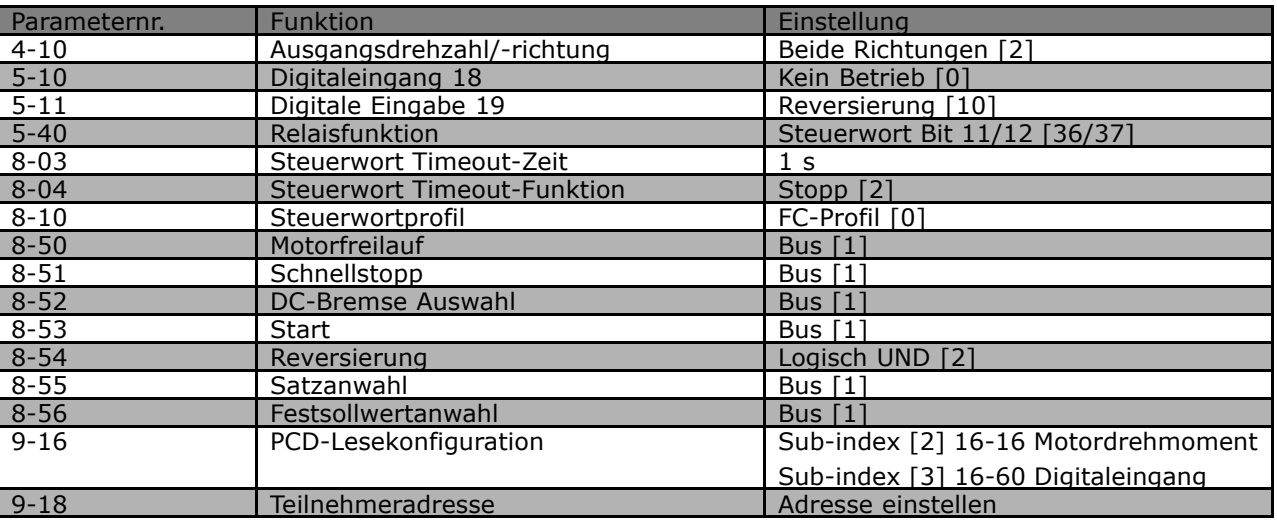

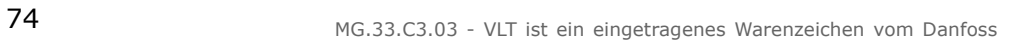

Danfoss

 $-$  Anwendungsbeispiele  $-$ 

### ! **z.B.: Steuerwort-Telegramm unter Verwendung**

Dieses Beispiel zeigt, wie sich das Steuerworttelegramm zu SPS und FC 300 verhält, unter Verwendung des FC-Steuerprofils.

Das Steuerworttelegramm wird von der SPS zum FC 300 gesendet. PPO-Typ 3 wird in dem Beispiel benutzt, um den kompletten Bereich der Module zu demonstrieren. Alle gezeigten Werte sind willkürlich und werden nur zu Demonstrationszwecken gegeben.

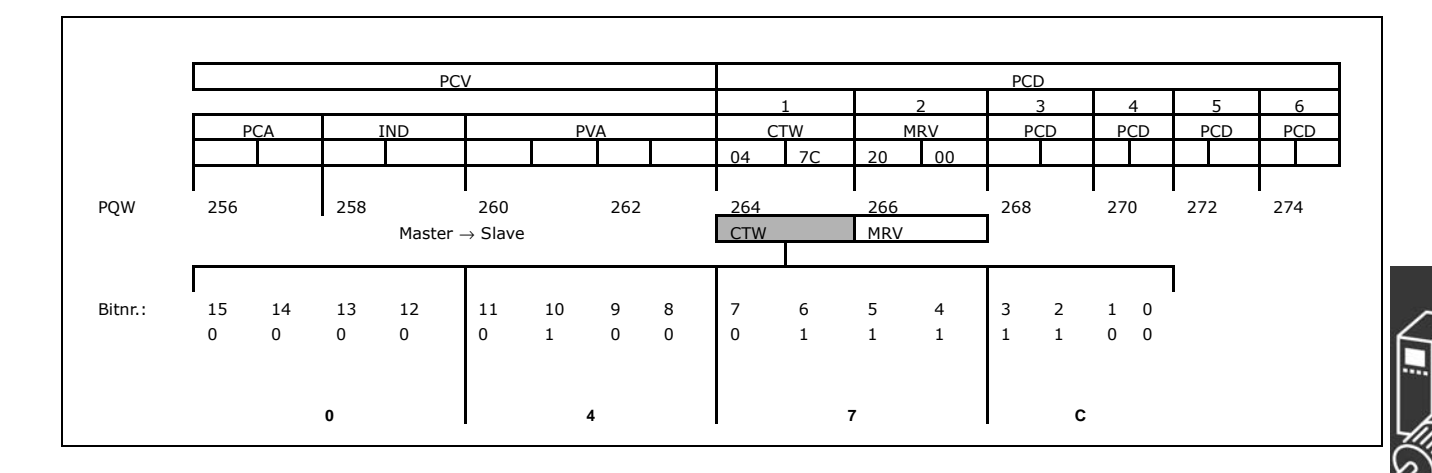

Die Tabelle oben gibt die im Steuerwort enthaltenen Bit an und wie diese als Prozessdaten im PPO-Typ 3 für dieses Beispiel präsentiert werden.

Die folgende Tabelle gibt an, welche Bitfunktionen und welche entsprechenden Bitwerte für dieses Beispiel aktiv sind.

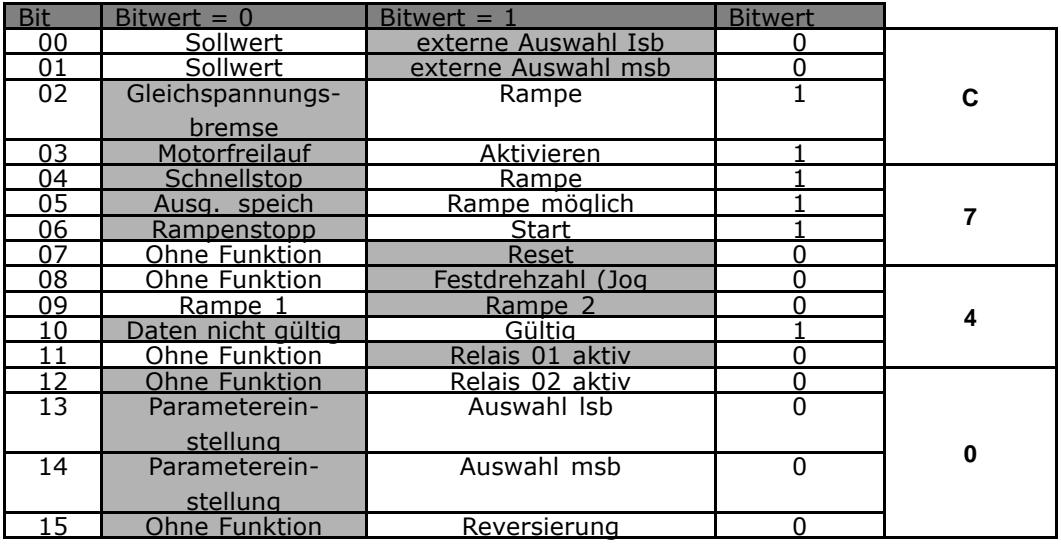

Funktion aktiv

Funktion inaktiv

Danfoss

 $-$  Anwendungsbeispiele  $-$ 

### ! **z.B.: Zustandswort-Telegramm unter Verwendung**

Dieses Beispiel zeigt, wie sich das Steuerworttelegramm zu SPS und FC 300 verhält, unter Verwendung des FC-Steuerprofils.

Das Steuerworttelegramm wird von der SPS zum FC 300 gesendet. PPO-Typ 3 wird in dem Beispiel benutzt, um den kompletten Bereich der Module zu demonstrieren. Alle gezeigten Werte sind willkürlich und werden nur zu Demonstrationszwecken gegeben.

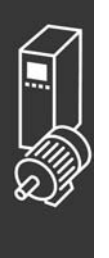

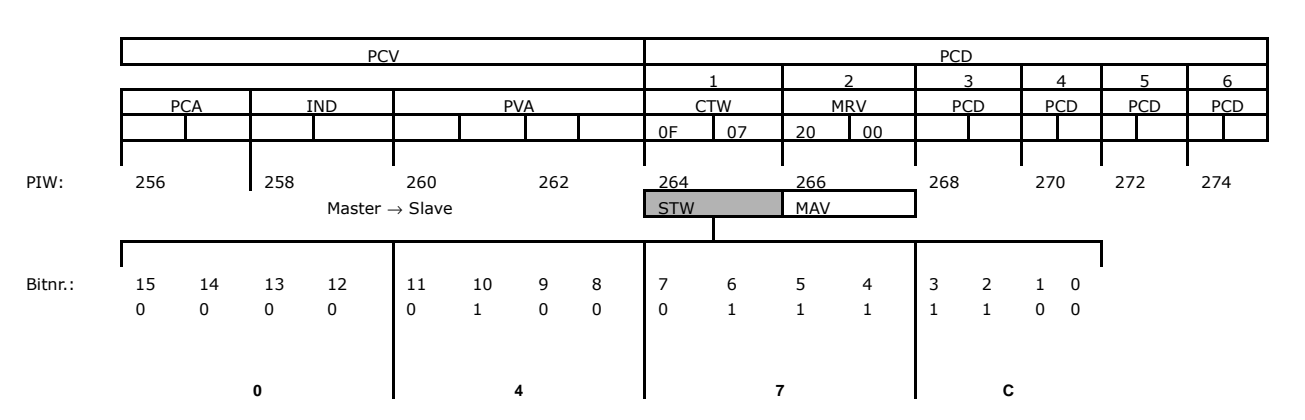

Die Tabelle oben gibt die im Zustandswort enthaltenen Bit an und wie diese als Prozessdaten im PPO-Typ 3 für dieses Beispiel präsentiert werden.

Die folgende Tabelle gibt an, welche Bitfunktionen und welche entsprechenden Bitwerte für dieses Beispiel aktiv sind.

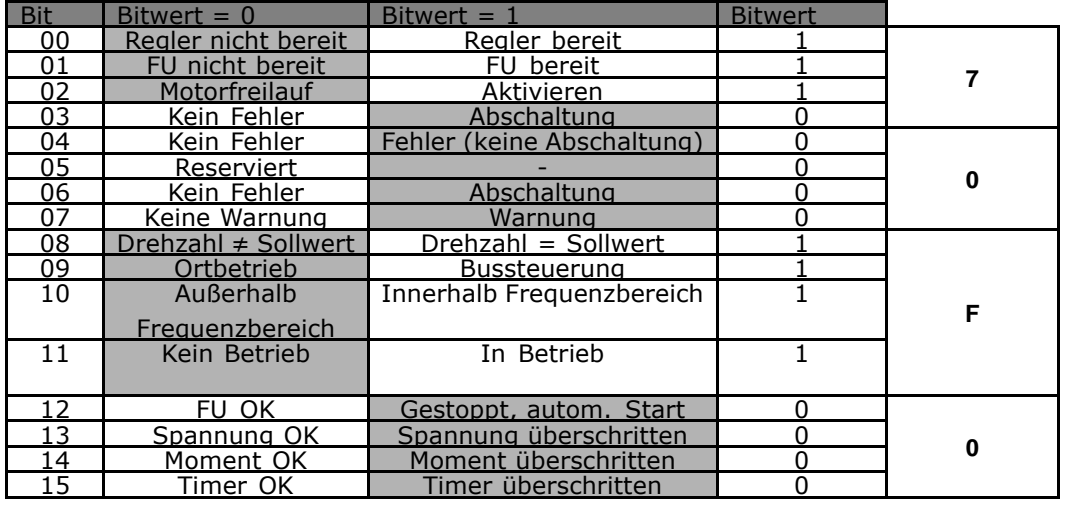

Funktion aktiv

Funktion inaktiv

Danfoss

Anwendungsbeispiele

### ! **z.B.: SPS-Programmierung**

In diesem Beispiel ist PPO-Typ 6 in folgende Ein-/Ausgangsadresse platziert.

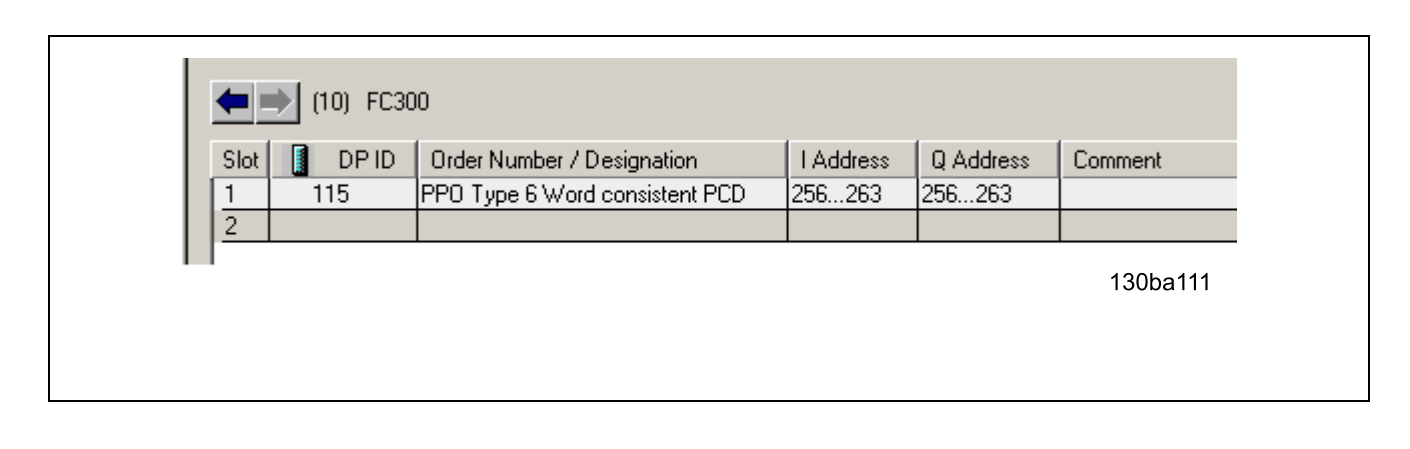

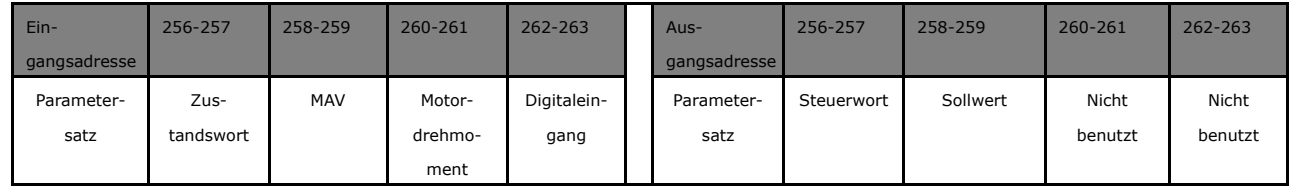

Dieses Netzwerk sendet einen Startbefehl (047C Hex) und einen Sollwert (2000 Hex) von 50 % zum FC 300.

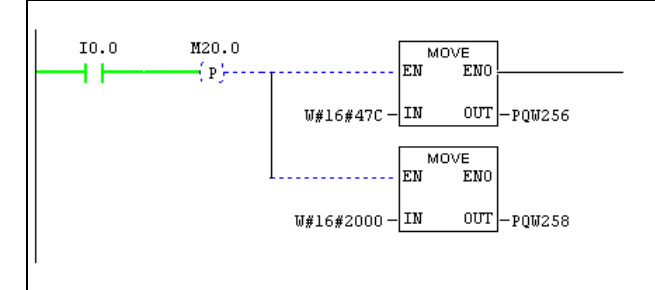

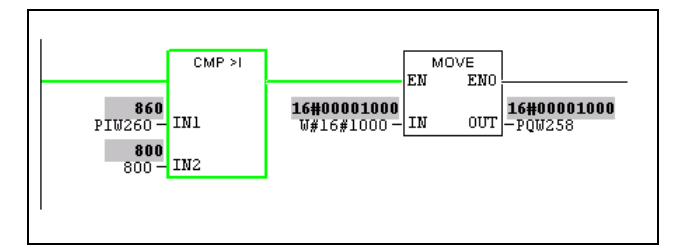

Dieses Netzwerk liest das Motordrehmoment vom FC 300-Frequenzumrichter. Ein neuer Sollwert wird zum FC 300-Frequenzumrichter gesendet, weil das Motordrehmoment (86,0 %) höher ist als der verglichene Wert.

Danfoss

#### Anwendungsbeispiele

 $10.1$ 

ዘ ዘ 16#0000847c<br>U#16#847C-IN

130ba109

Dieses Netzwerk liest den Status an den Digitaleing‰ngen vom FC 300-Frequenzumrichter an. Ist Digitaleingang 18 Ein, wird der FC 300 Frequenzumrichter gestoppt.

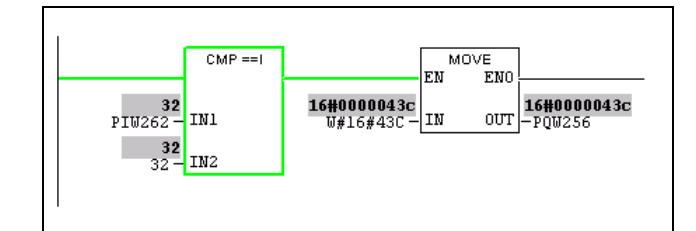

MOVE EN

**ENO** 

 $|\text{out}|$ 

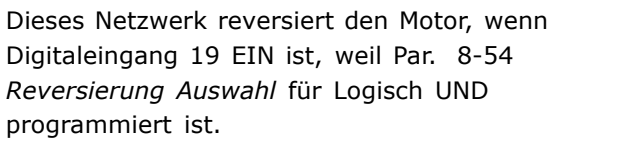

Dieses Netzwerk aktiviert nur das Relais 02.

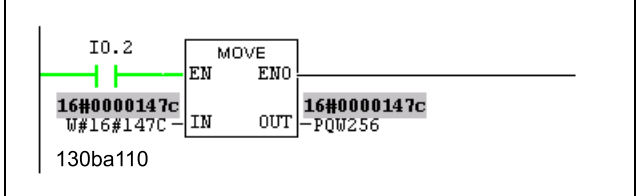

**16#0000847c**<br>-PQW256

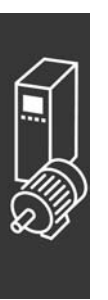

Danfoss

<span id="page-78-0"></span>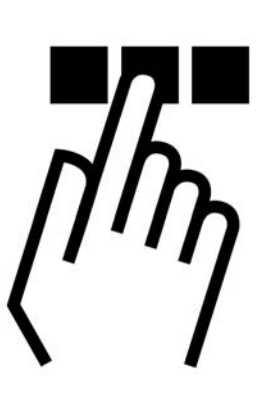

### ! **Diagnose**

PROFIBUS DP bietet flexible Mittel zur Ausführung der Diagnose von Slave-Geräten basierend auf Diagnosenachrichten.

W‰hrend des normalen zyklischem Datenaustausches kann der Slave ein Diagnosebit setzen, das den Master auffordert, während des nächsten Abtastzyklus statt des normalen Datenaustausches eine Diagnosenachricht zu senden.

Der Slave antwortet dann dem Master mit einer Diagnosenachricht, bestehend aus Standarddiagnoseinformationen, 6 Byte und eventuell erweiterten, anbieterspezifischen Diagnoseinformationen. Die Standarddiagnosenachrichten decken einen ziemlich begrenzten Bereich allgemeiner Diagnosemöglichkeiten ab, während die erweiterte Diagnosefunktion sehr detaillierte Nachrichten spezifisch zum FC 300 bereit stellt.

Die erweiterten Diagnosenachrichten für den FC 300 finden Sie im Abschnitt *Warnwort*, *erweitertes Zustandswort und Alarmwort*.

Ein Master oder ein Netzwerk-Analysetool kann diese Diagnosewörter unter Verwendung der GSD-Datei in Textnachrichten umsetzen.

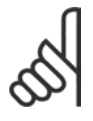

#### **ACHTUNG!:**

DP V1-Diagnose wird für Profibus-SW-Version 2 und spätere Versionen unterstützt. Dies bedeutet, dass die Werkseinstellung der Profibus-Option DP V1-Diagnose ist. Wird DP V0-Diagnose benötigt, muss die Einstellung unter *DP-Slave-Eigenschafte*n geändert werden.

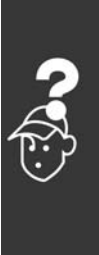

### <span id="page-79-0"></span>! **Fehlersuche und -behebung**

#### ! **LED-Status**

Erst prüfen Sie die LEDs. Die beiden zweifarbigen LED auf der PROFIBUS-Karte betreffen denZustand der PROFIBUS-Kommunikation. Die untere LED gibt den Netzzustand an, d.h., die zyklische Kommunikation zum PROFIBUS Master. Die obere LED gibt den Modulzustand an. d.h., die azyklische DP V1-Kommunikation von entweder einem PROFIBUS Master Klasse 1 (SPS) oder einem Master der Klasse 2 (MCT10, FDT-Tool).

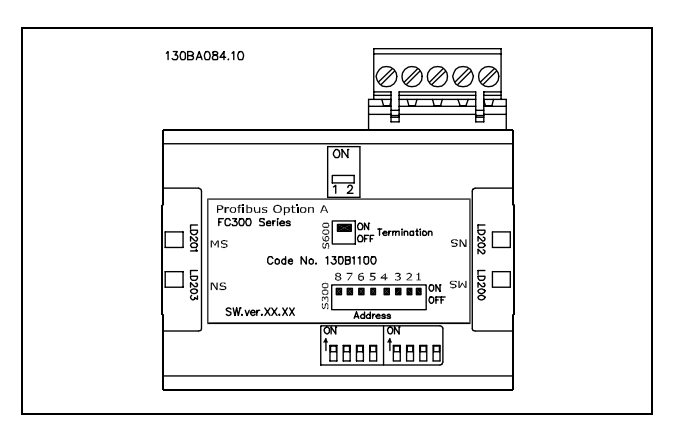

Danfoss

#### **LED 1: Netzzustand**

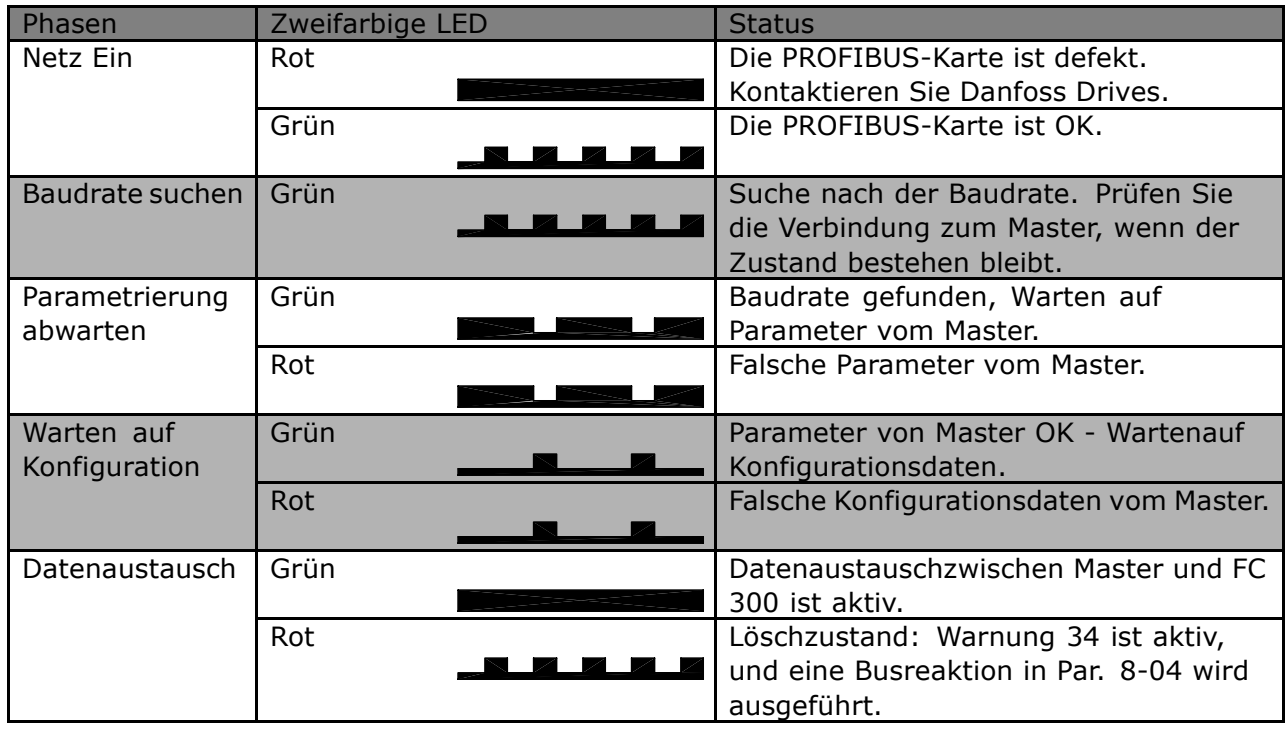

#### **LED 2: Modulzustand**

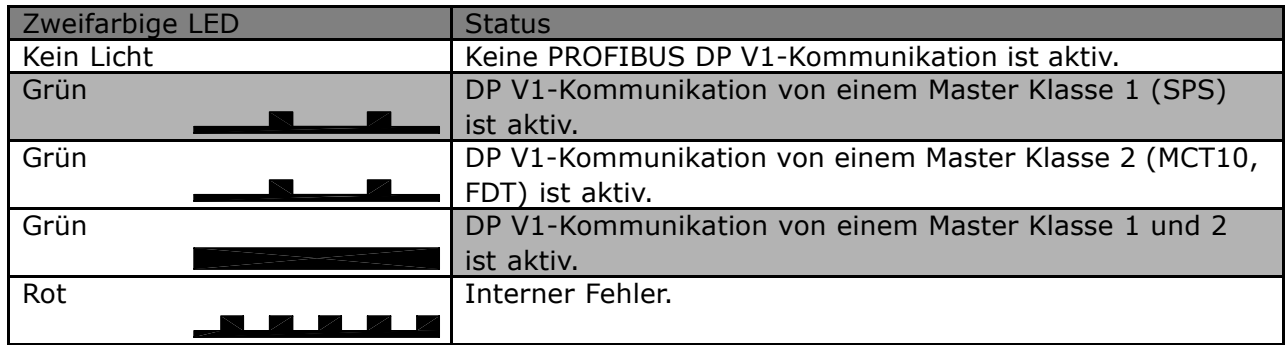

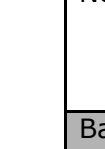

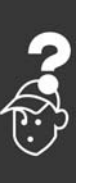

<span id="page-80-0"></span>□ Keine Kommunikation mit dem Fre**quenzumrichter**

Wenn keine Kommunikation mit dem Frequenzumrichter besteht, sind folgende Prüfungen auszuführen:

#### Prüfung 1: Ist die Verkabelung korrekt?

Prüfen Sie, ob die roten und grünen Kabel an die korrekten Klemmen angeschlossen sind, wie in der nebenstehenden Abbildung gezeigt. Sind die Kabel gekreuzt, ist keine Kommunikation möglich.

62 = RxD/TxD-P rotes Kabel  $63$  = RxD/TxD-N grünes Kabel

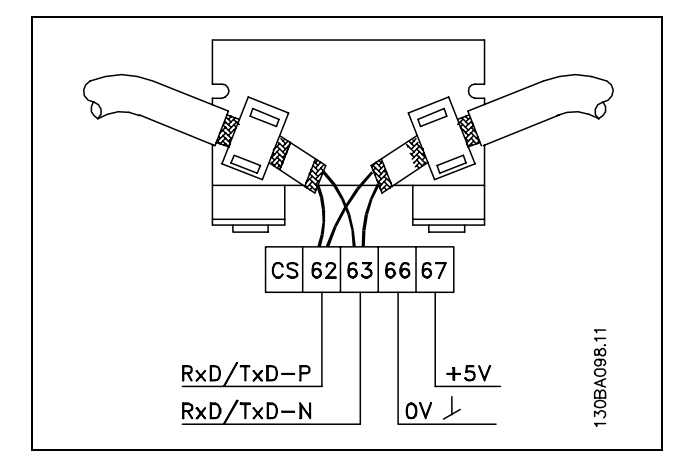

#### Prüfung 2: Ist die korrekte GSD-Datei installiert?

Laden Sie die korrekte GSD-Datei von http://danfoss.com/drives herunter.

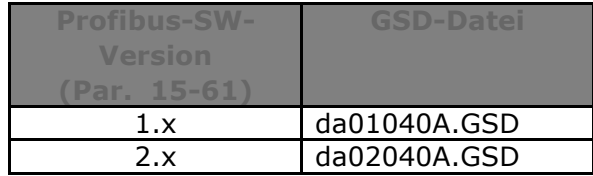

#### Prüfung 3: Ist die Busverbindung an beiden Enden terminiert?

Falls nicht, terminieren Sie den Busanschluss mit Terminierungswiderständen am Anfangsund Endteilnehmer, wie im folgenden Diagramm gezeigt.

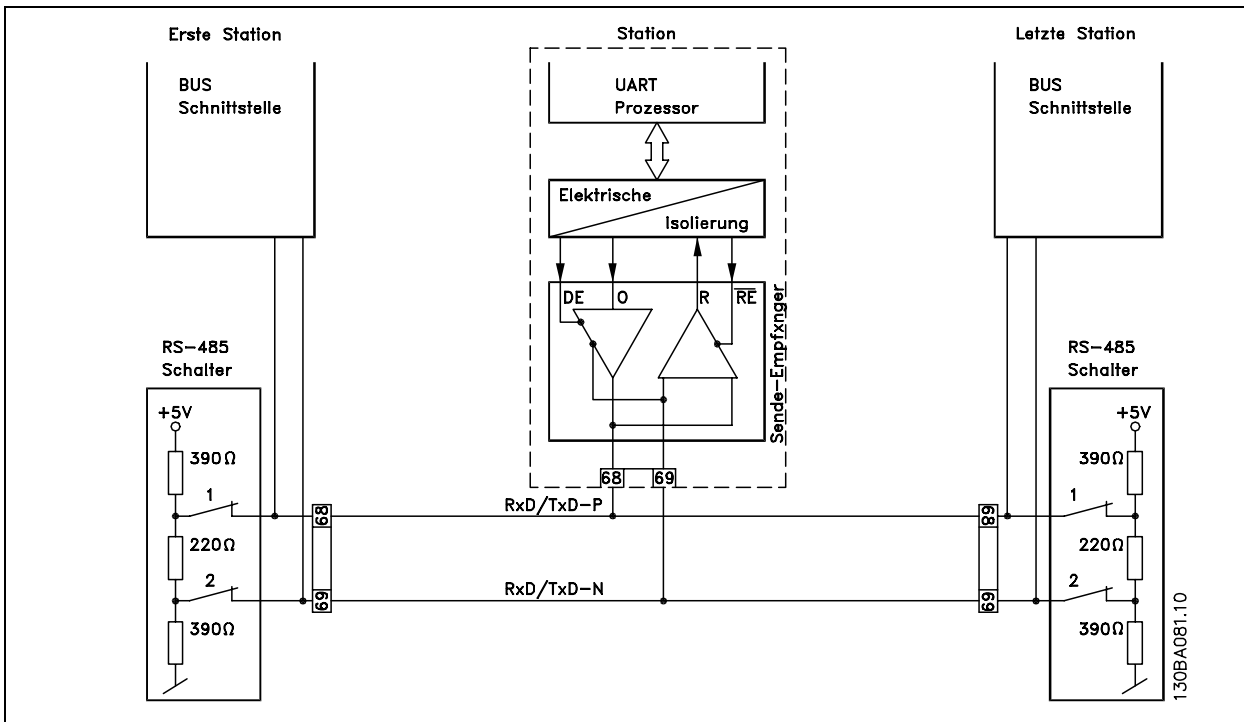

Danfoss

#### <span id="page-81-0"></span>! **Warnung 34 erscheint, obwohl Kommunikation besteht.**

Ist die SPS im Stoppmodus, wird Warnung 34 angezeigt. Prüfen Sie, ob die SPS im Ausführungsmodus ist.

#### ! **Frequenzumrichter antwortet nicht auf Steuersignale**

Prüfung 1: Ist das Steuerwort gültig?

Wenn Bit 10=0 im Steuerwort, dann akzeptiert der Frequenzumrichter das Steuerwort nicht, weil die Standardeinstellung Bit 10=1 ist. STellen Sie Bit 10=1 über die SPS ein.

Prüfung 2: Ist die Beziehung zwischen Bits im Steuerwort und den Klemmen-E/A korrekt? Prüfen sie die logische Beziehung im Frequenzumrichter. Stellen Sie die Logik auf Bit 3=1 UND Digitaleingang=1 ein, um einen erfolgreichen Start zu erreichen.

Definieren Sie die gewünschte logische Beziehung in Par. 8-50 bis 8-56 gemäß dem folgenden Optionenbereich. Wählen Sie den FC 300-Steuermodus, Digitaleingang und/oder serielle Kommunikation über Par. 8-50 bis 8-56.

Die folgende Tabelle zeigt die Auswirkung eines Motorfreilaufbefehls auf den FC 300 für den kompletten Einstellungsbereich von Par. 8-50.

Die Wirkung des Steuermodus auf die Funktion von Par. 8-50 *Motorfreilauf Auswahl*, 8-51 Schnellstopp Auswahl und 8-52 DC-Bremse Auswahl ist folgendermaßen:

Wenn *Digitaleingang* [0] gewählt ist, steuern die Klemmen die Motorfreilauf- und DC-Bremsfunktionen.

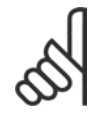

#### **ACHTUNG!:**

Die Funktionen Motorfreilauf, Schnellstopp und DC-Bremse sind für logisch "0" aktiv.

Wenn Serielle Kommunikation [1] gewählt ist, werden die Befehle nur aktiviert, wenn sie über serielle Kommunikation erfolgen.

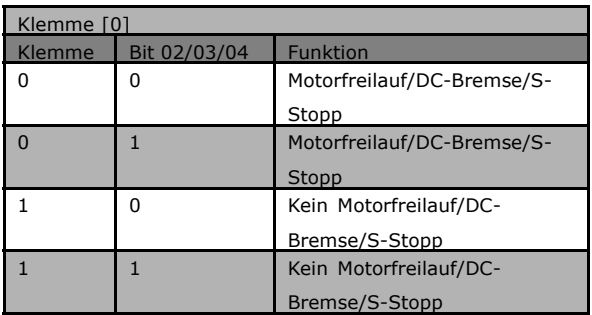

Danfoss

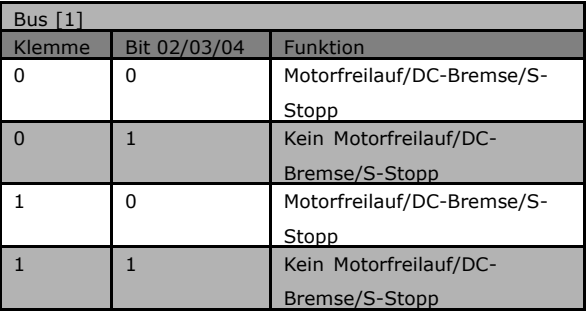

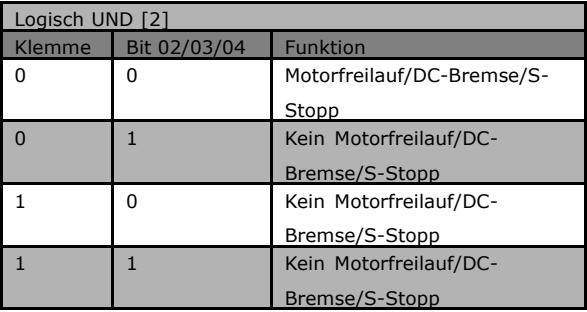

Wenn Logisch UND [2] gewählt ist, müssen beide Signale aktiviert sein, um die Funktion auszuführen.

Wenn Logisch ODER [3] gewählt ist, wird die Funktion ausgeführt, wenn eines der Signale aktiviert wird.

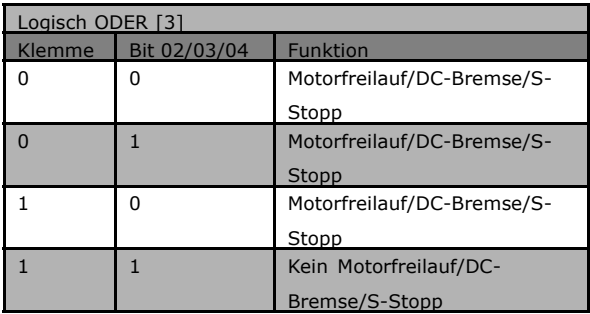

Danfoss

Die Wirkung des Steuermodus auf die Funktion von Par. 8-53 *Start Auswahl* und 8-54 *Reversierung Auswahl:*

Wenn *Digitaleingang* [0] gewählt ist, steuern die Klemmen die Start- und Reversierungsfunktionen.

Wenn Serielle Kommunikation [1] gewählt ist, werden die Befehle nur aktiviert, wenn sie über serielle Kommunikation erfolgen.

Wenn Logisch UND [2] gewählt ist, müssen beide Signale aktiviert sein, um die Funktion auszuführen.

Wenn *Logisch ODER* [3] gewählt ist, wird die Funktion ausgeführt, wenn eines der Signale aktiviert wird.

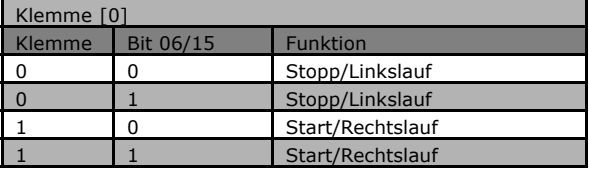

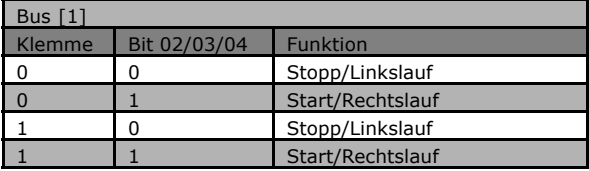

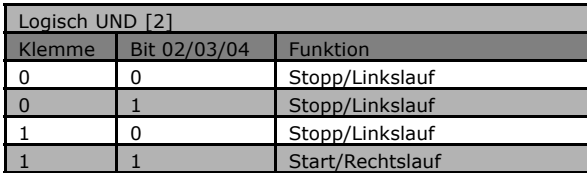

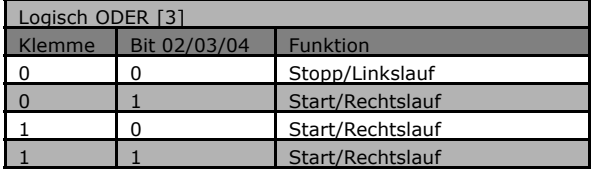

Danfoss

Die Wirkung des Steuermodus auf die Funktion von Par. 8-55 *Parametersatzwahl* und 8-56 *Festsollwert Auswahl:*

Wenn *Digitaleingang* [0] gewählt ist, steuern die Klemmen die Parametersatz- und Festsollwert-Funktionen.

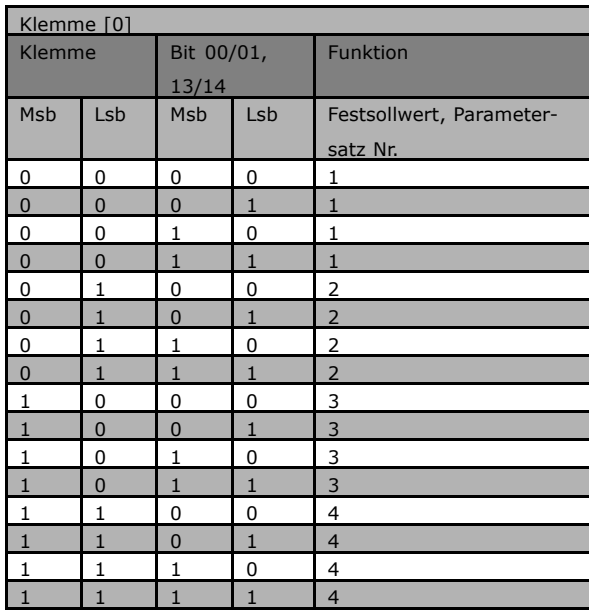

Wenn Serielle Kommunikation [1] gewählt ist, werden die Befehle nur aktiviert, wenn sie über serielle Kommunikation erfolgen.

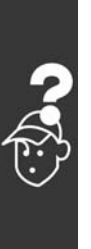

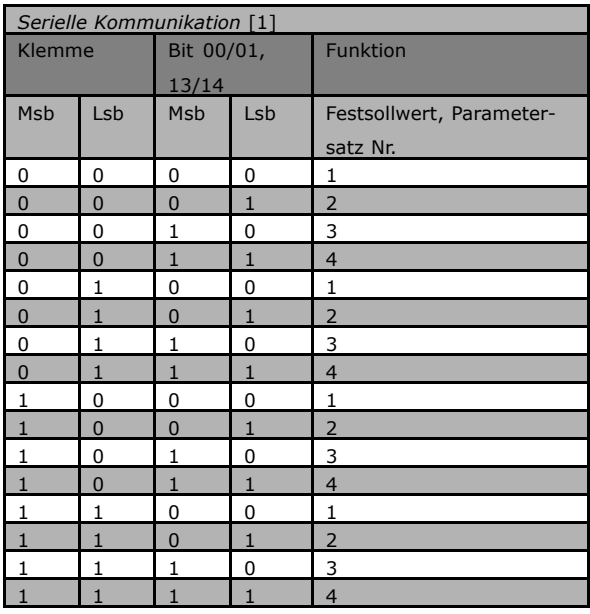

Wenn Logisch UND [2] gewählt ist, müssen beide Signale aktiviert sein, um die Funktion auszuführen.

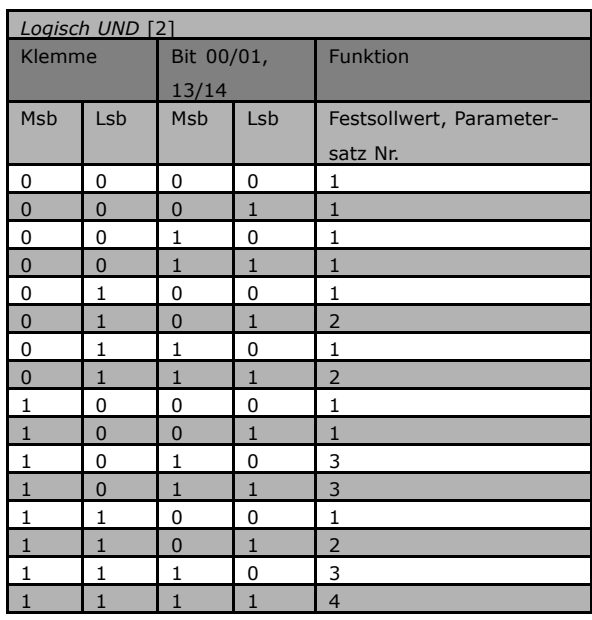

Danfoss

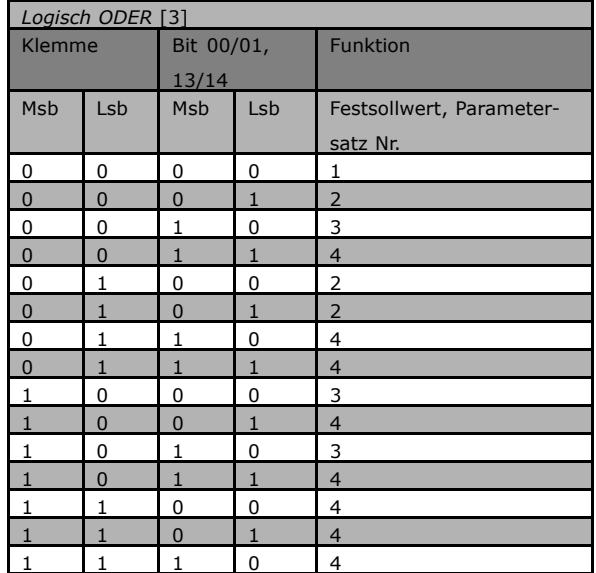

Wenn Logisch ODER [3] gewählt ist, wird die Funktion ausgeführt, wenn eines der Signale aktiviert wird.

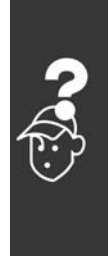

#### <span id="page-85-0"></span>! **Alarm- und Warnworte**

Alarmwort, Warnwort und PROFIBUS-Warnwort werden am Display im Hex-Format angezeigt. Liegen mehrere Warnungen oder Alarme vor, so wird eine Summe aller Warnungen oder Alarme angezeigt. Alarmwort, Warnwort und PROFIBUS-Warnwort können auch unter Verwendung des Feldbus in Par. 16-90, 16-92 und 9-53 angezeigt werden.

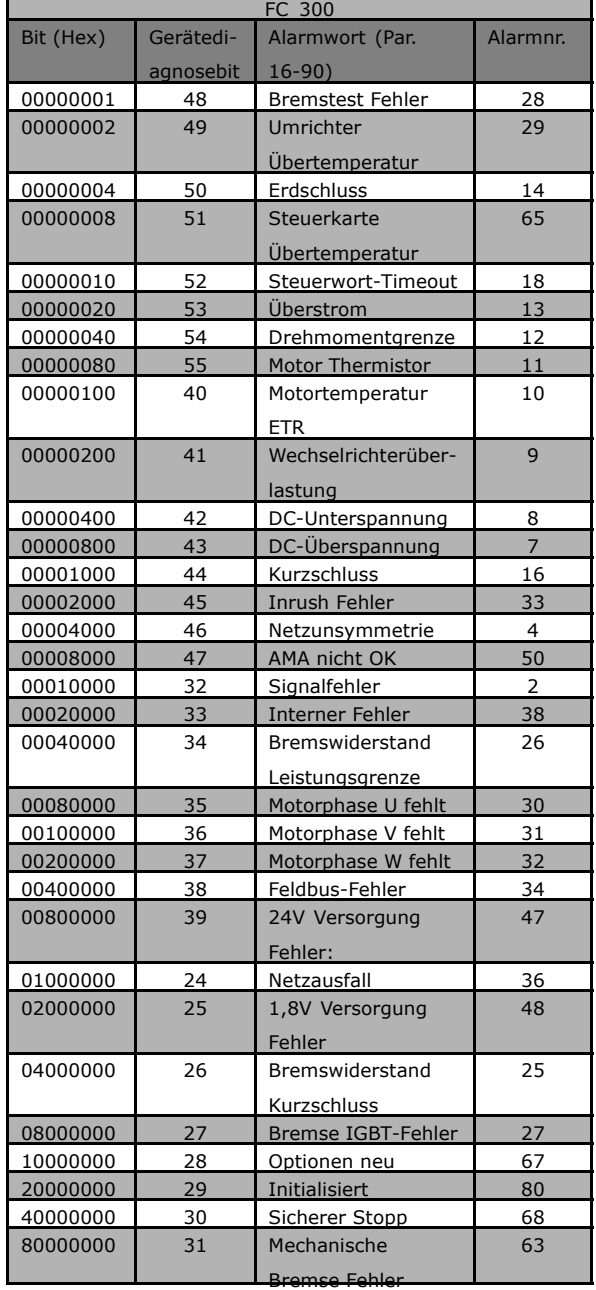

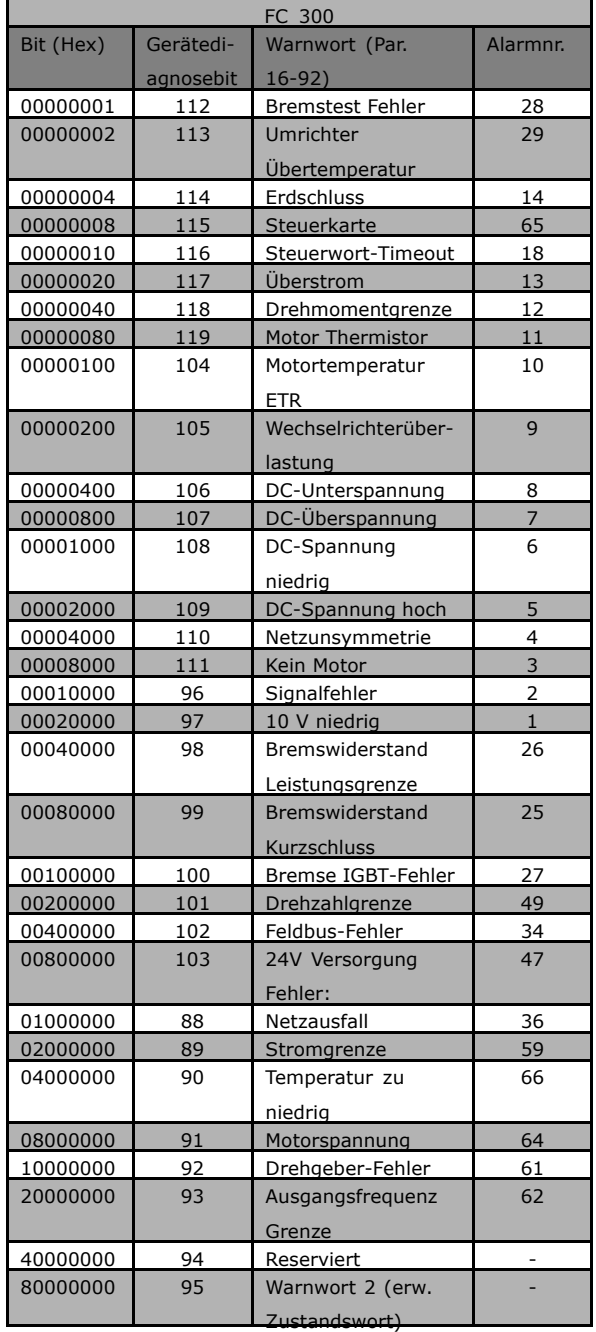

Danfoss

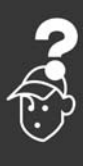

<span id="page-86-0"></span>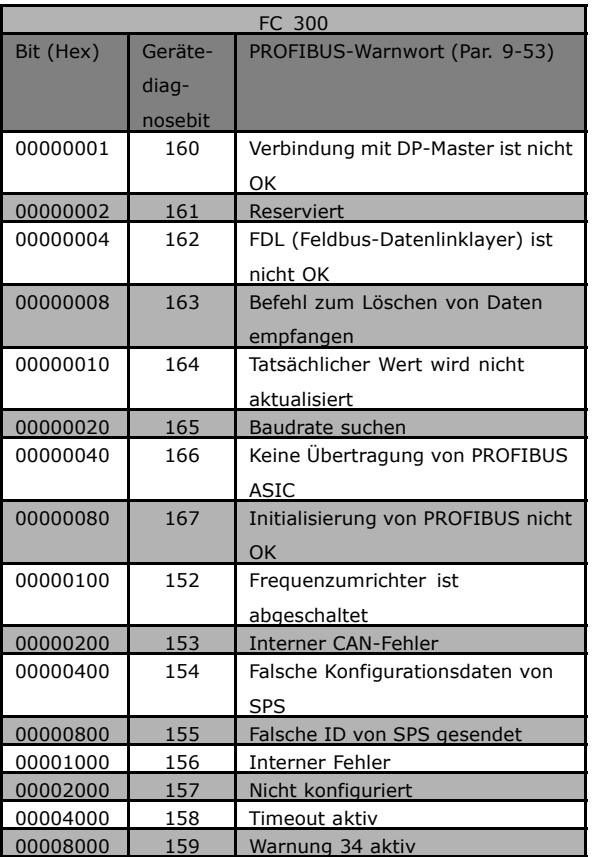

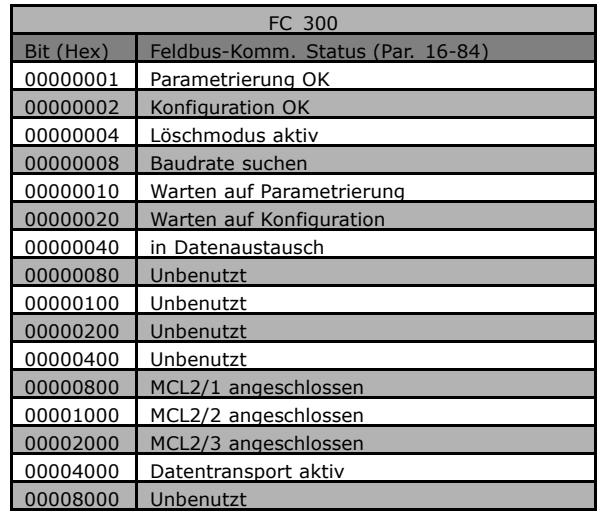

Danfoss

#### **ACHTUNG!:**

Par. 16-84 *Feldbus-Komm. Status* ist nicht Teil der erweiterten Diagnose.

#### ! **Warn- und Alarmmeldungen**

Zwischen Warn- und Alarmmeldungen besteht eine klare Unterscheidung. Bei einem Alarm geht der Frequenzumrichter in einen Fehlerzustand über. Nachdem die Alarmursache behoben wurde, muss der Master die Alarmmeldung quittieren, bevor der Frequenzumrichter wieder anlaufen kann. Eine Warnung dagegen kann dann erfolgen, wenn eine Warnbedingung auftritt, und sie verschwindet, wenn sich die Bedingungen wieder normalisieren, ohne den Prozess zu stören.

#### **Warnungen**

Warnungen im Frequenzumrichter werden durch ein einzelnes Bit in einem Warnwort dargestellt. Ein Warnwort ist immer ein aktiver Parameter. Bit-Status FALSE [0] bedeutet keine Warnung, während Bit-Status TRUE [1] Warnung bedeutet. Jede Bitänderung im Warnwort wird durch eine Änderung von Bit 7 im Zustandswort benachrichtigt.

#### **Alarme**

Nach einer Alarmmeldung geht der Frequenzumrichter in den Fehlerzustand über. Erst nach Behebung des Fehlers und nachdem der Master die Alarmmeldung durch Setzen von Bit 7 im Steuerwort quittiert hat, kann der Frequenzumrichter den Betrieb wieder aufnehmen. Jeder Alarm im Frequenzumrichter wird durch ein einzelnes Bit in einem Alarmwort dargestellt. Ein Alarmwort ist immer ein aktiver Parameter. Bit-Status FALSE [0] bedeutet keinen Fehler, während Bit-Status TRUE [1] Fehler bedeutet.

#### ! **Fehlermeldungen ¸ber DP-Diagnose**

Die Standard-DP-Funktion stellt eine Online-Diagnose bereit, die während der DP-Initialisierung sowie im Datenaustauschmodus aktiv ist.

Danfoss

#### <span id="page-87-0"></span>! **Erweiterte Diagnose**

Über die erweiterte Diagnosefunktion können Alarm- und Warninformationen vom Frequenzumrichter abgerufen werden. Die Einstellung von Par. 8-07 *Diagnose Trigger* bestimmt, welche Ereignisse im Frequenzumrichter die erweiterte Diagnosefunktion auslösen sollen.

Wenn Par. 8-07 *Diagnose Trigger* auf Deaktiviert [0] eingestellt ist, werden keine erweiterten Diagnosedaten gesendet, ganz gleich, ob sie im Frequenzumrichter erscheinen oder nicht.

Wenn Par. 8-07 *Diagnose Trigger* auf Alarme [1] eingestellt ist, werden erweiterte Diagnosedaten gesendet, wenn ein oder mehrere Alarme im Alarmpar. 16-90 *Alarmwort* oder 9-53 *Warnwort* ankommen.

Wenn Parameter 8-06 auf Alarme/Warnungen [2] eingestellt ist, werden erweiterte Diagnosedaten gesendet, wenn im Alarmpar. 16-90 *Alarmwort* oder 9-53 *Warnwort* oder im Warnpar. 16-92 *Warnwort* ein oder mehrere Alarme/Warnungen ankommen.

Die Reihenfolge der erweiterten Diagnose ist wie folgt: Wenn ein Alarm oder eine Warnung erscheint, meldet der Frequenzumrichter dies dem Master, indem er eine Meldung von hoher Priorität über das Ausgangsdatentelegramm sendet. Daraufhin sendet der Master einen Aufruf für erweiterte Diagnoseinformationen an den Frequenzumrichter, auf den der Frequenzumrichter antwortet. Wenn der Alarm/die Warnung verschwindet, meldet der Frequenzumrichter dies erneut dem Master und übergibt beim nächsten Aufruf vom Master ein Standard-DP-Diagnose-Telegramm (6 Byte).

Der Inhalt des erweiterten Diagnosetelegramms ist wie folgt:

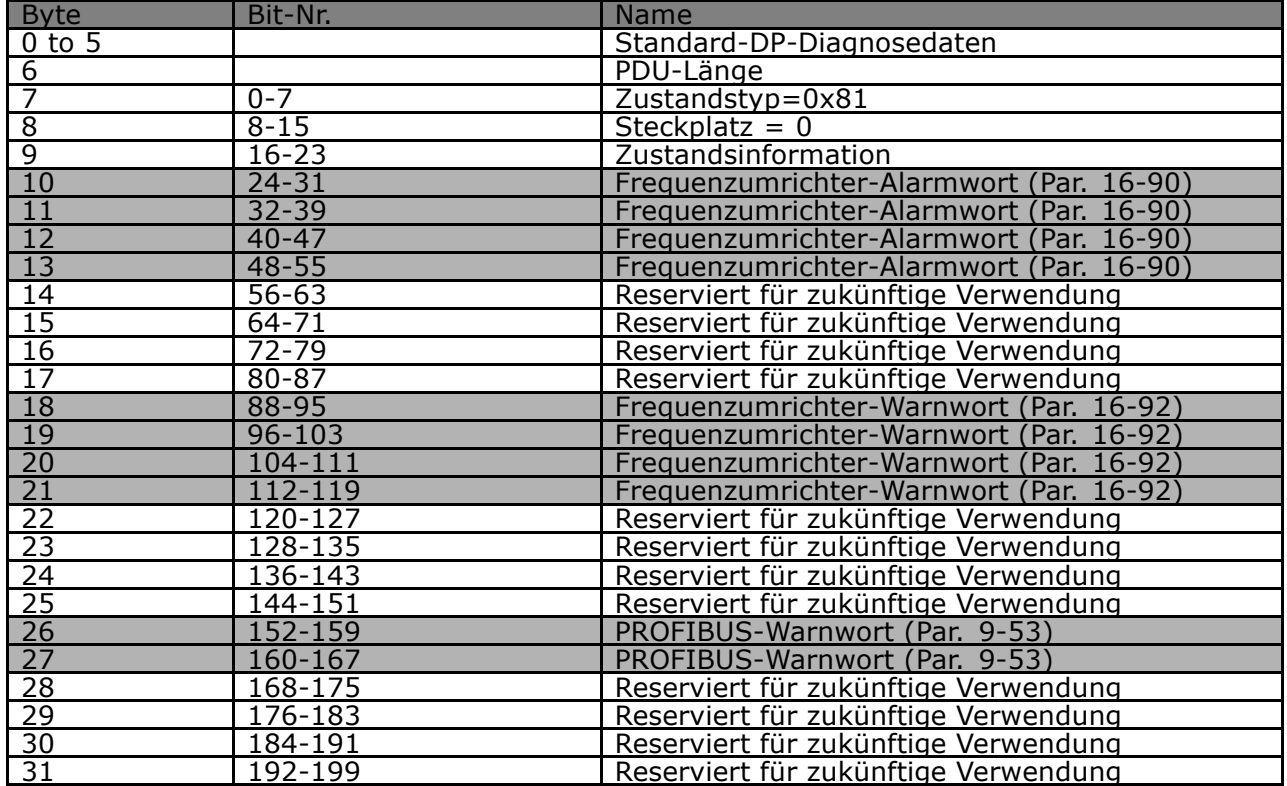

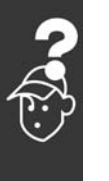

Danfoss

### Index

### **A**

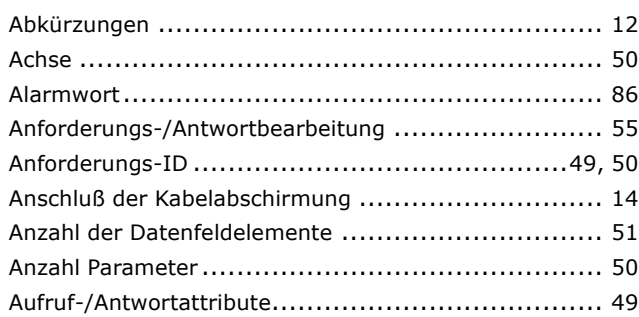

### **B**

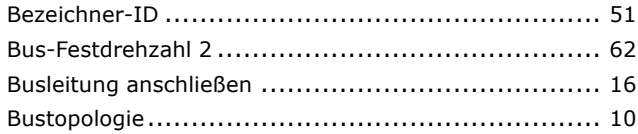

### **D**

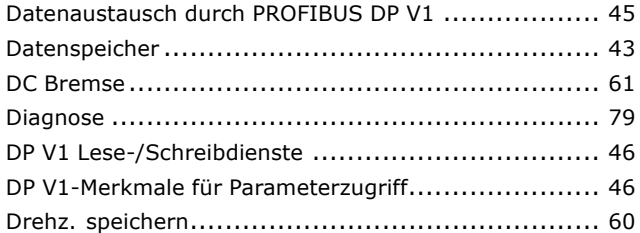

### **E**

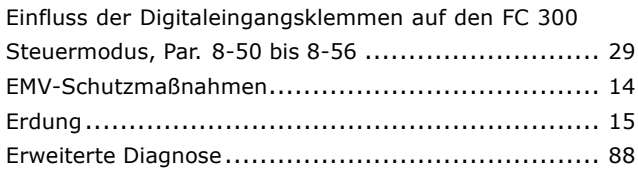

### **F**

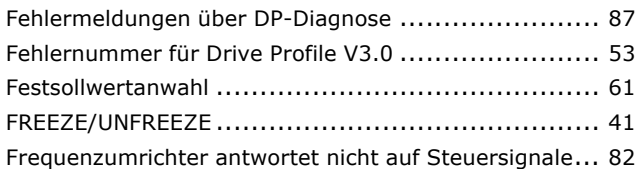

### **G**

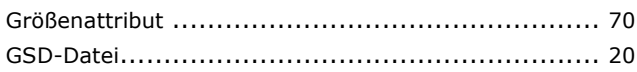

## **H**

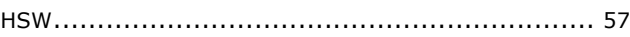

### **I**

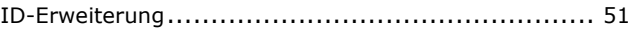

### **K**

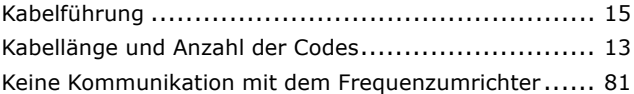

### **L**

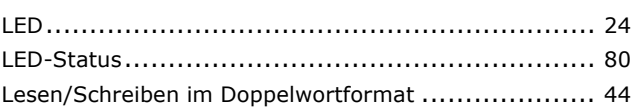

### **M**

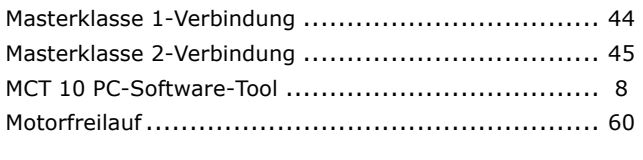

### **N**

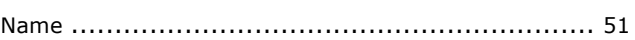

### **O**

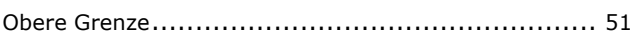

### **P**

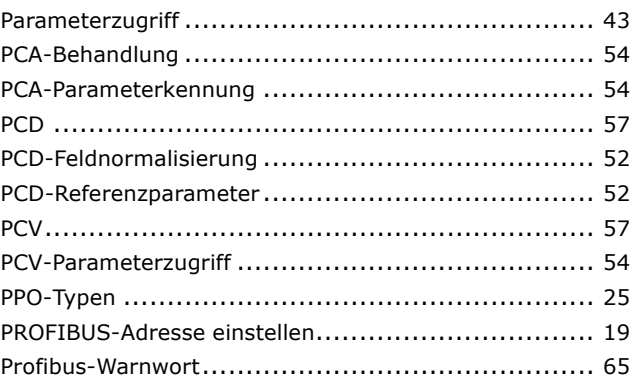

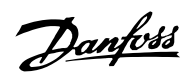

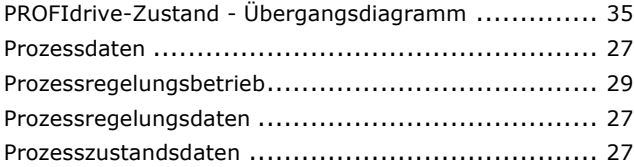

### **R**

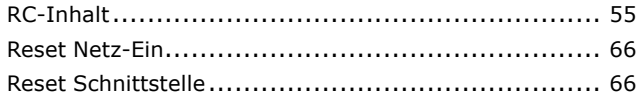

### **S**

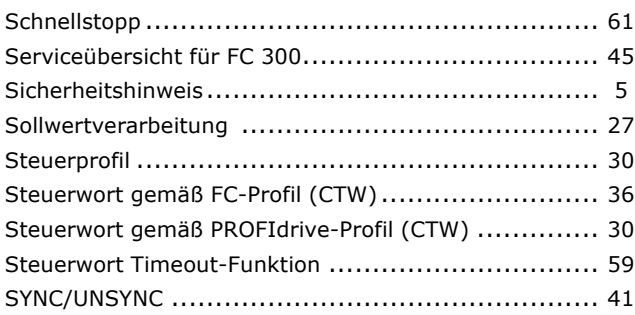

# **T U**<br>U<sub>III</sub>

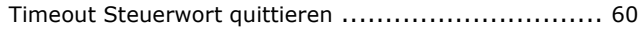

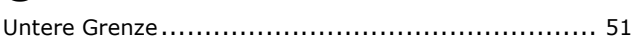

### **V**

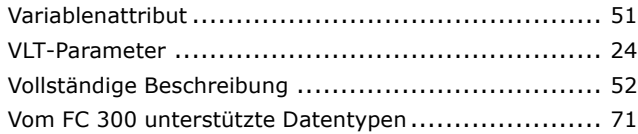

### **W**

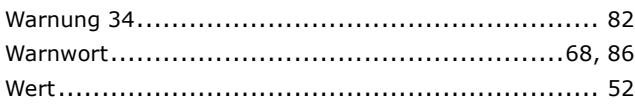

### **Z**

Zustandswort gemäß PROFIdrive-Profil (STW) ........... [33](#page-32-0)